## SISTEMA ASISTIDO DE VISIÓN ARTIFICIAL PARA DETERMINAR EL GRADO GLEASON EN BIOPSIAS DIAGNOSTICADAS COMO ADENOCARCINOMA DE LA PRÓSTATA EN MICROSCOPÍA ÓPTICA

Luis Fernando Paredes Ocampo

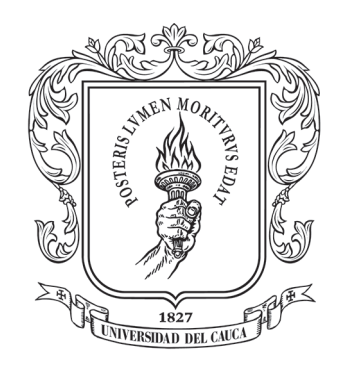

Universidad del Cauca Facultad de Ciencias Naturales Exactas y de la Educación Departamento de Física Ingeniería Física Popayán 2013

## SISTEMA ASISTIDO DE VISIÓN ARTIFICIAL PARA DETERMINAR EL GRADO GLEASON EN BIOPSIAS DIAGNOSTICADAS COMO ADENOCARCINOMA DE LA PRÓSTATA EN MICROSCOPÍA ÓPTICA

Luis Fernando Paredes Ocampo

## TRABAJO DE GRADO EN MODALIDAD INVESTIGACIÓN PRESENTADO COMO REQUISITO PARCIAL PARA OPTAR AL TÍTULO DE INGENIERO FÍSICO

# Director: MD. Patólogo. Harold Bolaños

Codirector: Ing. Físico. Leonairo Pencué Fierro

Universidad del Cauca Facultad de Ciencias Naturales Exactas y de la Educación Departamento de Física Ingeniería Física Popayán 2013

Nota de aceptación

M.D. Patólogo. Harold Bolaños DIRECTOR

Ing. Física. Yady Tatiana Solano Correa JURADO

M.D. Patóloga. Ligia Castro de Ordóñez JURADO

Fecha de Sustentación: Popayán, 6 de agosto de 2013

## AGRADECIMIENTOS

A Dios por permitirme existir y lograr esta meta académica.

A mis padres, Cayetano Paredes y María Consuelo Ocampo, mis hermanos, Andrés Alejandro Paredes Ocampo y Mariana Isabel Paredes Ocampo, mis abuelos, Alfonso Paredes (Q.E.P.D) y Rosa Elena Tobar, por su gran apoyo en esta etapa de mi vida.

A los profesores, Luis Fernando Echeverry, Leonairo Pencue, Mario Patiño, Jorge W. Coronel, Luz Elena Bolívar y a todo el departamento de Física por sus conocimientos y permitirme alcanzar esta meta.

Al Departamento de Patología de la Universidad del Cauca y al profesor Harold Bolaños, por darme la oportunidad de realizar este trabajo.

A la Unidad de Microscopia Electrónica de la Universidad del Cauca que facilitó sus equipos para la toma de imágenes de las biopsias.

A mis amigos y compañeros, Carlos Fernández, Alexánder Ramírez, Julián Muñoz, Dagoberto Mayorca, Carlos Ferrin, Francisco Buchely, Karem Tello, Lissy Hurtado, Carolina Tosse, Paula Andrea Muñoz, Jhon Realpe, Milton Artunduaga, Norma López, Julián Sánchez, Leidi Losada y todos aquellos que compartieron conmigo esta experiencia.

# **CONTENIDO**

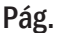

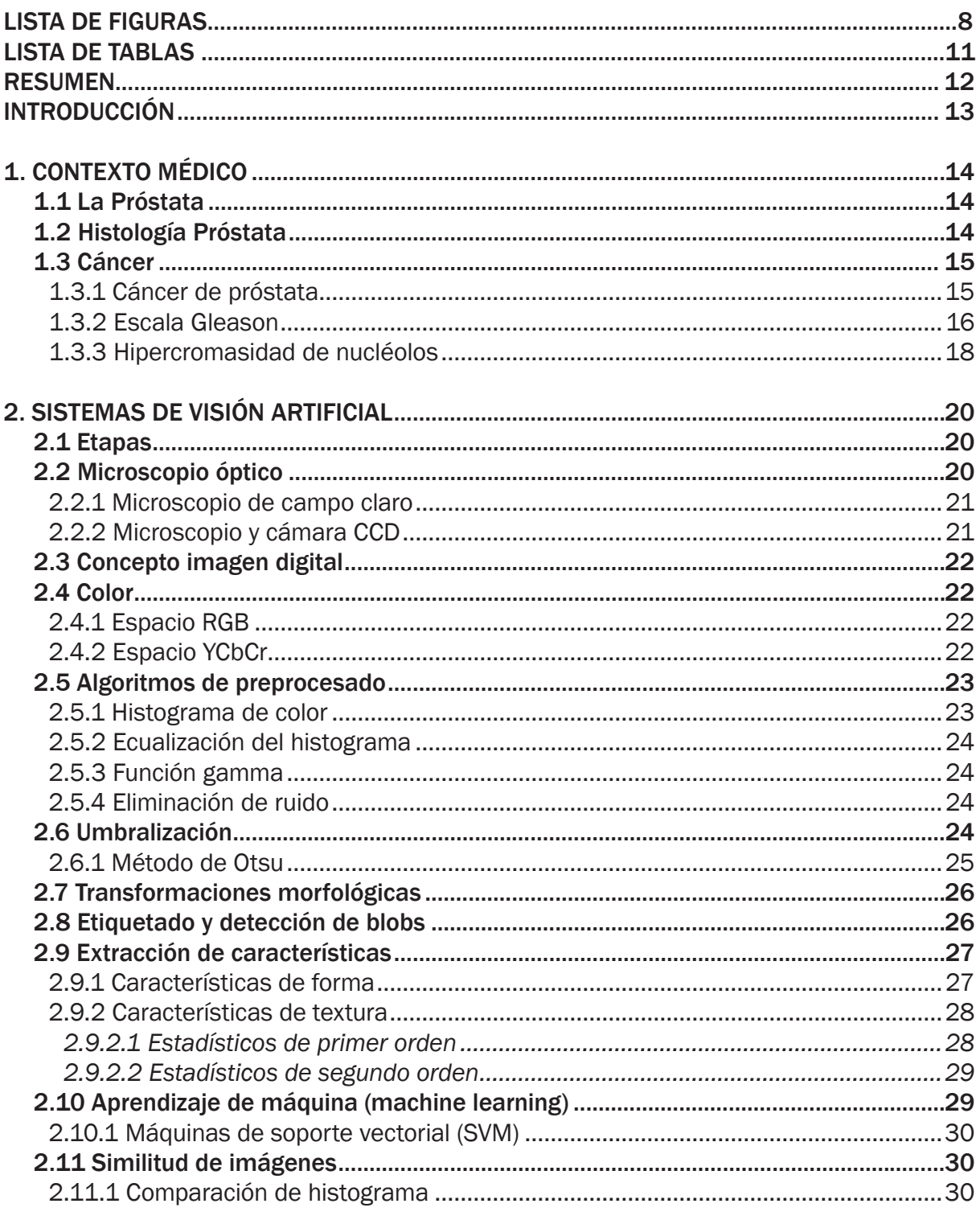

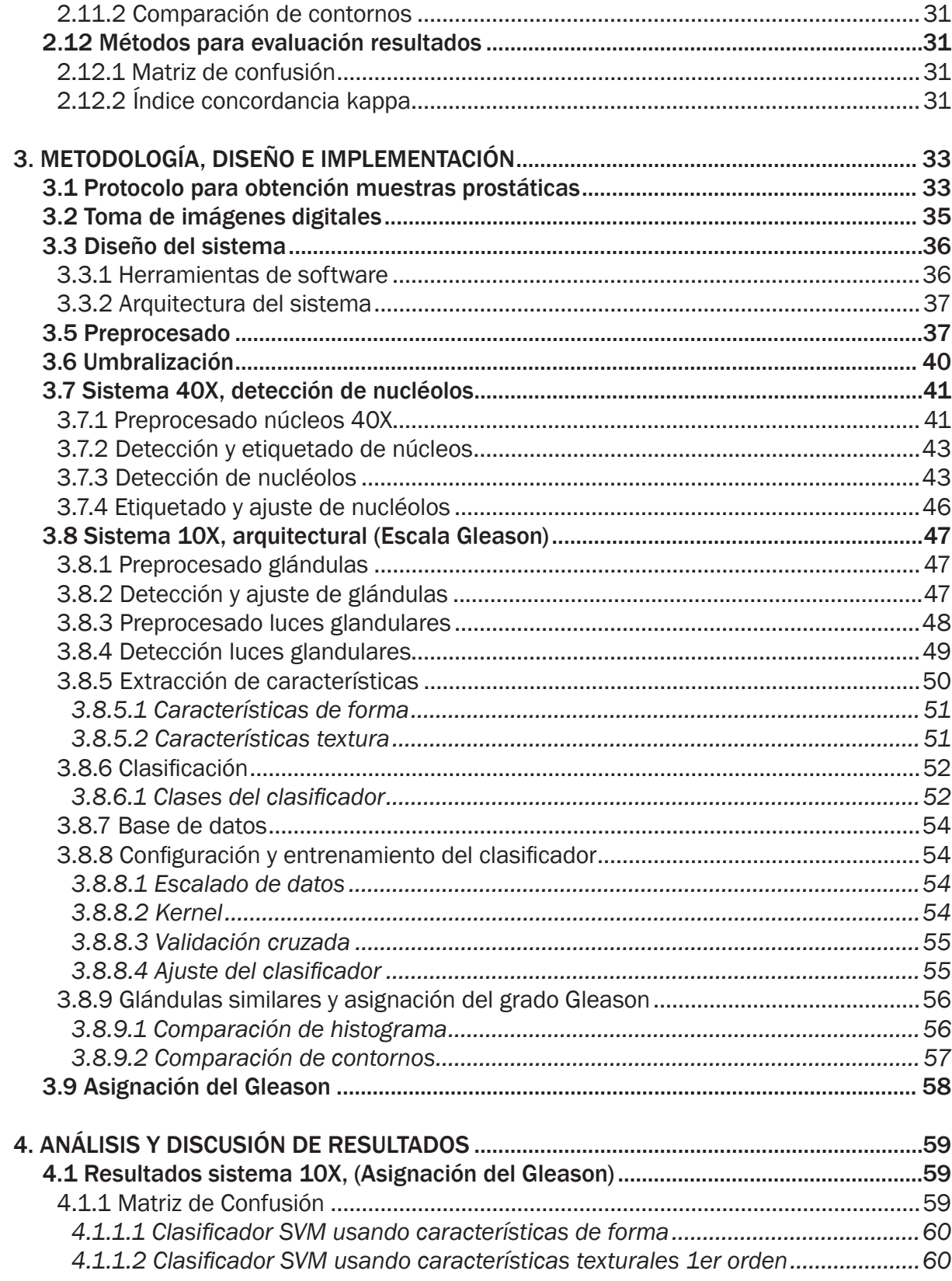

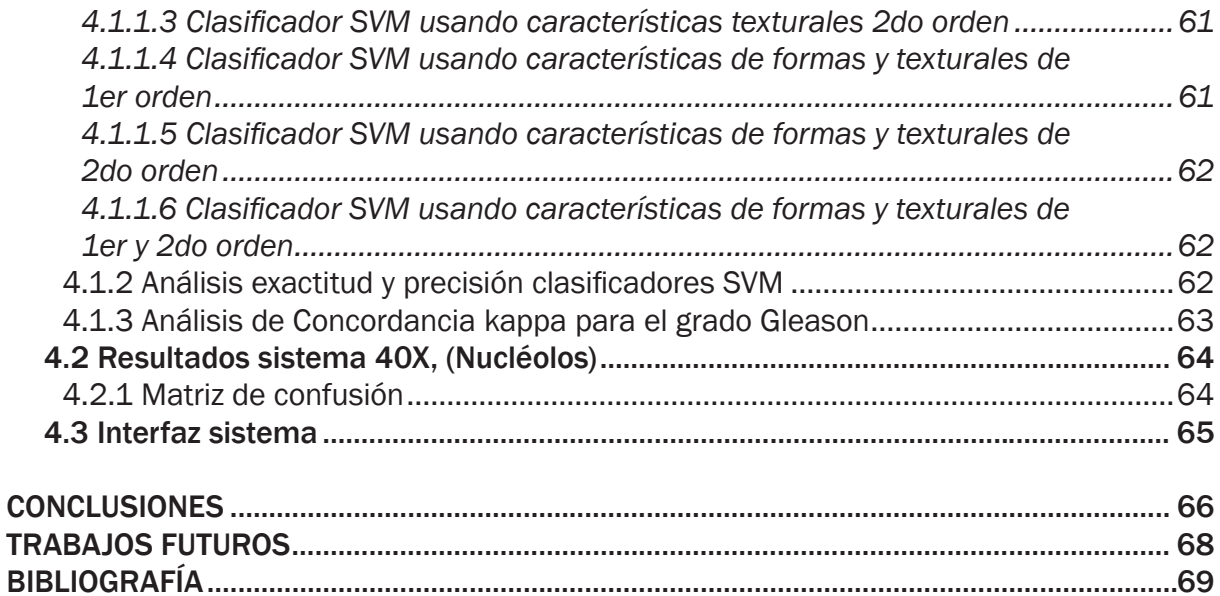

# LISTA DE FIGURAS

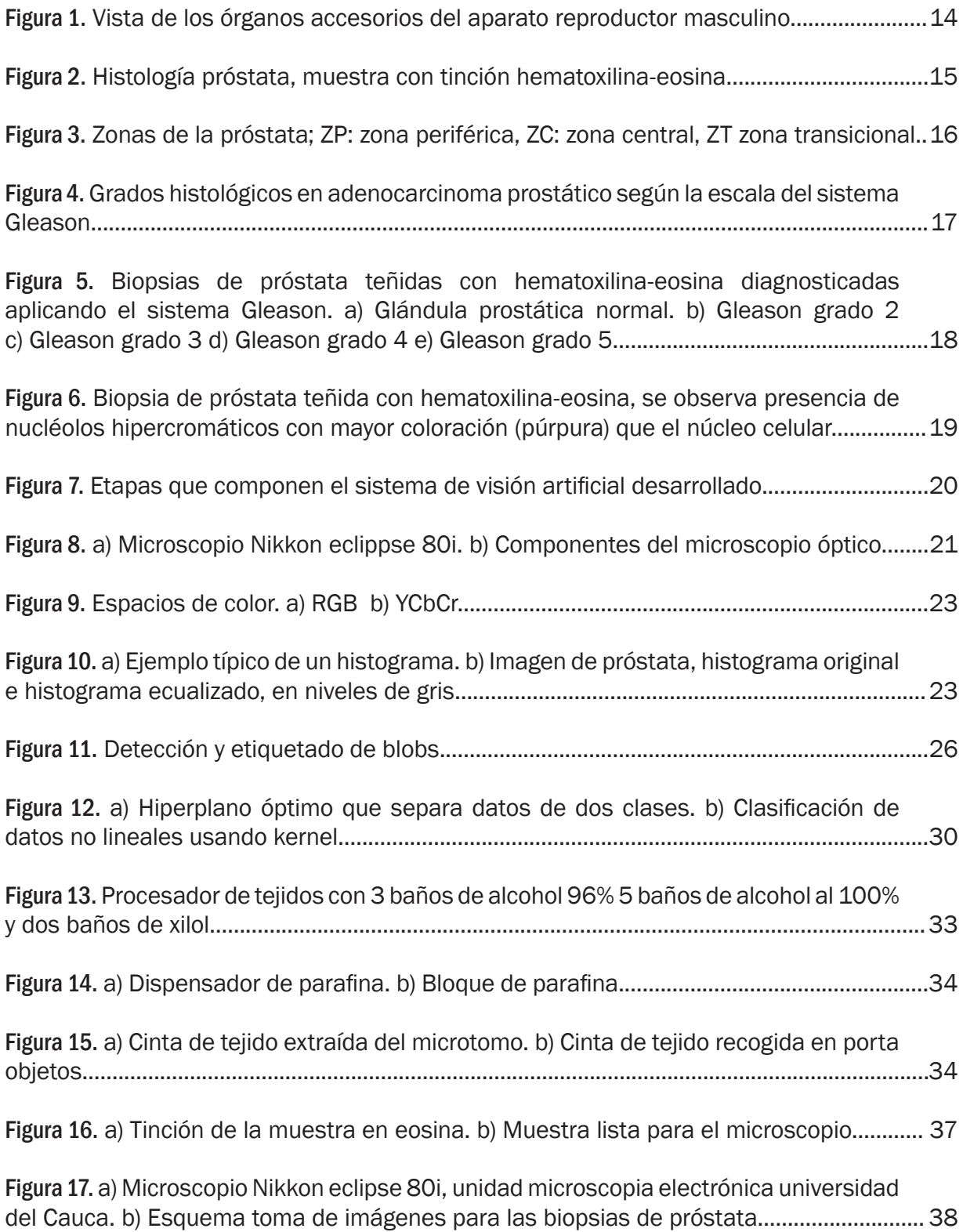

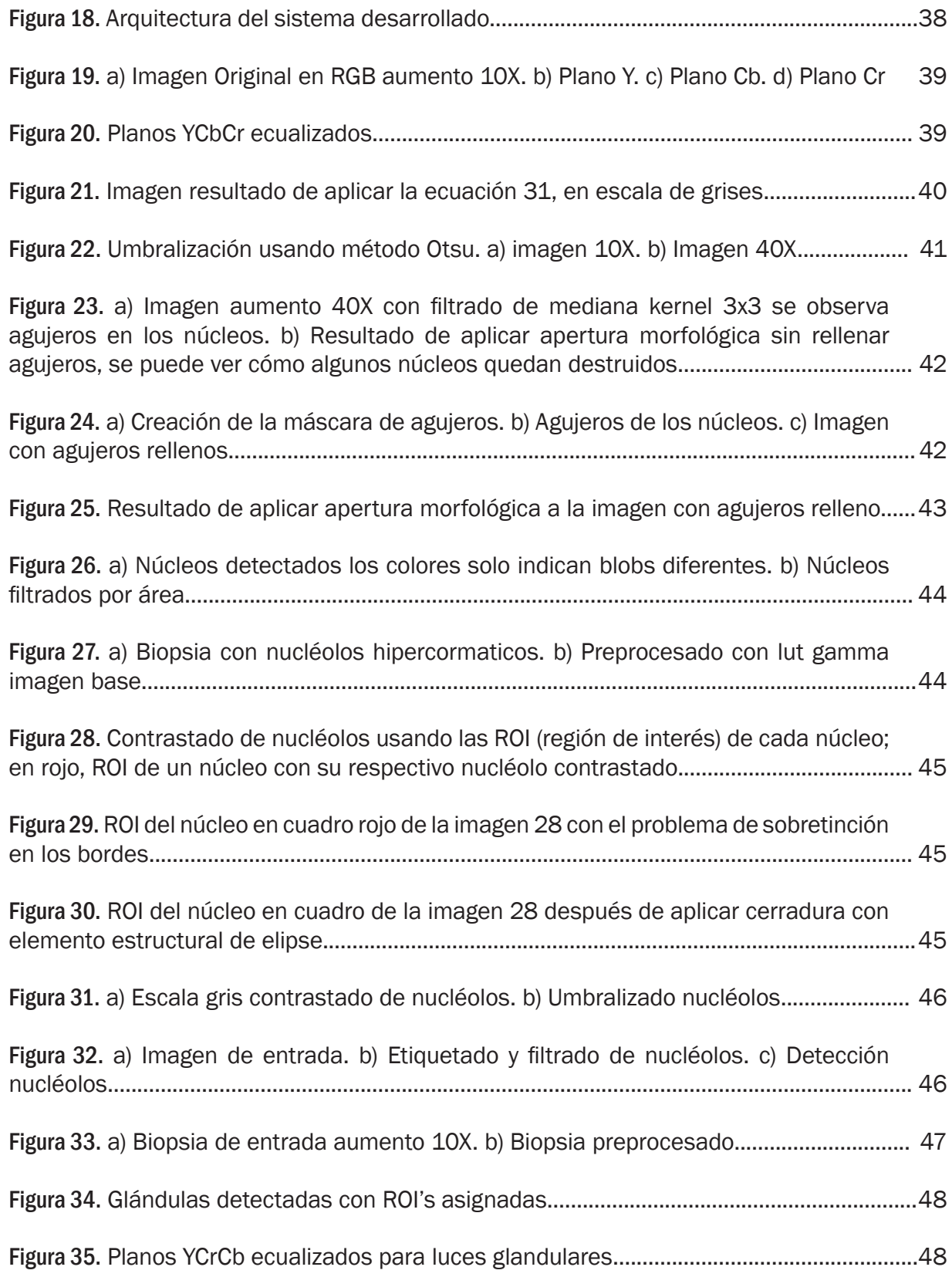

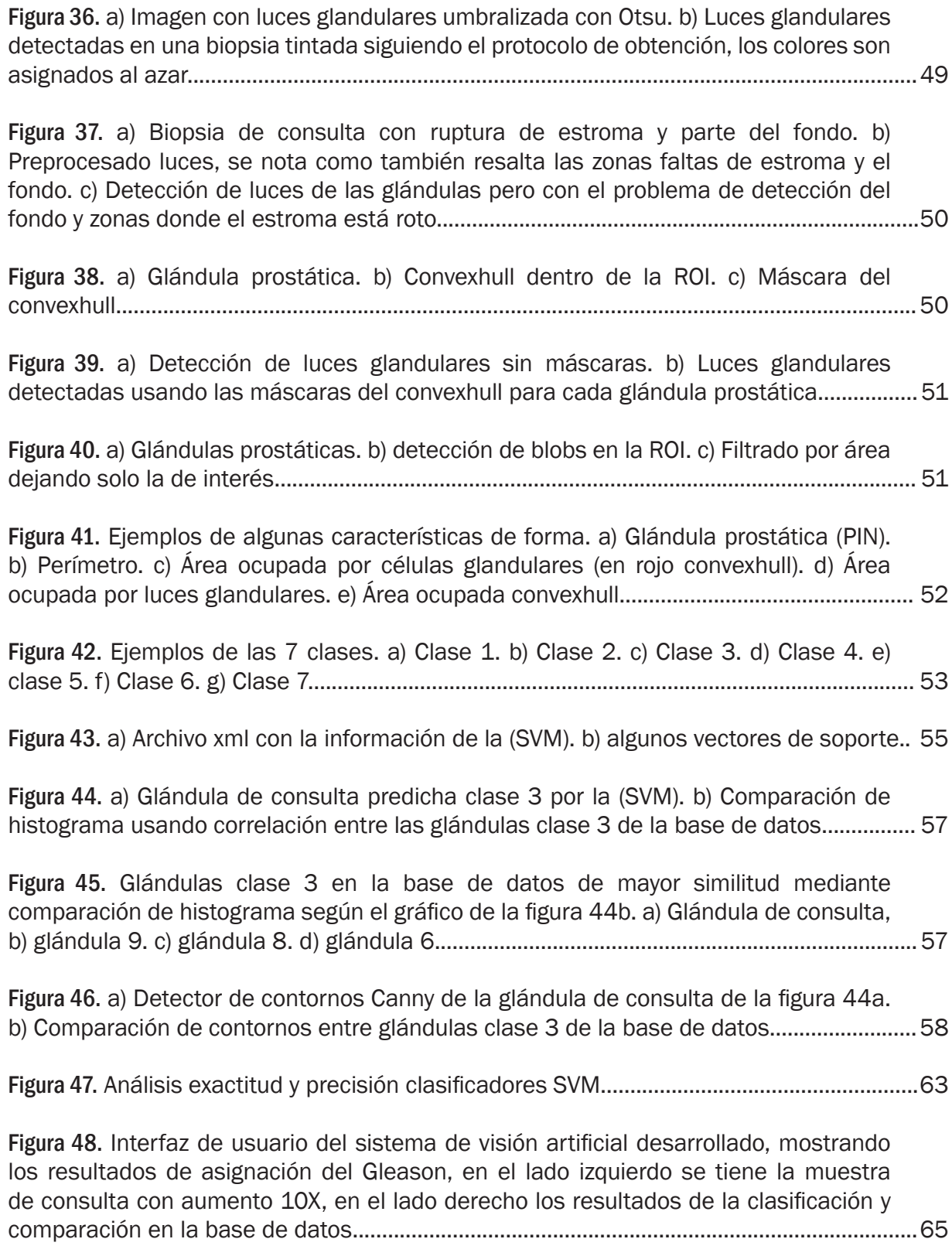

# LISTA DE TABLAS

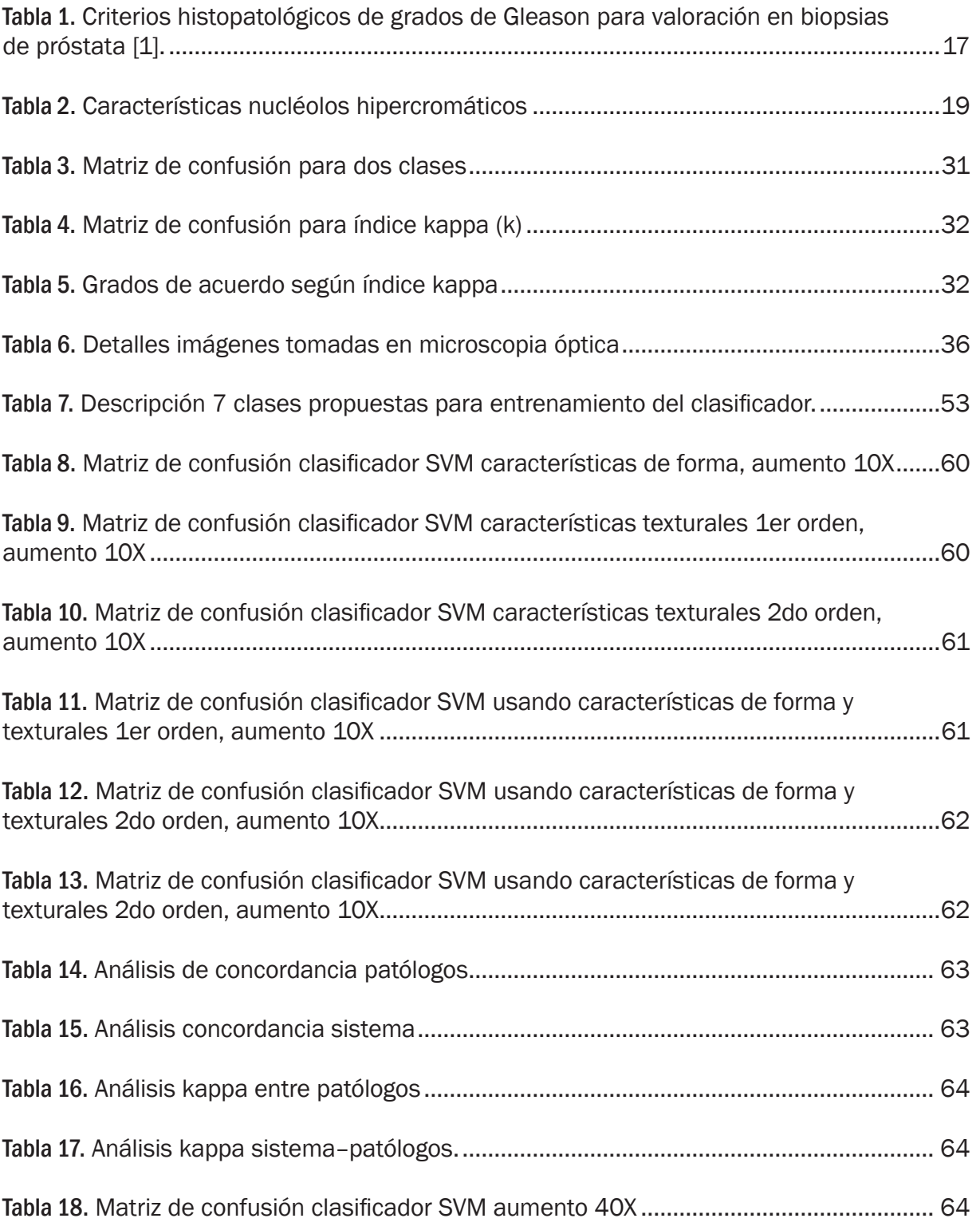

#### RESUMEN

Para determinar el grado de diferenciación del adenocarcinoma de próstata, el sistema más ampliamente aceptado es el Gleason. Este sistema asigna un grado Gleason del 1 al 5, de mayor a menor diferenciación, basado en el parecido de las células cancerosas al tejido normal prostático [1].

En este trabajo se diseña e implementa un sistema asistido de visión artificial con el objetivo de que pueda ser una herramienta de apoyo en el diagnóstico del grado de diferenciación que presenta el adenocarcinoma de próstata usando el sistema de graduación Gleason.

La visión artificial, también conocida como visión por computador consiste en algoritmos que permiten a un ordenador reconocer características ya sean de color, de forma, de morfología o de textura que se presentan en imágenes o videos, con el fin de emular la percepción visual humana sobre dicha escena.

Para el desarrollo de este sistema fueron empleadas biopsias de próstata proporcionadas por el laboratorio de patología del Hospital Universitario San José, estas son preparadas y teñidas con hematoxilina-eosina, luego llevadas a la unidad de microscopia electrónica de la Universidad del Cauca, para su análisis se utilizó el microscopio óptico Nikkon eclippse 80i, que tiene acoplada una cámara CCD permitiendo la toma de imágenes microscópicas a las que posteriormente se aplican algoritmos de visión artificial para la mejora de detalles, comenzando por el preprocesamiento de la imagen, para la adecuación del contraste y eliminación de ruido, luego la extracción de características como el color, estructuras morfológicas y texturales, a partir de estas se entrenaron clasificadores y se hicieron análisis de similitud entre imágenes que brindaron información sobre el grado de diferenciación del adenocarcinoma de próstata.

El sistema es alimentado por una base de datos con un banco de imágenes de biopsias prostáticas graduadas por un patólogo según el sistema Gleason, estas le sirven de referencia al sistema para poder asignar el grado Gleason de una imagen de consulta clasificando y comparando con imágenes similares en dicha base de datos.

# INTRODUCCIÓN

Los sentidos son los medios por los que interactuamos con el mundo que nos rodea, y, dentro de ellos la vista destaca como el más importante y complejo de todos, algunos estudios cifran su importancia en el 75% de la información sensorial procesada por el cerebro [2].

Debido a la importancia del sentido de la vista humana es entendible que, con la aparición de los primeros ordenadores, las primeras aplicaciones en las que se investigara fueran los sistemas de visión artificial, estos sistemas en campos como la medicina son herramienta de ayuda a los médicos para lograr diagnósticos más precisos y en ocasiones más rápidos, las ventajas de estos sistemas es que están exentos de errores subjetivos, no están sujetos a los cambios producidos por cansancio o estado de ánimo, además presentan menor variabilidad intraobservador e interobservador siempre y cuando el sistema de visión artificial se use de acuerdo al protocolo con el que fue diseñado.

El sistema desarrollado busca ser un apoyo en el diagnóstico del grado de diferenciación del adenocarcinoma de próstata, y es, que al ser un método objetivo de análisis busca disminuir las variabilidades intraobservador e interobservador que se pueden presentar en los diagnósticos, esto puede beneficiar a los pacientes, porque, al tener diagnósticos más precisos, los tratamientos empleados para combatir el adenocarcinoma de próstata van a ser los más adecuados según la etapa de desarrollo que presente el cáncer. También favorece a los patólogos debido a que emplearan un método objetivo de análisis que les sirve de apoyo al poder dar diagnósticos con menor posibilidad de error.

Este sistema podría ser una herramienta útil para entrenamiento de patólogos en la valoración del grado Gleason.

En las sección 1 se muestra un detallado resumen sobre contexto médico del adenocarcinoma prostático, la sección 2 trata sobre la base teórica de los sistemas de visión artificial, la sección 3 se muestra el diseño e implementación del sistema, en la sección 4 se hace un análisis de los resultados obtenidos en los algoritmos que fueron desarrollados, para terminar se muestran las conclusiones y se proponen trabajos futuros.

# 1. CONTEXTO MÉDICO

# 1.1 La Próstata

Es una glándula única, de un tamaño similar a una pelota de golf. Mide unos 4 cm de lado a lado, alrededor de 3 cm de arriba hacia abajo y alrededor de 2cm de adelante hacia atrás. Se encuentra debajo de la vejiga urinaria y rodea la uretra prostática (figura 1). La próstata crece lentamente desde el nacimiento hasta la pubertad. Luego se expande rápidamente hasta los 30 años, a partir de esa edad comúnmente permanece estable hasta los 45 años, y luego puede agrandarse más [3].

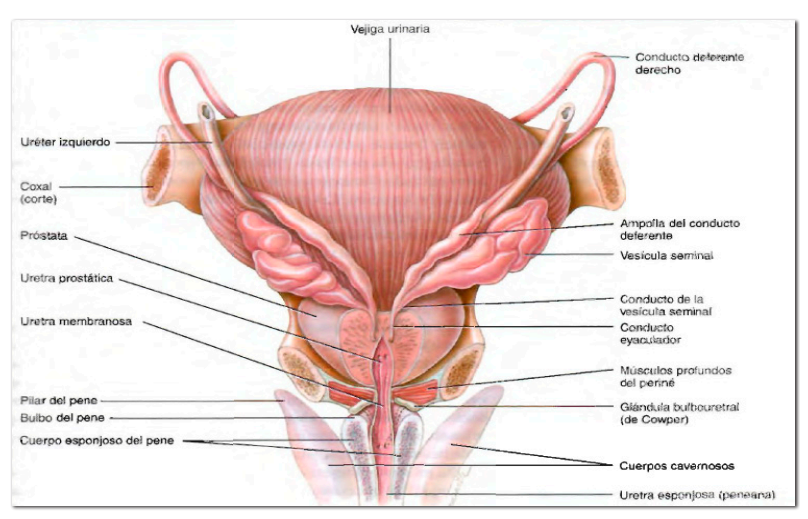

Figura 1. Vista de los órganos accesorios del aparato reproductor masculino

Fuente: Principios de anatomía y fisiología de Tortora-Derrickson, 11 ed.

La próstata segrega un líquido lechoso y levemente ácido (pH alrededor de 6.5) que contiene las siguientes sustancias:

- El ácido cítrico: usado por los espermatozoides para producir ATP a través del ciclo de Kerbs.
- Enzimas proteólicas: como el antígeno prostático específico (PSA), pepsinogeno, lizosima, amilasa, e hialuronidasa, encargadas de descomponer las proteínas de la coagulación secretadas por las vesículas seminales.
- Fosfatasa ácida: se desconoce su función.
- Seminoplasmina: es un antibiótico, que podría actuar disminuyendo el crecimiento bacteriano en el semen y en el aparato reproductor femenino.

Estas secreciones representan alrededor de un 25% de volumen total del semen y contribuyen a la motilidad y viabilidad de los espermatozoides [3].

## 1.2 Histología Próstata

La próstata es una glándula que rodea la primera parte de la uretra. Está formada por alrededor de 30-50 glándulas tuboalveolares, contenidas en un estroma fibroelástico (figura 2). El estroma se caracteriza por la presencia de abundante cantidad de pequeños haces de

células musculares lisas, de modo que también se puede describir como estroma fibromuscular. Alrededor de la glándula hay una cápsula fibroelástica que contiene también pequeños haces de músculos liso. Los conductos excretores de la próstata desembocan en la uretra [4].

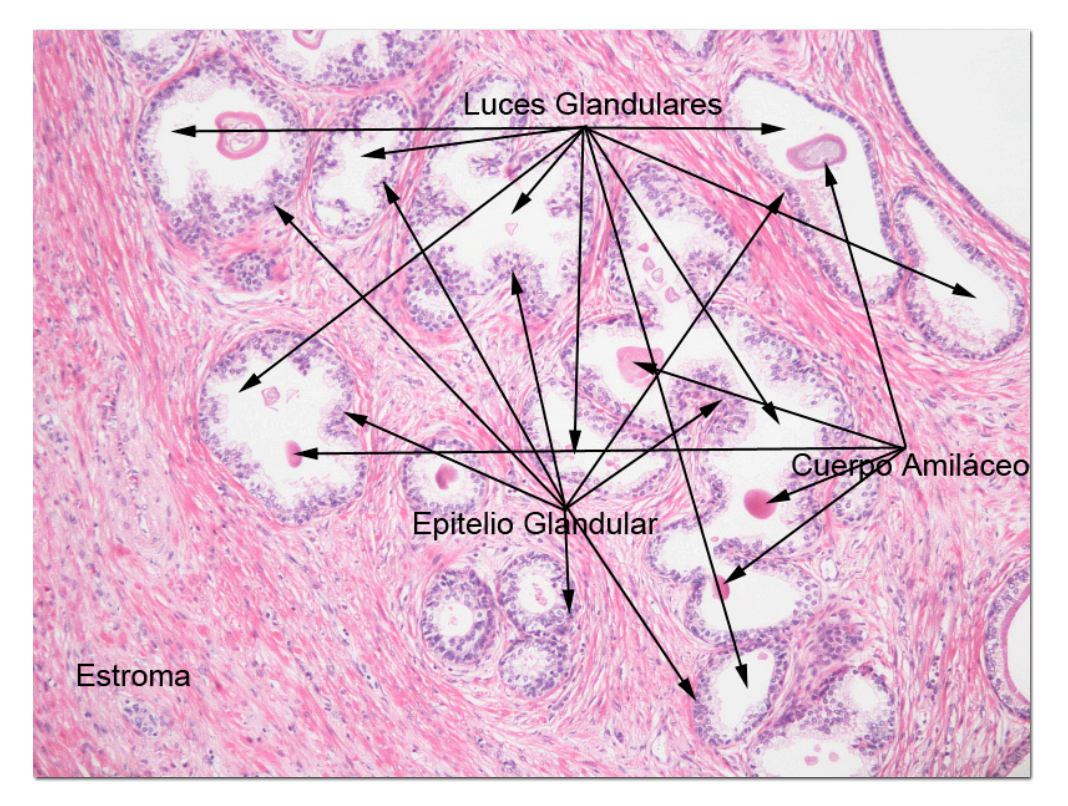

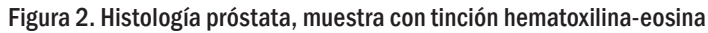

#### 1.3 Cáncer

Se debe en todos o casi todos los casos a la mutación o alguna otra activación anormal de los genes celulares que controlan el crecimiento y la mitosis celular. Los genes anormales se denominan oncogenes y se han descubierto hasta 100 tipos distintos.

En todas las células también hay anticongenes que suprimen la activación de los oncogenes específicos. Es decir, la pérdida o inactivación de los anticogenes permite la activación de los oncogenes que conduce al cáncer [5].

1.3.1 Cáncer de próstata. Poco se sabe sobre las causas del cáncer prostático, se sospecha que desempeñan algún papel ciertos factores de riesgo como la edad, los antecedentes, los niveles hormonales e influencias ambientales, se calcula que cada año se diagnostica 300.000 nuevos casos de los cuales 41.000 llevan a la muerte [6].

Aproximadamente el 70% de los casos se origina en la zona periférica (ZP) de la glándula (figura 3), a menudo se hace palpable en el tacto rectal [6].

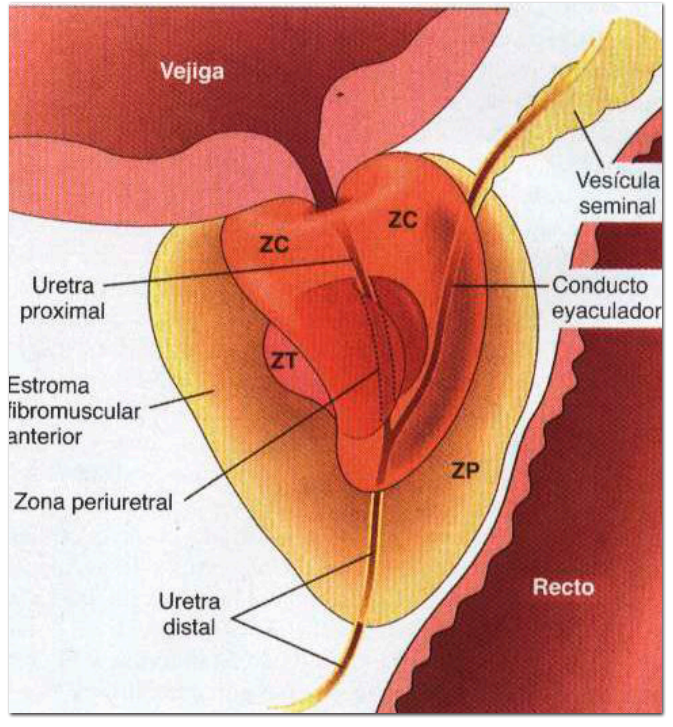

Figura 3. Zonas de la próstata; ZP: zona periférica, ZC: zona central, ZT zona transicional

Fuente: libro Patología estructural y funcional de Robbins

El cáncer de próstata se extiende localmente, por invasión directa, por las vías sanguíneas y linfáticas, localmente afecta las vesículas seminales y la base de la vejiga urinaria [6].

La mayoría de carcinomas prostáticos (más del 90%) que se diagnostican en la biopsia son de tipo acinar o convencional [7]. Se han descrito recientemente variaciones morfológicas de carcinoma acinar que si bien no son tipos histológicos (no tienen implicaciones clínicas ni pronósticas) sí permiten al patólogo su reconocimiento como carcinoma convencional.

1.3.2 Escala Gleason. Es la escala más utilizada para determinar el grado de diferenciación del adenocarcinoma de próstata (figura 4), ésta se divide en cinco grados según el patrón glandular y la intensidad de la diferenciación visible a pequeño aumento [1] (tabla 1), (en microscopia aumento de 10X).

El grado Gleason es asignado por los patólogos analizando biopsias prostáticas que son teñidas con hematoxilina-eosina y observadas en microscopia óptica de campo claro (figura 5).

La mayoría de adenocarcinomas presentan más de un patrón de crecimiento, suele distinguirse entre un grado primario que corresponde al patrón dominante y un patrón secundario que hace referencia al patrón subdominante, a continuación se suman las dos cifras correspondientes a los grados y se obtiene una puntuación o grado Gleason [6].

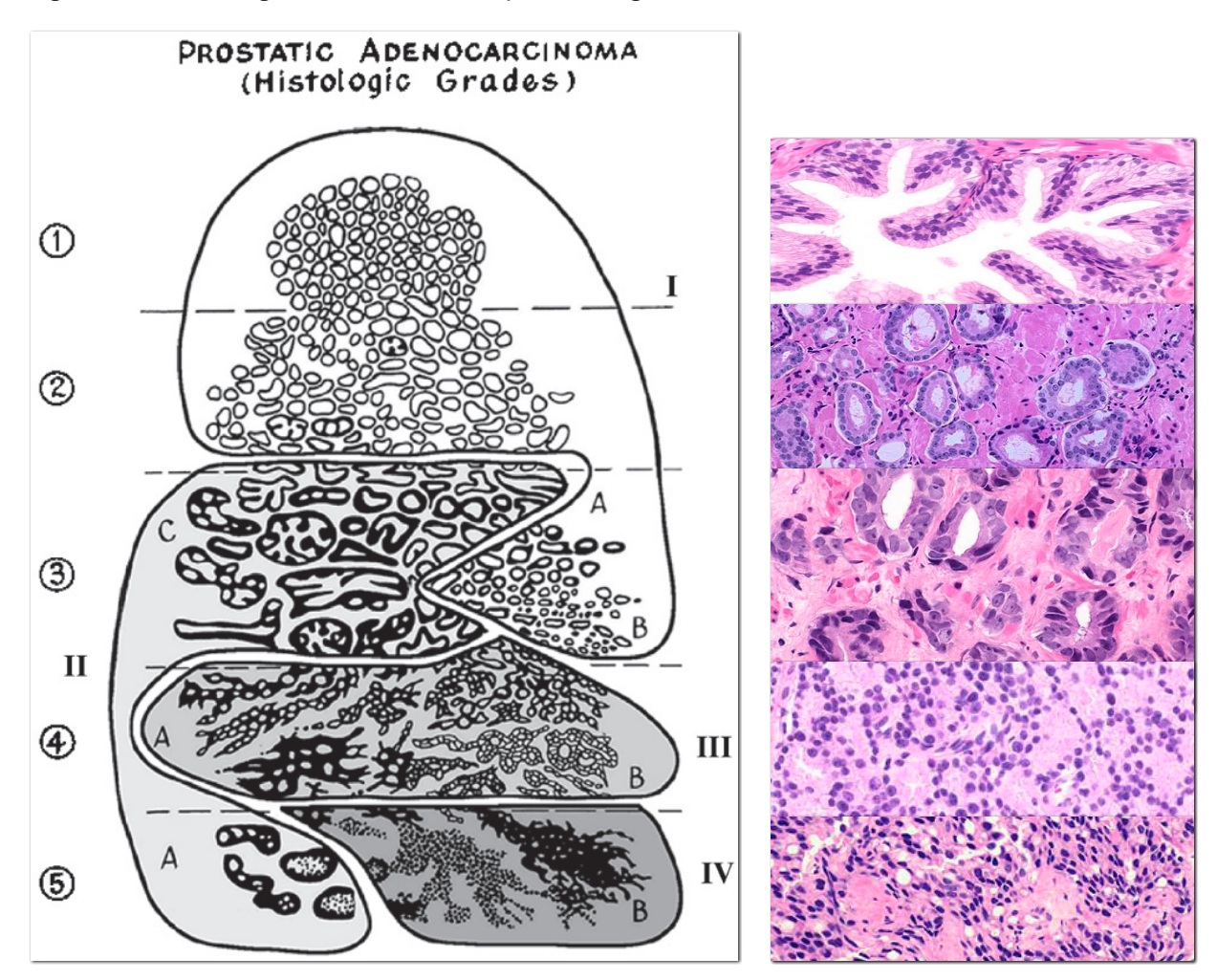

Figura 4. Grados histológicos en adenocarcinoma prostático según la escala del sistema Gleason.

Tabla 1. Criterios histopatológicos de grados de Gleason para valoración en biopsias de próstata [1].

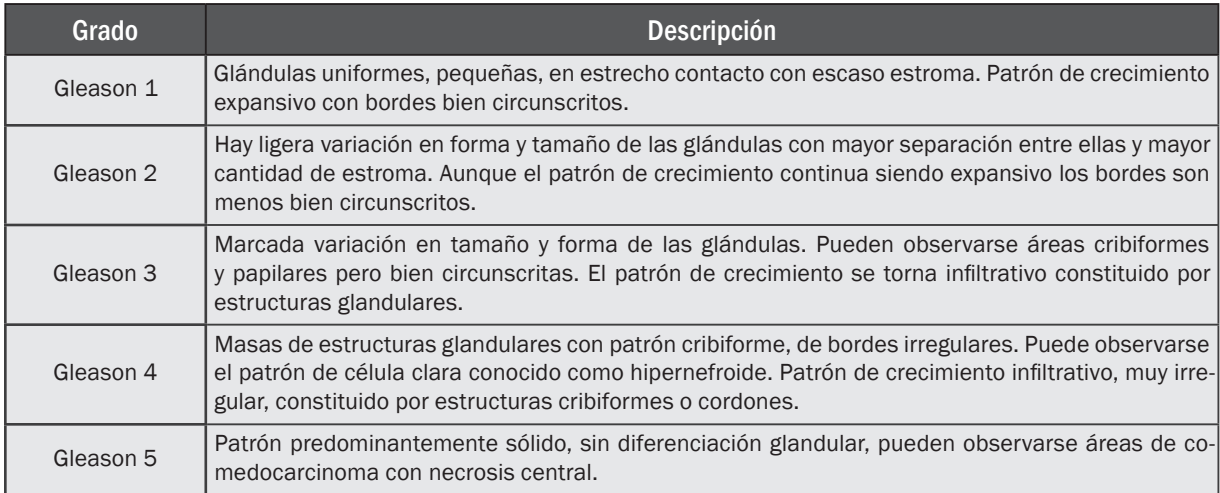

Por ejemplo un adenocarcinoma de grado dominante 3 y grado secundario 4 tendría una puntuación Gleason total de 7. Si un adenocarcinoma tiene un solo patrón de crecimiento se tiene que el grado primario y secundario es el mismo y por lo tanto su grado Gleason es el doble, esta clasificación es de suma importancia ya que según el resultado se escoge la pauta terapéutica apropiada.

Figura 5. Biopsias de próstata teñidas con hematoxilina-eosina diagnosticadas aplicando el sistema Gleason. a) Glándula prostática normal. b) Gleason grado 2. c) Gleason grado 3. d) Gleason grado 4. e) Gleason grado 5

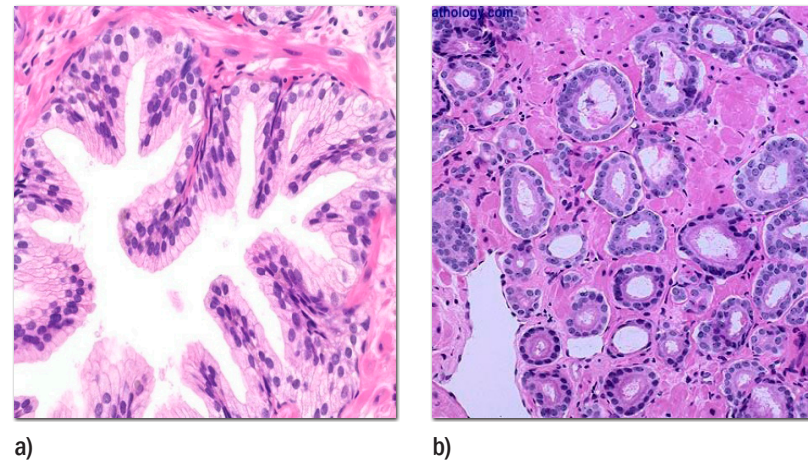

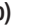

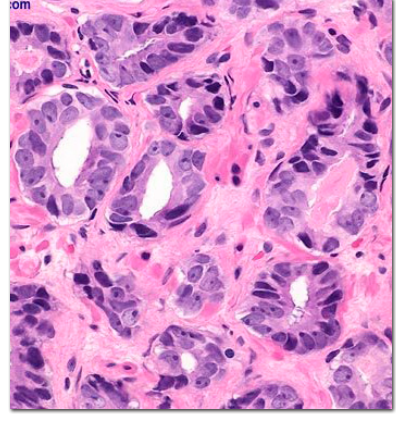

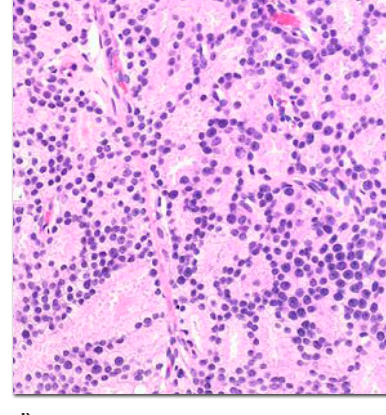

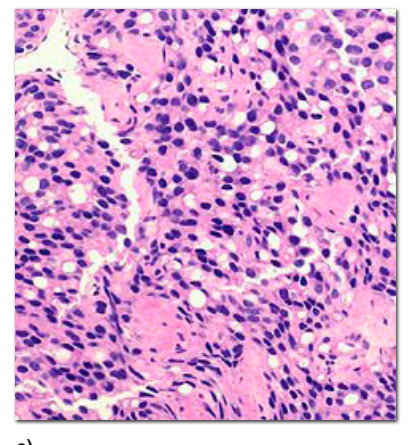

Fuente: http://www.webpathology.com c) d) e)

1.3.3 Hipercromasidad de nucléolos. Otra característica histológica de la mayoría de células cancerosas es la presencia de nucléolos hipercromáticos (figura 6), esta condición se debe a la abundancia de ARN [8], donde la tinción color púrpura (hematoxilina) es más fuerte en el nucléolo que el resto del núcleo celular, este análisis se efectúa en biopsias de próstata teñidas con hematoxilina-eosina usando microscopia óptica de campo claro con aumentos (comúnmente 40X) mayores a los empleados en el diagnóstico del grado Gleason, determinar la presencia de nucléolos hipercromáticos es fundamental debido a que puede descartar o confirmar la presencia de un adenocarcinoma.

Figura 6. Biopsia de próstata teñida con hematoxilina-eosina, se observa presencia de nucléolos hipercromáticos con mayor coloración (púrpura) que el núcleo celular.

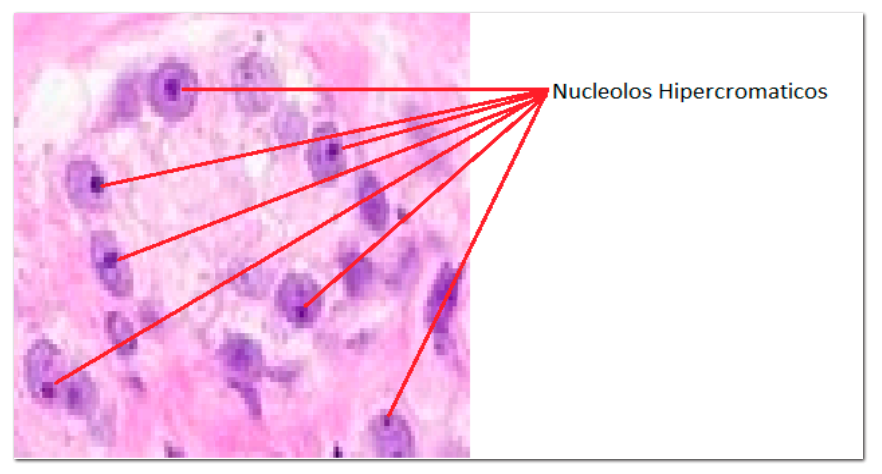

Fuente: http://www.webpathology.com

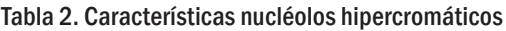

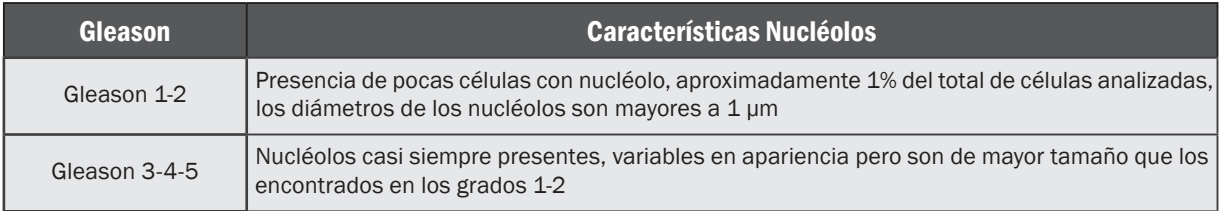

El diagnóstico del adenocarcinoma de la próstata en biopsias teñidas con hematoxilinaeosina se basa en combinar las características arquitecturales de las glándulas (Sistema Gleason) y la presencia o ausencia de nucléolos hipercromáticos.

# 2. SISTEMAS DE VISIÓN ARTIFICIAL

# 2.1 Etapas

Para desarrollar una aplicación que requiera el análisis de imágenes por computador se tiene disponible un amplio conjunto de elementos que van desde las fuentes de luz necesarias para iluminar los objetos hasta los algoritmos encargados de clasificarlos [2].

El sistema desarrollado en este trabajo cuenta con tres etapas fundamentales (figura 7).

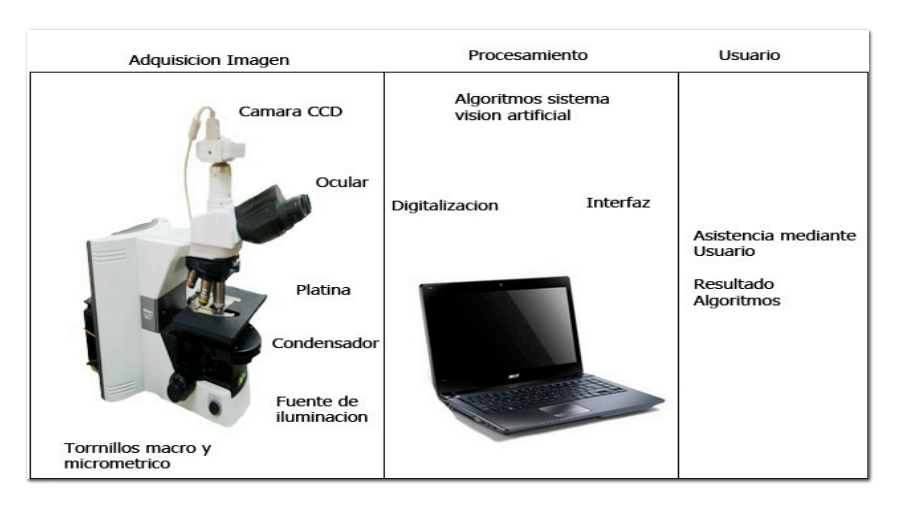

Figura 7. Etapas que componen el sistema de visión artificial desarrollado.

- Adquisición imagen: se compone por la microscopia óptica junto con sus sistemas de lentes, iluminación y captura de imagen mediante cámara CCD.
- Procesamiento: después de digitalizada la imagen se usaron algoritmos de visión artificial según la necesidad del sistema, además se desarrolló la interfaz de usuario que permite analizar los resultados de los algoritmos usados.
- Usuario: el usuario puede asistir al sistema en diversas etapas, además que es quien recibe y analiza el resultado del procesamiento.

# 2.2 Microscopio óptico

Un microscopio simple (una lente) o compuesto (varias lentes), es un instrumento que amplifica una imagen y permite la observación de mayores detalles de los posibles a simple vista. El microscopio más simple es una lente de aumento o un par de anteojos.

El poder de resolución del ojo humano, es decir la distancia a la cual dos objetos deben estar separados para verse como dos objetos (0,2 mm), se determina por el espaciamiento de las células fotoreceptoras de la retina. El microscopio tiene por objeto aumentar una imagen hasta el nivel de resolución de la retina, para captar la información que de otra manera estaría por debajo de ese nivel [4].

Si bien hay varios tipos de microscopia óptica, como microscopia por contraste de fase, campo oscuro, fluorescencia y polarización, este sistema va a usar el microscopio de campo claro debido a que es el más usado por los patólogos en el diagnóstico del grado Gleason como también del análisis de nucléolos hipercromáticos.

2.2.1 Microscopio de campo claro. Este microscopio es descendiente directo de los disponibles a partir de 1800 (figura 8), que inauguraron la primera era importante de investigación en histología [4]. En esencia, el microscopio de campo claro consiste en:

- Fuente luminosa: consiste en una lámpara por debajo de la platina (iluminación a contraluz) que atraviesa la muestra.
- Condensador: enfoca los rayos de luz sobre la muestra.
- Platina: sobre la cual se coloca el portaobjetos o muestra.
- Objetivo: recibe la luz que atravesó la muestra.
- Ocular: a través de los cuales se examina directamente la imagen formada por el objetivo.

Figura 8. a) Microscopio Nikkon eclippse 80i. b) Componentes del microscopio óptico

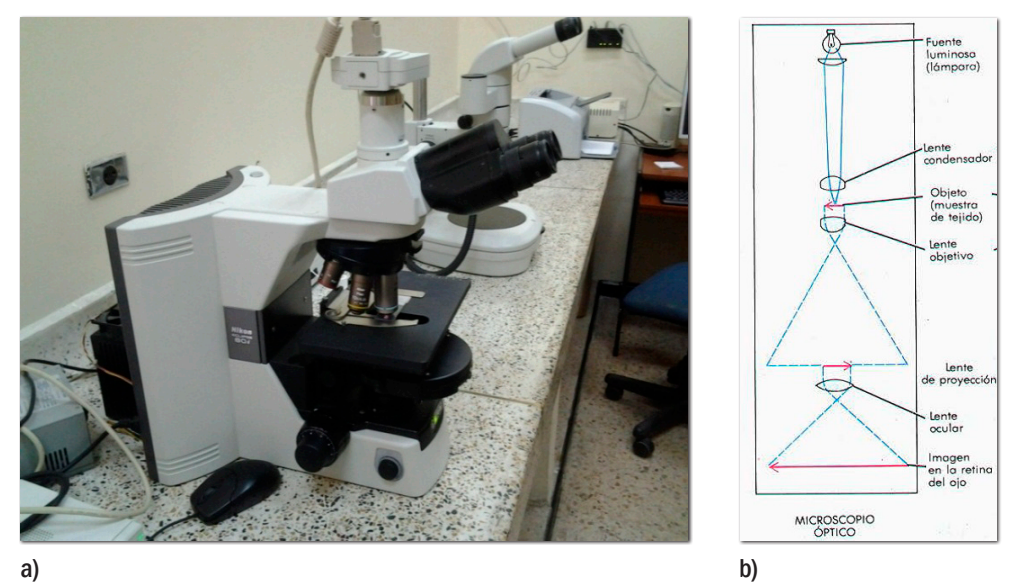

Fuente: Ross, M. y Pawlina, W. Histología.

La muestra que se va a observar con el microscopio óptico debe ser bastante fina como para que la luz pueda atravesarla. Si bien parte de la luz es absorbida al pasar por el espécimen el sistema óptico del microscopio de campo claro no produce un nivel útil de contraste en la muestra no coloreada. Por este motivo se emplean los distintos métodos de tinción, en el caso de las biopsias de próstata la tinción usada es hematoxilina-eosina.

2.2.2 Microscopio y cámara CCD. Las cámaras o sensores de imágenes son elementos encargados de captar la información luminosa de la escena y transmitirla al computador como una señal análoga o digital, en la actualidad la mayoría de cámaras usadas son las denominadas cámara de estado sólido estas se basan en dispositivos de carga acoplada

(CCD) como elementos sensores, las CCD son circuitos integrados de silicio que se usan como transductores de imagen [2].

Algunos microscopios integran una cámara CCD, este es el caso del microscopio de la figura 8a, la cámara el elemento primario de adquisición de la imagen. Incorpora el sensor CCD cuyo tamaño de píxel y características de la lente, determinará la resolución del objeto presente en el campo de visión.

 $f(x, y) = i(x, y) \cdot r(x, y)$  (1)

donde:  $i(x, y)$  iluminacion,  $r(x, y)$  reflexion

## 2.3 Concepto imagen digital

La imagen digital está asociada a una función bidimensional  $f(x, y)$  (Ecuación 1), cuya amplitud o valor será el grado de iluminación (intensidad de la luz) en el espacio de coordenadas  $(x, y)$  de la imagen para cada punto. El valor de esta función depende de la cantidad de luz que incide sobre la escena vista, así como la parte que sea reflejada por los objetos que componen dicha escena. Estos componentes son llamados iluminación y reflexión [2].

## 2.4 Color

El color es un fenómeno físico que cuenta con infinitas combinaciones de la luz y el ojo humano solo es capaz de percibir zona visible del espectro electromagnético.

2.4.1 Espacio RGB. Es uno de los modelos más utilizados por los sistemas informáticos para reproducir los colores en el monitor y en el escáner. Está basado en la síntesis aditiva de las intensidades de luz relativas al rojo, al verde y al azul para conseguir los distintos colores; incluyendo el negro y el blanco (figura 9a). El nombre del modelo RGB viene de las iniciales en inglés, de esos tres colores: Red, Green y Blue.

2.4.2 Espacio YCbCr. Este espacio se basa en la obtención de la luminancia (luminosidad) y la crominancia (color) [9]. YCbCr no es un espacio absoluto de color, es una forma codificada no lineal del espacio RGB (figura 9b).

- Y: componente de luminancia
- Cb: Diferencia color azul
- Cr: Diferencia color Rojo

El espacio YCbCr se usa en el sistema en la etapa de preprocesado debido a buenos resultados obtenidos en el resaltado de los núcleos y glándulas prostáticas.

Figura 9. Espacios de color. a) RGB. b) YCbCr

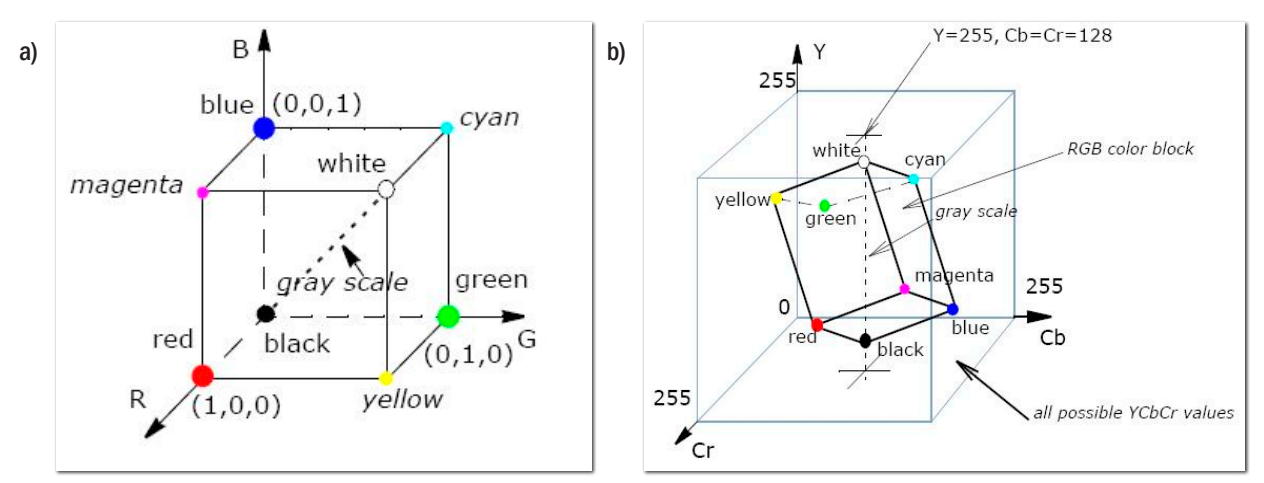

Fuente: http://software.intel.com

#### 2.5 Algoritmos de preprocesado

Su finalidad es conseguir una mejora en la apariencia de la imagen original, cabe aclarar que hay un elevado número de algoritmos dedicados al preprocesamiento de imágenes, solo se van a describir los que fueron usados para el desarrollo del sistema.

2.5.1 Histograma de color. Los histogramas son usados para analizar la distribución del color en una imagen, representa el número de píxeles o frecuencias que tiene cada posible color, el espacio es dividido en un numero de rangos dispuestos en una cuadricula rectangular (figura 10a) [10], para el caso de imágenes de 8 bits la cuadricula por lo general es dividida en 256 rangos.

Figura 10. a) Ejemplo típico de un histograma. b) Imagen de próstata, histograma original e histograma ecualizado, en niveles de gris

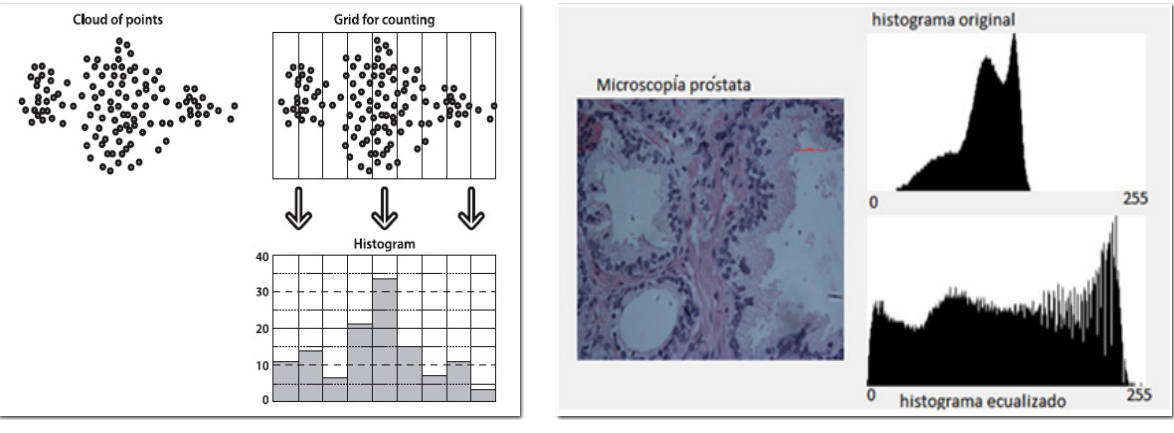

a) b)

Fuente: a) Bradsky, Gary R. Learning Opencv [11]. b) Imagen tomada del algoritmo desarrollado para el preprocesado de las imágenes de próstata.

Los histogramas pueden ser creados para cualquier espacio de color como RGB, YCbCr, YUV, HSV, etc. El histograma de color es invariable a la translación y rotación, además brinda una forma sencilla de análisis e indica falencias en la iluminación, falta de contraste o la calidad de la imagen [11], también es una gran herramienta en el análisis estadístico del color donde los más utilizados son los momentos basados en histograma.

2.5.2 Ecualización del histograma. Después de que la imagen ha sido tomada, no hay nada que se pueda hacer en lo que el sensor registra. Sin embargo, todavía se puede tomar lo que hay y tratar de expandir el rango dinámico de la imagen. La técnica más comúnmente usada para esto es la ecualización de histograma.

En la figura 10b se puede ver que la imagen de la izquierda es pobre debido a que no hay mucha variación de la gama de valores. Esto es evidente analizando el histograma original de los valores de intensidad a la derecha. Debido a que se trata de una imagen de 8 bits, los valores de intensidad pueden variar 0 a 255, pero el histograma original muestra que los valores de intensidad reales están agrupados en el rango 50-150, que es cerca de la mitad de la gama disponible. La ecualización de histograma es un método para estirar este rango. [10]

2.5.3 Función gamma. El histograma puede ser transformado usando cualquier función matemática no necesariamente lineal [11], así por ejemplo se pueden usar funciones parabólicas, exponenciales etc., esto para adecuar el contraste de la imagen según la necesidad.

La función Gamma es una operación no lineal (Ecuación 2), consiste en el ajuste de los valores de intensidad de la imagen para obtener valores de contraste deseados.

 $f(v) = 255 \left(\frac{v}{255}\right)^{\frac{1}{\gamma}}$  v: valor pixel,  $\gamma$ : ajuste gamma (2)

2.5.4 Eliminación de ruido. Todas las imágenes tienen una cierta cantidad de ruido, (valores distorsionados), bien debido al sensor CCD de la cámara o al medio de transmisión de la señal.

El ruido se manifiesta en las imágenes con pixeles que toman valores muy diferentes a los de sus vecinos para ello generalmente se aplican filtros pasa bajos ya que el ruido se asocia a frecuencias altas, hay gran cantidad de filtros lineales y no lineales, los hay tanto en el dominio del espacio como de la frecuencia [2].

#### 2.6 Umbralización

Después de aplicar los algoritmos de preprocesado se llega a la umbralización, el objetivo de la misma es transformar una imagen con varios niveles de gris en una nueva con solo dos, de esta forma se separan los objetos de el fondo, para esto se buscan intervalos de niveles de gris donde están representados en su mayoría los objetos de interés en la imagen, la técnica es útil siempre y cuando las zonas a umbralizar tengan superficie parecida y el fondo

sea uniforme [2] en el caso de las biopsias de próstata se busca diferenciar los núcleos y glándulas (color azul-púrpura) del estroma que vendría siendo el fondo (color rosa).

2.6.1 Método de Otsu. Este método es no paramétrico y no supervisado de automatización en la selección del umbral para segmentación de imágenes, el umbral es escogido óptimamente por un criterio discriminante a fin de maximizar la separabilidad de las clases en niveles de gris, se basa en los momentos cero y primer orden acumulativos del histograma a escala de grises [12].

Una imagen digital puede ser representada por L niveles de gris [1,2,…L], el número de pixeles de un nivel *i* es denotado  $n_i$  y el número total de pixeles es  $N = n_1 + n_2 + ... n_L$ , para simplificar esto, el histograma en niveles de grises es normalizado como una distribución de probabilidad (ecuación 3).

$$
p_i = \frac{n_i}{N} \qquad p_i \ge 0, \quad \sum_{i=1}^{L} p_i = 1 \tag{3}
$$

Ahora se divide los pixeles en dos clases  $C_0$  y  $C_1$  (fondo y objetos), donde hay k niveles de gris que representan el fondo [1,2,…k], y los objetos quedan representados por [k+1, k+2,…L], las probabilidades de ocurrencia en las dos clases son (ecuaciones 4 y 5):

$$
P_{C_0} = \sum_{i=1}^k p_i \qquad (4) \qquad P_{C_1} = \sum_{i=k+1}^L p_i \qquad (5)
$$

La media para el fondo y los objetos  $(C_0, y, C_1)$  puede escribirse como [12] (ecuaciones 6 y 7):

$$
\mu_0 = \frac{1}{p_{c_0}} \sum_{i=1}^k i \cdot p_i \quad (6) \qquad \mu_1 = \frac{1}{p_{c_1}} \sum_{i=k+1}^L i \cdot p_i \quad (7)
$$

La varianza (momento nivel 2) para  $(C_0, y C_1)$  se define como (ecuaciones 8 y 9):

$$
\sigma_0^2 = \frac{1}{p_{c_0}} \sum_{i=1}^k (i - \mu_0)^2 \cdot p_i \quad (8) \qquad \sigma_1^2 = \frac{1}{p_{c_1}} \sum_{i=k+1}^L (i - \mu_1)^2 \cdot p_i \quad (9)
$$

El nivel medio de intensidad  $\mu$ <sub>T</sub> para la totalidad de la imagen es (ecuación 10):

$$
\mu_T = P_{C_0} \sigma_0^2 + P_1 \sigma_1^2 \qquad (10)
$$

Usando análisis discriminante, Otsu definió la variancia entre clases de una imagen umbralizada como (ecuación 11):

$$
\sigma_B^2 = P_{C_0} (\mu_0 - \mu_T)^2 + P_{C_1} (\mu_1 - \mu_T)^2 \tag{11}
$$

Para una umbralización de dos niveles, Otsu verificó que el umbral óptimo  $k^*$  se elige de manera que  $\sigma_B^2$  sea máxima; esto es:

$$
k^* = Max\left\{ \sigma_B^2 \right\} \quad 1 \le k^* \le L \quad (12)
$$

## 2.7 Transformaciones morfológicas

Después de la umbralización en muchas ocasiones no se tiene un buen resultado en la delimitación de los objetos o zonas que se necesitan para el análisis, es por esto que antes de extraer características que son determinantes en la etapa de clasificación se suele usar el procesado morfológico de imágenes que consiste en realzar la geometría y forma de los objetos, este análisis se basa en la teoría de conjuntos.

El procesado morfológico hace uso de objetos ya conocidos tanto en forma como en tamaño, por ejemplo cuadrados, círculos, rombos, etc., a los que llamaremos elementos estructurales, la forma y tamaño se escogen según el objeto que se va a inspeccionar, las principales operaciones morfológicas usadas por el sistema fueron, erosión, dilatación, apertura y cierre [2].

## 2.8 Etiquetado y detección de blobs

Terminadas las etapas de preprocesado, umbralización y transformaciones morfológicas se utilizó un algoritmo que etiqueta los componentes conectados y sus contornos en imágenes binarias. La etapa principal de este algoritmo es usar una técnica de rastreo de contorno para detectar el contorno exterior y posibles contornos internos de cada objeto, como también identificar y etiquetar el área interior de cada componente. El etiquetado se realiza en una sola pasada sobre la imagen, mientras que los puntos de contorno se vuelven a revisar más de una vez, pero no más de un número constante de veces. Este algoritmo no sólo etiqueta los objetos sino que también extrae los contornos, que pueden ser útiles para muchas aplicaciones sobretodo en extracción de características. [13]

El algoritmo escanea una imagen binaria de arriba a abajo y de izquierda a derecha por cada línea. Conceptualmente, se puede dividir las operaciones en cuatro pasos principales que se ilustran en la figura 11a-d.

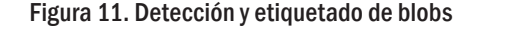

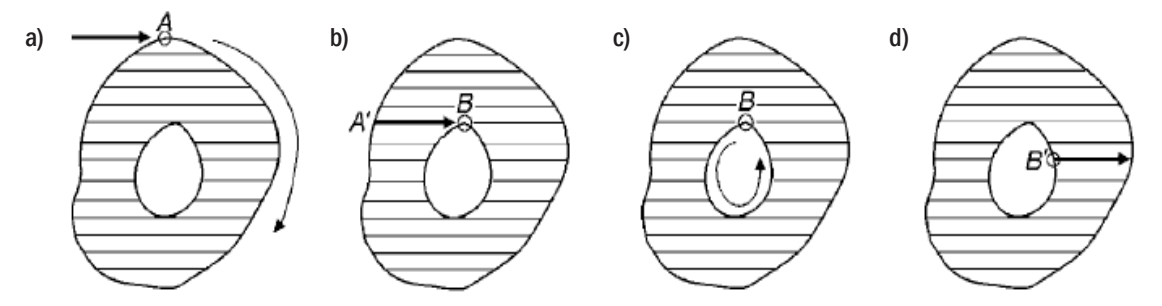

Fuente: artículo A linear-time component-labeling algorithm using contour tracing technique Fu Chang,\* Chun-Jen Chen, and Chi-Jen Lu [13]

En la figura 11a, cuando un punto del contorno externo, digamos A, se encuentra por primera vez, hacemos un seguimiento completo del contorno hasta que se regrese al punto A, se asigna una etiqueta a A y a todos los puntos de ese contorno. En la figura 11b, cuando

un punto marcado contorno externo A' se encuentra, seguimos la línea de exploración para encontrar todos los píxeles negros posteriores (si existen) y asignarles la misma etiqueta que A'. En la figura 11c, cuando un punto de contorno interno, por ejemplo B, se encuentra por primera vez, asignamos B la misma etiqueta que el contorno exterior del mismo componente. A continuación, se traza el contorno interno que contiene B y también se asigna a todos los puntos del contorno de la misma etiqueta que B. en la figura 11d, cuando un punto marcado como contorno interno, por ejemplo B', se encuentra, se sigue la línea de exploración para encontrar todos los píxeles negros posteriores (si existen) y asignarles la misma etiqueta que B'.

En el algoritmo anterior, se efectuará una sola pasada sobre la imagen y asigna a cada punto de un objeto una nueva etiqueta o la misma etiqueta si el punto coincide con el anterior en la línea de exploración [13].

#### 2.9 Extracción de características

Obtenidos y etiquetados los objetos (blobs) ya sean de glándulas o núcleos de las biopsias prostáticas, se extrajeron características de forma y texturales que fueron usadas en la etapa de clasificación y reconocimiento de objetos.

2.9.1 Características de forma. Existen muchos algoritmos para la descripción de formas, estos extraen la característica ya sea del contenido interno del objeto o el contorno del mismo.

- Perímetro: conteo del número de pixeles que componen el contorno de un objeto o blob detectado.
- Área glándula: suma de la totalidad de píxeles que contiene una glándula o blob detectado.
- Área luces glandulares: suma de la totalidad de pixeles que contienen las luces glandulares o los blobs detectados.
- Área total: suma del área de las glándulas y de sus luces glandulares
- Convexhull: es el polígono convexo más pequeño que incluye todos los puntos de un grupo objeto o blob
- Área convexhull: suma de pixeles ocupados por el convexhull de la glándula
- Circularidad: indica que tan similar a una forma circular es un polígono, objeto o blob (ecuación 13). El resultado  $\mathcal{C} = 0$  corresponde a un círculo.

$$
C=4\pi\frac{A}{P^2}\qquad(13)
$$

• Solidez inversa: se considera como la razón entre el área encerrada por el convexhull y el área del objeto (ecuación 14), objetos sin agujeros como círculos, elipses o rectángulos muestran solidez inversa mínima  $S<sub>0</sub> = 1$  [14].

$$
S_O = \frac{A_{C-H}}{A_O} \qquad (14)
$$

• Número luces glandulares: Conteo del número de luces detectadas en la glándula.

- Número de objetos detectados: se usa para hacer promedios y variados análisis estadísticos
- **Compactibilidad Inversa:** El perímetro  $(P_o)$  de la glándula prostática es asignado a un circulo con igual perímetro, por lo tanto se define la compatibilidad inversa  $(C<sub>o</sub>)$  como la razón entre el área del circulo  $(A_c)$  y el área de la glándula  $A_c$ . [14] (Ecuación 15).

$$
C_o = \frac{A_C}{A_o} \qquad (15)
$$

• Contornos: Se usa el detector de bordes Canny, se numeran los bordes contenidos en el área glandular.

2.9.2 Características de textura. Se describe la textura como la repetición de un patrón espacial básico, para este sistema se usó el análisis de textura basado en el histograma y métodos estadísticos de primer y segundo orden.

*2.9.2.1 Estadísticos de primer orden.* Estos involucran pixeles simples, se basa en el histograma normalizado para hacer el análisis estadístico [15].

• Momento de orden K: (ecuación 16)

$$
m_k = \sum_{i=0}^{255} i^k . p(i) \quad (16)
$$

donde  $K = 0, 1, 2, 3, 4 ... n$   $p(i) = \frac{N \text{úmero pixels con intensidad i}}{N \text{úmero total pixels}}$ 

Para k=1, se obtiene el nivel medio de intensidad (media). Para k valores se obtiene el nivel medio  $m_k$ .

• Momento central de orden K: (ecuación 17)

$$
\mu_k = \sum_{i=0}^{255} (i - m_k)^k \cdot p(i) \quad (17)
$$

- Varianza de la intensidad  $(\mu_2)$ : Se obtiene para K=2 en la ecuación 17, (ancho del histograma).
- Asimetría: Se obtiene Para K=3, (ecuación 18) y significa la distribución del histograma con respecto a la media.

$$
Asimetria = \frac{\mu_3}{\mu_2^{3/2}} \quad (18)
$$

• Kurtosis: Se obtiene para K=4, (ecuación 19) y significa la forma de la distribución con respecto a la normal.

$$
Kurtosis = \frac{\mu_4}{\mu_2^2} \quad (19)
$$

• Entropía: (Ecuación 20). Entre más aleatoria sea la textura mayor es H.

$$
H = -\sum_{i=0}^{255} p(i).Log_2 p(i) \quad (20)
$$

*2.9.2.2 Estadísticos de segundo orden.* Están basados en las matrices de coocurrencia que incorporan información espacial en forma de posición relativa entre niveles de intensidad dentro de la textura, es decir son histogramas bidimensionales [15].

• Segundo momento angular (ASM): Cuanto más suave es la textura, mayor valor toma ASM (ecuación 21).

$$
ASM = \sum_{i=0}^{255} \sum_{j=0}^{255} p(i,j)^2
$$
 (21)

 $donde: P(i, j)$  histograma normalizado (Matriz de coocurrencia)

• Contraste: Diferencia de intensidad de un punto con respecto a sus alrededores (ecuación 22).

$$
CON = \sum_{i=0}^{255} \sum_{j=0}^{255} (i-j)^2 p(i,j) \quad (22)
$$

• Entropía (H): Toma valores bajos entre más suave sea la textura (ecuación 23).

$$
H_{x,y} = -\sum_{i=0}^{255} \sum_{j=0}^{255} p(i,j) \log_2 p(i,j) \quad (23)
$$

• Momento diferencial inverso (IDF): Cuanto menor contraste más alto es el IDF (ecuación 24).

$$
IDF = \sum_{i=0}^{255} \sum_{j=0}^{255} \frac{p(i,j)}{1 + (i-j)^2} \quad (24)
$$

#### 2.10 Aprendizaje de máquina (*machine learning*)

El objetivo del aprendizaje de maquina es convertir los datos en información. Después de aprender a partir de una base de datos, se quiere que una máquina sea capaz de responder a preguntas acerca de los datos: ¿qué otros datos son muy similares a estos datos?, ¿existe un coche en la imagen?, en el caso de este sistema sería ¿cuál es el Gleason de la glándula?, ¿el núcleo presenta nucléolo? El aprendizaje de máquina convierte los datos en información mediante la extracción de reglas o patrones de los datos [10].

A partir de la imagen original o procesada se obtienen una serie de características y/o descriptores que definen cada objeto. Con ello se ha pretendido reducir el volúmen de la información hasta hacerla manejable pero sin perder ninguna característica valiosa, muchos algoritmos se han ideado para realizar el aprendizaje y la agrupación, algunos ejemplos de clasificadores comúnmente usados son *k-means*, redes neuronales, *random trees*, etc.

Debido a problemas en la tinción y grosor en las muestras usadas, se tenían pocas glándulas ideales para el entrenamiento del clasificador, por estas razones se optó por las máquinas de soporte vectorial (SVM), debido a que pueden obtener un modelo matemático de clasificación robusto, que para su entrenamiento necesita pocas glándulas.

2.10.1 Máquinas de soporte vectorial (SVM). Es un algoritmo de clasificación supervisado, la idea central de la SVM es encontrar el hiperplano óptimo que separe un grupo de datos pertenecientes a clases diferentes (figura 12a), teóricamente hay infinitos hiperplanos para separar el grupo de datos, el hiperplano seleccionado es aquel tal que la distancia de separación entre los puntos de dos clases sea maximizado, los puntos que abarcan el hiperplano se llaman vectores de soporte, de ahí el nombre del clasificador máquinas de soporte vectorial [16].

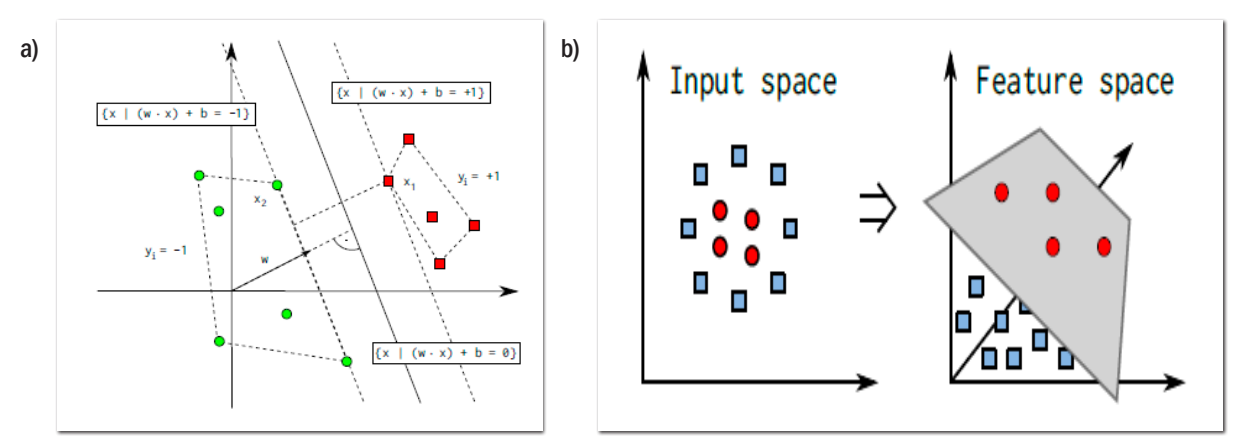

Figura 12. a) Hiperplano óptimo que separa datos de dos clases. b) Clasificación de datos no lineales usando kernel.

Fuente: Wagner, Philipp. Machine Learning with OpenCV2.

Para clasificación de bases de datos no lineales las SVM usan los llamados Kernels, funciona transformando los datos en un espacio de características dimensionales superiores con la función usada de kernel (figura 12b), donde los datos pueden ser separados nuevamente. Los kernels más comúnmente usados se muestran en las ecuaciones 25 y 26.

$$
K(x,y) = e^{-\gamma ||x-y||^2} \text{ Kernel RBF} \quad (25)
$$

$$
K(x,y) = (x,y)^d \text{ Kernel Polinomial} \quad (26)
$$

#### 2.11 Similitud de imágenes

Después de la etapa de clasificación se busca las imágenes similares en la base de datos, para esto se usaron dos métodos

**2.11.1 Comparación de histograma.** Para comparar dos histogramas  $H_1 y H_2$ , se escoge una métrica  $d(H_1, H_2)$  para expresar que tan bien dos histogramas están correspondidos, para este sistema la métrica usada fue la correlación¨ [17], (ecuación 27).

$$
d(H_1, H_2) = \frac{\sum (H_1(I) - \overline{H_1})(H_2(I) - \overline{H_2})}{\sqrt{\sum (H_1(I) - \overline{H_1})^2 \sum (H_2(I) - \overline{H_2})^2}}
$$
(27) *Donde*:  $\overline{H_K} = \frac{1}{N} \sum_{J} H_K(J)$ 

2.11.2 Comparación de contornos. Este análisis es de tipo estructural, se usan los momentos que se basan en el tamaño, la posición, la orientación y la forma.

Se aplica el detector de bordes Canny [18] y se compara los momentos normalizados de los contornos (Hu invariant moments) usando la métrica de la ecuación 28 [19], cabe recordar que estos momentos son invariantes al escalado y translación.

$$
I(A,B) = \sum_{i=1\ldots7} \left| m_i^A - m_i^B \right| \quad (28)
$$
  

$$
m_i^A = sign\left(h_i^A\right). \log h_i^A m_i^B
$$

Donde:  $h_i^A$ ,  $h_i^B$  son los *Hu Moments* de los objetos A y B respectivamente. [19]

#### 2.12 Métodos para evaluación resultados

Para evaluar el desempeño de los clasificadores y asignación del Gleason se usaron los siguientes métodos.

2.12.1 Matriz de confusión. Una matriz de confusión contiene información acerca de las clasificaciones reales y predichas hechas por un sistema de clasificación. El rendimiento de estos sistemas se evalúa habitualmente mediante los datos de la matriz. La tabla 3 muestra la matriz de confusión para un clasificador de dos clases. [20]

|                 | <b>Predicho</b> |                 |  |
|-----------------|-----------------|-----------------|--|
| Actual          | <b>Negativo</b> | <b>Positivo</b> |  |
| <b>Negativo</b> | а               |                 |  |
| <b>Positivo</b> | C               |                 |  |

Tabla 3. Matriz de confusión para dos clases

$$
E = \frac{a+d}{a+b+c+d} \qquad P = \frac{d}{d+b} \qquad (29)
$$

La exactitud (E) es la proporción de casos predichos exitosamente por el clasificador, la precisión (P). Es la proporción de casos positivos predichos de forma correcta (ecuación 29).

2.12.2 Índice concordancia kappa. Existen varios índices de concordancia propuestos. Es deseable que un índice de concordancia que de algún modo, indique el grado de acuerdo que existe entre varios especialistas. En este sentido, el índice más usado es el propuesto por Cohen [21] y denominado índice kappa (k) (ecuación 30) que se define como:

Tabla 4. Matriz de confusión para índice Kappa (k)

|                     | <b>Observador A</b> |                 |       |
|---------------------|---------------------|-----------------|-------|
| <b>Observador B</b> | <b>Positivo</b>     | <b>Negativo</b> | Total |
| <b>Positivo</b>     | a                   |                 |       |
| <b>Negativo</b>     |                     |                 | S     |
| Total               |                     |                 |       |

$$
k = \frac{P_o - P_e}{1 - P_e} \qquad (30)
$$

Donde:  $P_e = \frac{r.t + s.u}{N^2}$   $P_o = \frac{a+d}{N}$ 

Los resultados del valor de Kappa sobre el grado de acuerdo son mostrados en la tabla 5. [22]

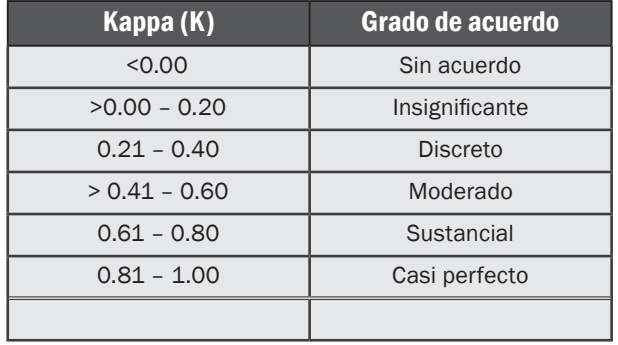

#### Tabla 5. Grados de acuerdo según índice kappa

# 3. METODOLOGÍA, DISEÑO E IMPLEMENTACIÓN

## 3.1 Protocolo para obtención muestras prostáticas

Las muestras de las biopsias de próstata fueron facilitadas por el laboratorio de patología del hospital Universitario San José de Popayán, el sistema de visión artificial a desarrollar se va a basar en el siguiente protocolo de obtención de muestras.

Cirugía: se extrae un fragmento del tumor del paciente con aguja Tru-cut, de donde se toma una muestra de 3mm de grosor, después es introducida en formol que evita la autolisis y por lo tanto conserva el tejido.

Fijación: la muestra es fijada con formol buferado al 10% que conserva las estructuras celulares y así no pierdan sus detalles, el formol buferado mantiene el ph del tejido en 7.4, penetra 1mm por hora.

Deshidratación: se trata la muestra con 3 baños de alcohol al 96%, cada uno por una hora. Luego se introduce en 5 baños con alcohol absoluto 100% de una hora cada baño (figura 13).

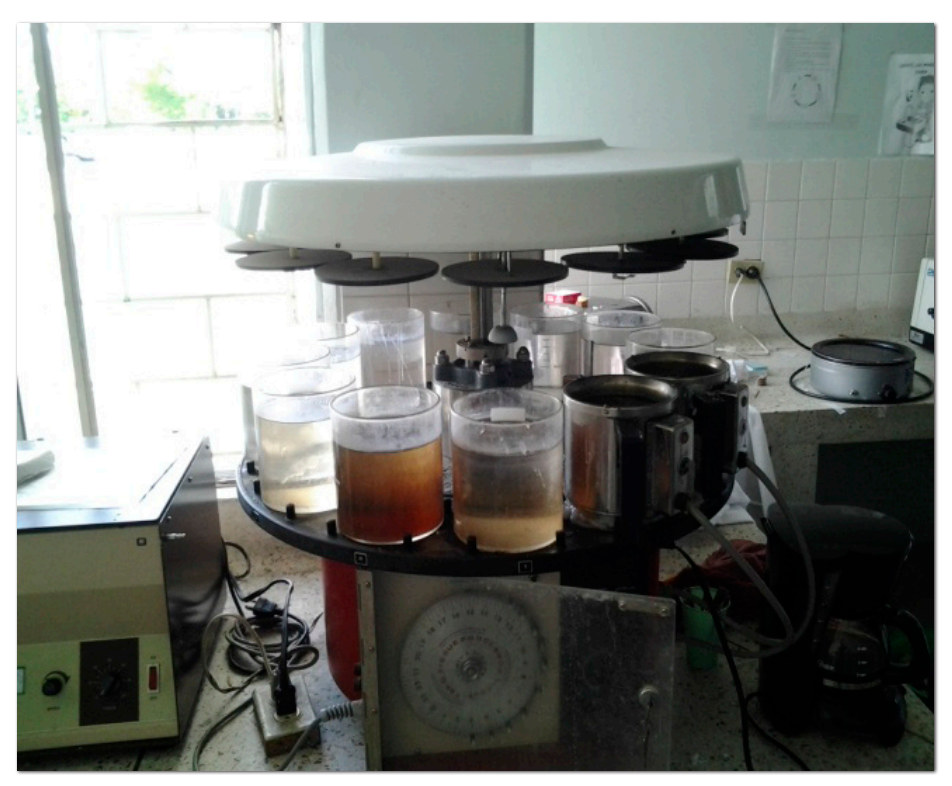

Figura 13. Procesador de tejidos con 3 baños de alcohol 96% 5 baños de alcohol al 100% y dos baños de xilol

Fuente: laboratorio de patología del Hospital Universitario San José de Popayán.

Aclaramiento: se sumerge en dos baños de xilol de una hora cada uno, el xilol aclara la muestra y permite la infiltración en parafina.

Infiltración: se hace con dos baños de parafina a temperatura entre 58°C a 60°C de una hora cada uno, si la temperatura del baño de parafina es menor a 58°C la muestra no se infiltra y si es superior a 60ºC la muestra se quema.

Inclusión en parafina: en moldes de papel se coloca la muestra infiltrada y con el dispensador se vierte la parafina a 58°C formando un bloque, los moldes se dejan enfriar aproximadamente 15 minutos, el molde facilita el corte del microtomo, (figura 14).

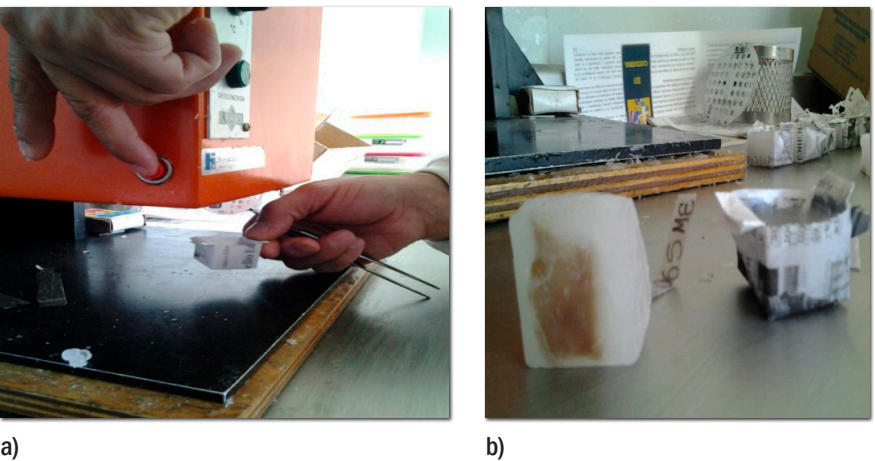

#### Figura 14. a) Dispensador de parafina. b) Bloque de parafina

Cortes en microtomo: en el microtomo se monta el bloque de parafina y se hacen cortes de 3 micras aproximadamente, estos cortes son llamados cintas de tejido (figura 15a).

Baño de Flotación: las cintas de tejido quedan solapadas y es necesario extenderlas, para lograrlo se hace en un baño de flotación en agua a temperatura de 38°C, las cintas son recogidas en el portaobjetos sin solapamiento (figura 15b).

Figura 15. a) Cinta de tejido extraída del microtomo. b) Cinta de tejido recogida en porta objetos

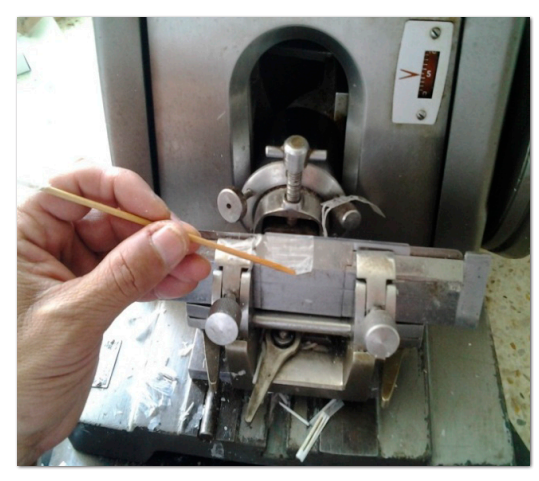

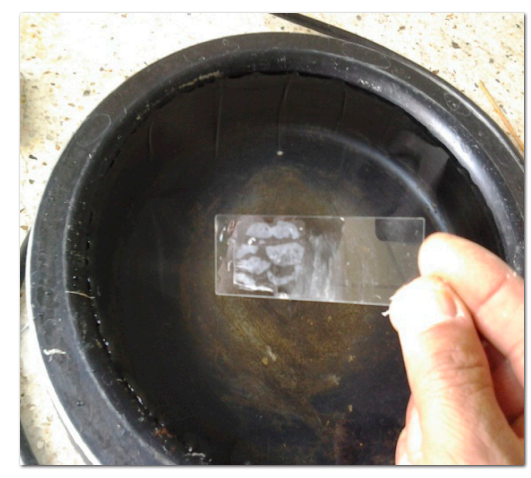

a) b)

Desparafinación: la muestra en el portaobjetos tiene parafina y no permite la tinción, para derretir la parafina se ubica el portaobjetos en un horno a temperaturas entre 55Cº a 60Cº por 30 minutos.

Hidratación: antes de colorar la muestra es necesario hidratarla, se dan dos baños en xilol, luego se hacen dos baños con alcohol absoluto 100% y por último dos baños con alcohol al 96%, cada baño tiene una duración de 5 minutos y se finaliza con un lavado de agua.

Hematoxilina: la muestra se sumerge en hematoxilina que es un tinte nuclear, se deja 7 minutos y se lava con agua, luego se sumerge 30 segundos en carbonato de litio que es un intensificador al 2%, se lava nuevamente con agua.

Eosina: la muestra se sumerge en eosina durante un minuto, la eosina tiñe todo lo que no es núcleo por lo tanto permite diferenciar estructuras del citoplasma que no tiñe la hematoxilina, después de esto se lava con agua (figura 16a).

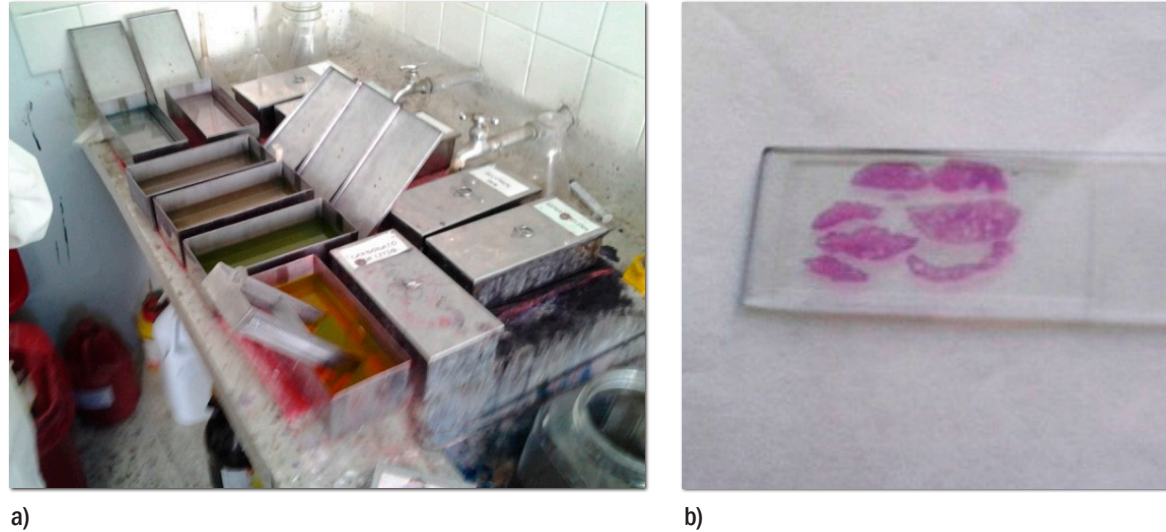

Figura 16. a) Tinción de la muestra en eosina. b) Muestra lista para el microscopio

Montaje: el montaje se hace con resina y la resina solo se usa con xilol, por lo tanto se debe deshidratar nuevamente el tejido se hacen nuevamente dos baños con alcohol al 96%, dos baños con alcohol al 100% y dos baños de xilol cada uno de 5 minutos, se coloca una gota de resina en el cubreobjetos y la muestra queda lista para observar en el microscopio (figura 16b).

# 3.2 Toma de imágenes digitales

Las muestras obtenidas con el protocolo anterior fueron llevadas al laboratorio de microscopia electrónica de la Universidad del Cauca, se utilizó el microscopio Nikkon Eclippse 80i (figura 17a), tiene objetivos de 100X, 40X y 10X, apertura numérica de 0.75, cubreobjetos de 0.17 mm de grosor, ocular a 10X, diámetro visual 20, rango de aumento útil max 750 y min 375. El microscopio tiene acoplada una cámara CCD Nikkon Ds-2MV-U2 compuesta de unidad de control DS-U2 con software NIS-ELEMENTS F que permite la obtención de imágenes digitales.

Figura 17. a) Microscopio Nikkon eclipse 80i, unidad microscopia electrónica universidad del Cauca. b) Esquema toma de imágenes para las biopsias de próstata.

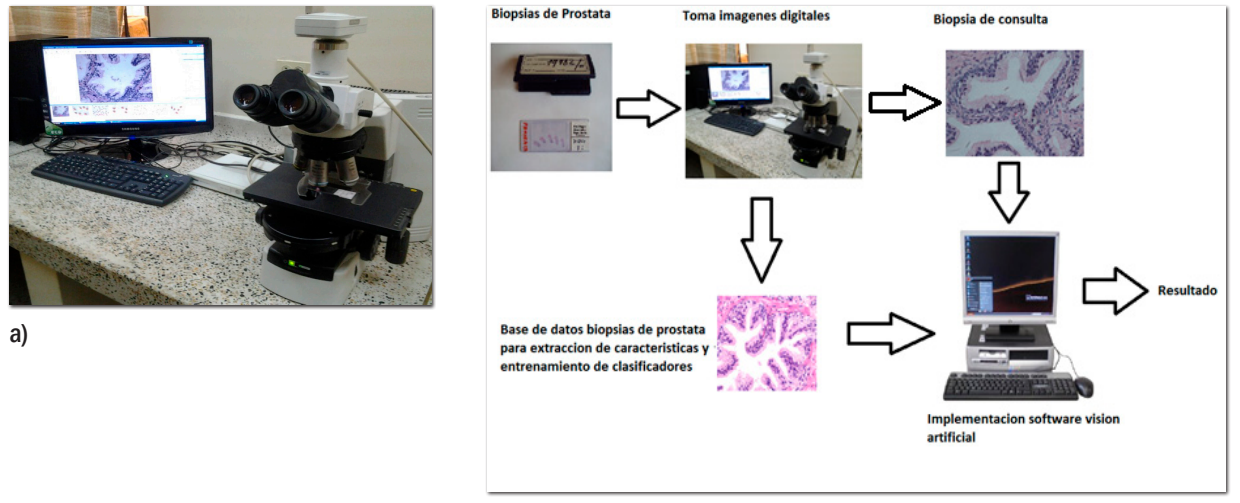

b)

A las biopsias de próstata se les tomaron imágenes sin filtros, con iluminación graduada según la tinción y el grosor del tejido, los detalles se muestran en la tabla 6, con estas imágenes se construyó una base de datos para alimentar el sistema como también para evaluar el desempeño del mismo.

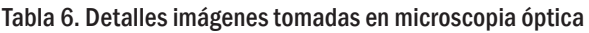

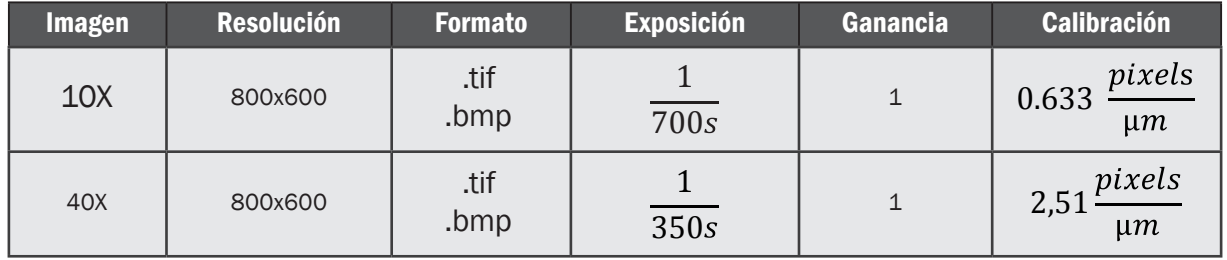

#### 3.3 Diseño del sistema

3.3.1 Herramientas de software. Las herramientas de software para el desarrollo de este sistema de visión artificial fueron:

• OpenCV (2.4.2), es una biblioteca libre de visión artificial originalmente desarrollada por Intel. Desde que apareció su primera versión alfa en el mes de enero de 1999, se ha utilizado en infinidad de aplicaciones.

- Qt (4.8.1), biblioteca multiplataforma ampliamente usada para desarrollar aplicaciones con interfaz gráfica de usuario, así como también para el desarrollo de programas sin interfaz gráfica, Qt usa el compilador gcc.
- Ubuntu 12.04.1 LTS, sistema operativo mantenido por Canonical y la comunidad de desarrolladores. Utiliza un núcleo Linux, y su origen está basado en Debian. Ubuntu está orientado al usuario novel y promedio, con un fuerte enfoque en la facilidad de uso y mejorar la experiencia de usuario.

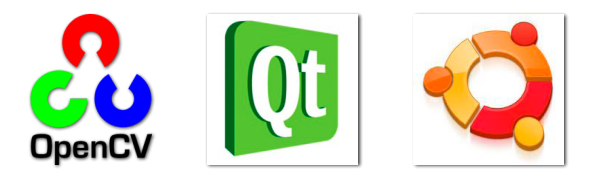

3.3.2 Arquitectura del sistema. El sistema desarrollado tiene dos etapas fundamentales (figura 18):

- Análisis 40X, llamada también la etapa citológica, donde se busca detectar una condición presentada en los núcleos de las células glandulares llamada hipercromasia de nucléolo.
- Análisis 10X, llamada también análisis arquitectural, donde se examina el cambio de arquitectura de las glándulas prostáticas por efecto del cáncer, se usa el sistema Gleason para la diferenciación.

#### 3.5 Preprocesado

Para el desarrollo del sistema es necesario adecuar la imagen, el preprocesado busca resaltar características que nos proveen de información útil y prepara la imagen para la umbralizacion.

En esta primera etapa del preprocesado se busca resaltar los núcleos de las células acinares que componen las glándulas prostáticas, las biopsias fueron teñidas con hematoxilinaeosina, la hematoxilina tiñe las estructuras correspondientes a los núcleos celulares con color azul-púrpura y la eosina tiñe las estructuras correspondientes a citoplasma y estroma en un color rosa, es por esto que la imagen de entrada se transformó del espacio de color RGB al espacio YCbCr donde (Y) es la componente lumínica, (Cb) la diferencia en azul y (Cr) la diferencia en rojo.

Debido a la tinción de las biopsias, los núcleos de las células prostáticas tienen mejor representación en la componente (Cb), el estroma y citoplasma en la componente (Cr) (figura 19).

Al transformar la imagen del espacio RGB al YCbCr se observa que los planos tienen poco contraste y la información de estos es poco útil para el preprocesado que se necesita, por lo tanto, se ecualizó el histograma en cada plano buscando mejorar el contraste (figura 20). Figura 18. Arquitectura del sistema desarrollado

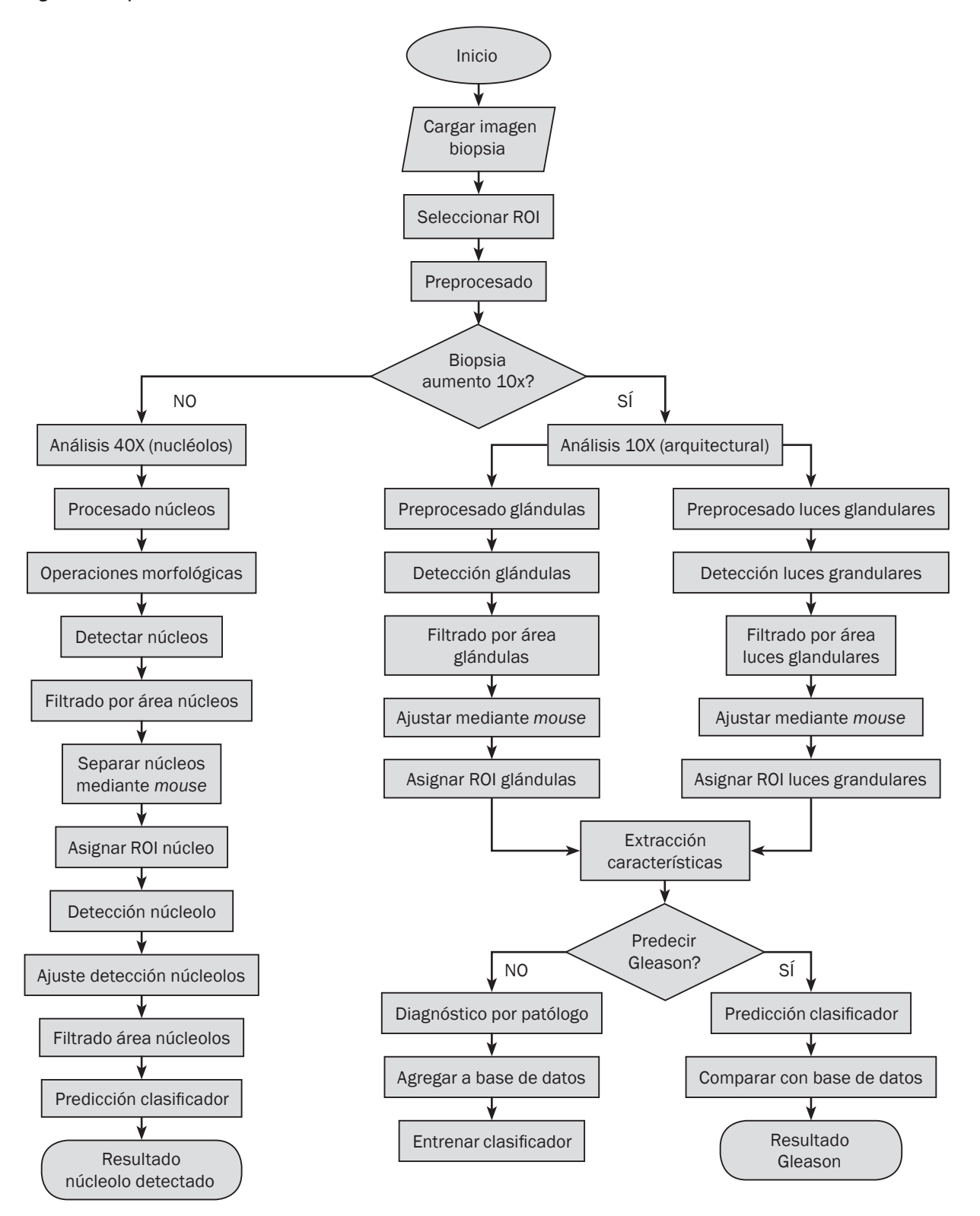

Figura 19. a) Imagen Original en RGB aumento 10X. b) Plano Y. c) Plano Cb. d) Plano Cr

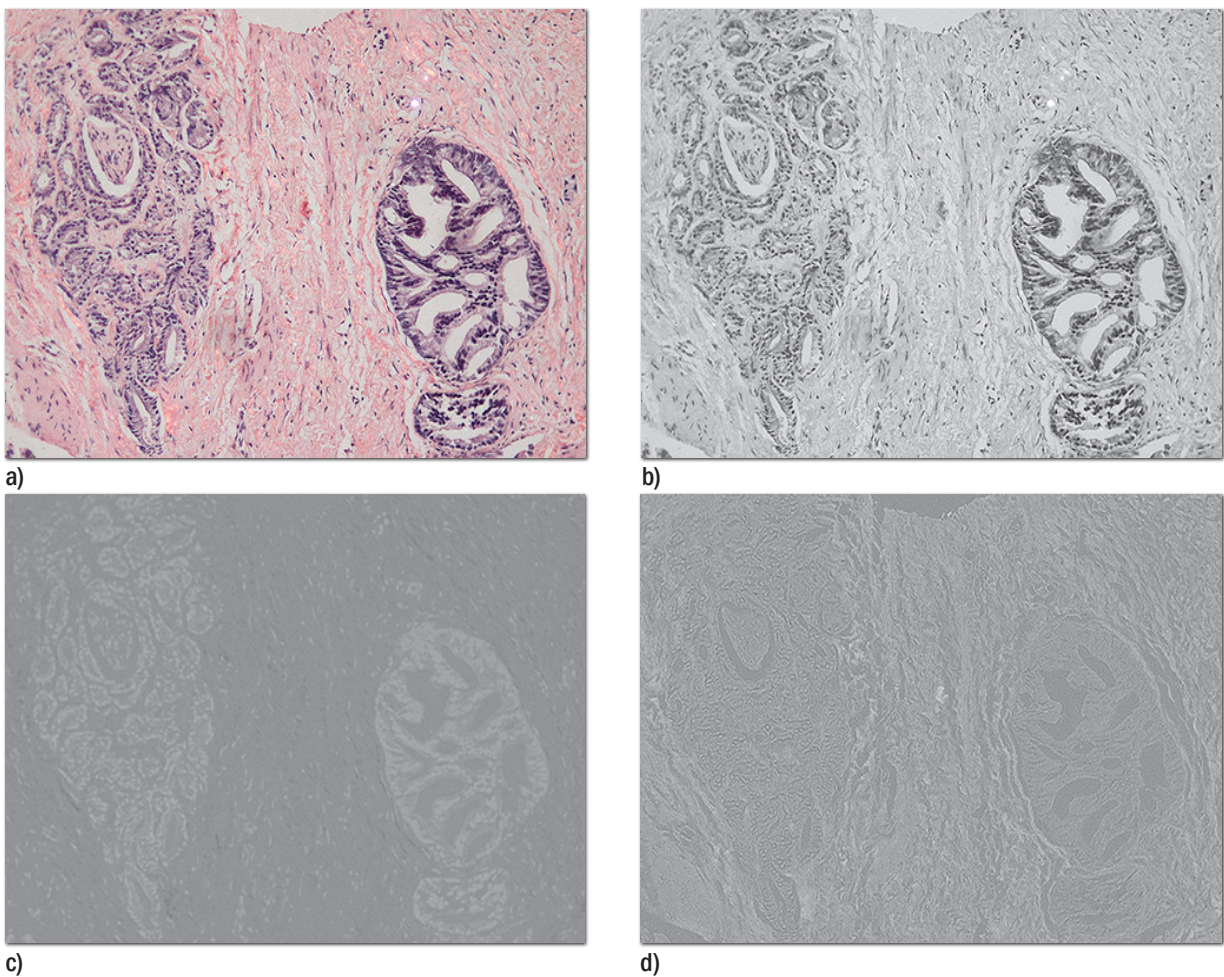

Figura 20. Planos YCbCr ecualizados

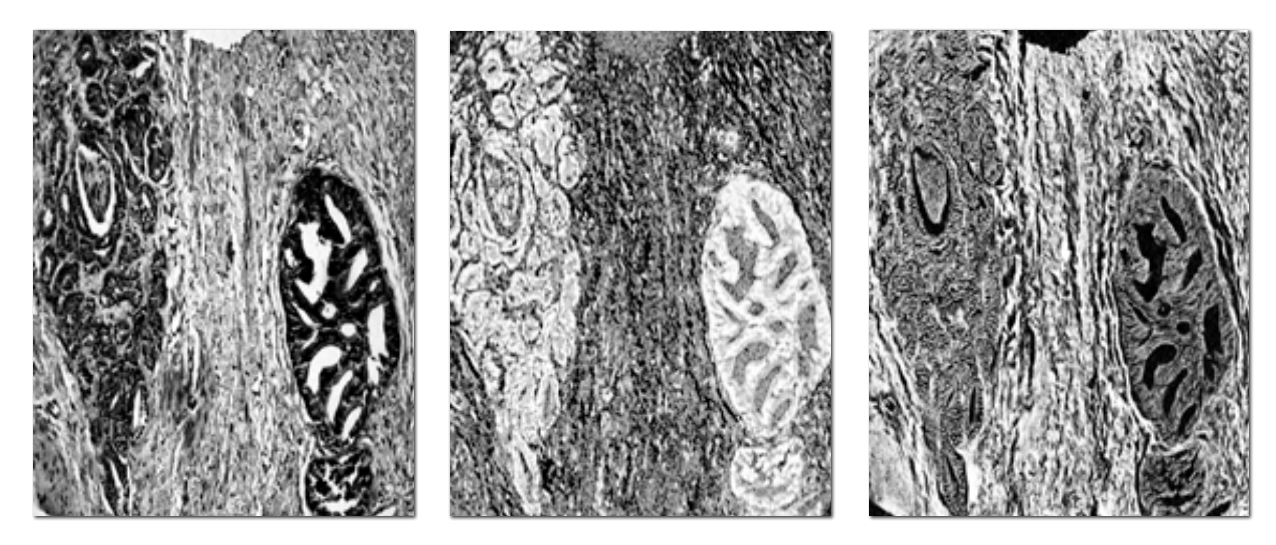

Seguidamente se hicieron operaciones booleanas entre los planos buscando la mejor representación de los núcleos de las células prostáticas, la operación booleana que mejores resultados dio fue la que se muestra en la ecuación 31:

$$
Img = (NOT(Cb)OR(Y))OR(Cr) \qquad (31)
$$

Figura 21. Imagen resultado de aplicar la ecuación 31, en escala de grises

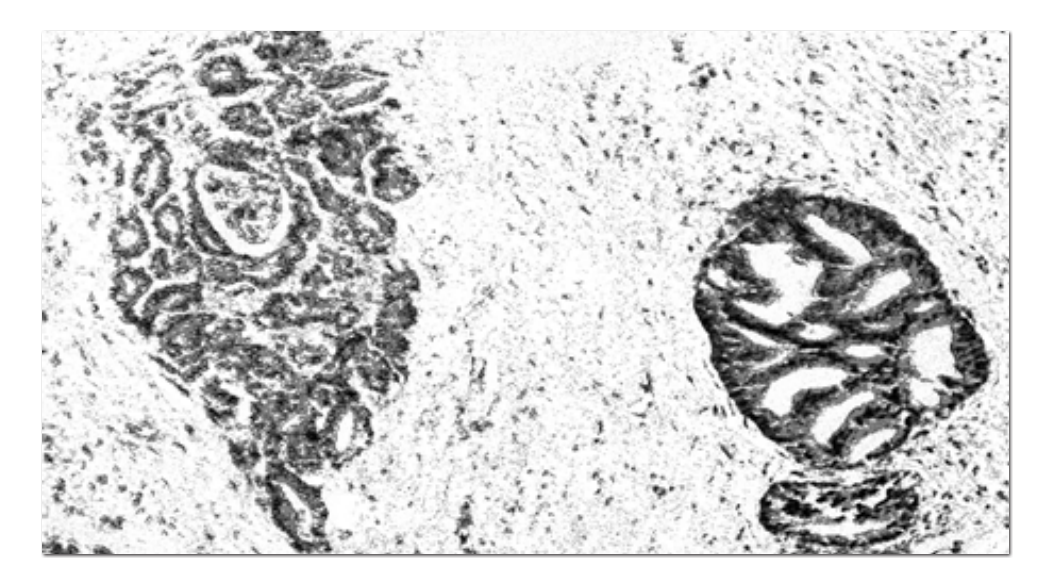

Como se observa en la figura 21, se tiene una buena representación de las glándulas prostáticas, en el fondo solo se notan los núcleos de las células musculares o estroma y algo de ruido.

#### 3.6 Umbralización

Para la obtener el umbral se usó del método de Otsu, este algoritmo obtiene el umbral de la imagen dependiendo de la medida de dispersión de los niveles de gris, logrando valores de umbral optimizados (figura 22).

El anterior algoritmo de preprocesamiento también es utilizado en las imágenes con aumento 40X (figura 22b), que son usadas en la detección de los nucléolos.

Si bien este algoritmo de preprocesamiento logró resultados adecuados, no lo consiguió con todas las biopsias, esto es debido a que existen muchas variables, como la tinción que no queda exactamente igual en todas las muestras donde influyen muchas variables como se observa en la sección 3.1, también la naturaleza humana y cancerosa de los tejidos que pueden variar sus características dependiendo del paciente, por estos problemas se desarrolló una etapa de asistencia mediante usuario, donde se emplean tres funciones gamma y se adecua el contraste de cada plano YCbCr hasta obtener la mejor representación de las glándulas prostáticas, con esta etapa de asistencia se logra que la mayoría de las biopsias puedan ser usadas en el sistema.

Figura 22. Umbralización usando método Otsu. a) imagen 10X b) imagen 40X

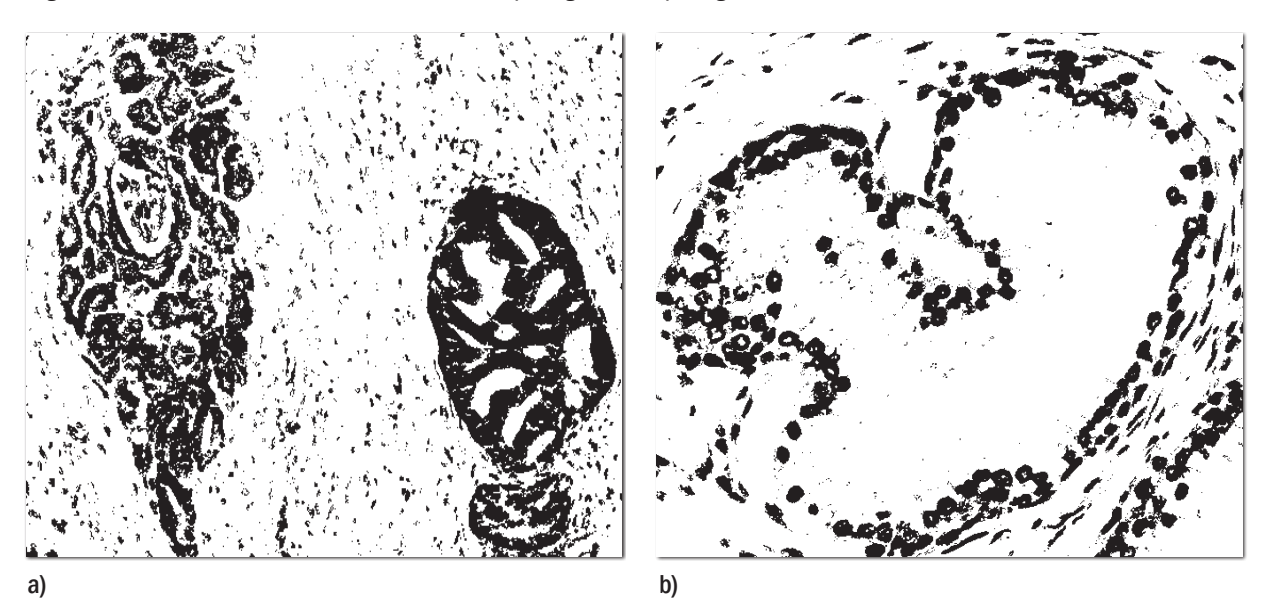

#### 3.7 Sistema 40X, detección de nucléolos

En esta etapa se busca detectar una condición llamada hipercomasidad de nucléolo, comúnmente visto en núcleos cancerosos (figura 6), la presencia o no de nucléolos es determinante en los diagnósticos de carcinoma.

## 3.7.1 Preprocesado núcleos 40X

Si bien ya se desarrolló la etapa principal de preprocesado, para imágenes en aumento 40X se necesita hacer un preprocesado complementario, debido a que estas imágenes tienen unas características especiales como lo son agujeros en los núcleos y núcleos muy juntos o pegados (figura 23a).

En primer lugar se aplicó un filtrado de mediana con un kernel de 3x3 para eliminar el ruido de sal y pimienta, el problema de los agujeros en los núcleos hace que al aplicar operaciones morfológicas para separar los núcleos juntos o pegados den resultados desfavorables como la destrucción de los mismos (figura 23b), comúnmente se usa la apertura morfológica para separarlos, la apertura elimina pequeños salientes, y también puede eliminar franjas o zonas de un objeto que sean "más estrechas" que el elemento estructural.

Es por esto que se hace necesario construir un algoritmo para rellenar agujeros, en primer lugar se probó con cierre morfológico, si bien lograba eliminar la mayoría de agujeros también juntaba o pegaba en mayor cantidad los núcleos, haciendo que al aplicar apertura para separarlos no diera resultados satisfactorios, además los agujeros no siempre son del mismo tamaño en ocasiones eran más grandes que el kernel y el cierre no lograba rellenarlos, hay que tener en cuenta que se debe usar un tamaño de kernel adecuado debido a que uno muy grande rellena todos los agujeros pero también junta o pega y deforma todos los

núcleos y uno muy pequeño no logra rellenar todos los agujeros, se trabajo con un kernel similar al tamaño promedio de los núcleos.

a) b)

Figura 23. a) Imagen aumento 40X con filtrado de mediana kernel 3x3 se observa agujeros en los núcleos. b) Resultado de aplicar apertura morfológica sin rellenar agujeros, se puede ver cómo algunos núcleos quedan destruidos.

Debido a inconvenientes con el cierre morfológico se desarrolló un algoritmo asistido mediante usuario que consiste en crear una máscara de agujeros, donde se escoge un punto cualquiera en el estroma y a partir de este se rellenan todos los componentes conectados, como los agujeros generalmente están en el centro del núcleo el algoritmo rellena todo el estroma sin tocar los agujeros y se genera una máscara (figura 24 a y b).

Figura 24. a) Creación de la máscara de agujeros. b) Agujeros de los núcleos. c) Imagen con agujeros rellenos

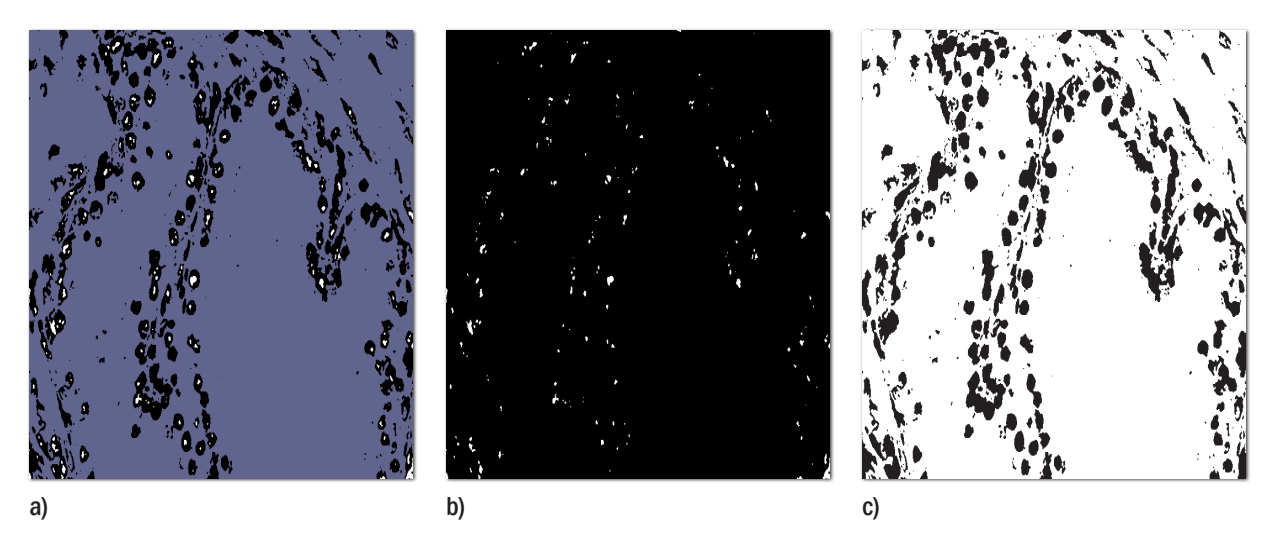

La máscara de agujeros se suma con la imagen original negada, después el resultado de la suma de estas dos imágenes se niega para obtener la imagen de la figura 24c, que muestra

los núcleos sin agujeros, este algoritmo ofreció resultados satisfactorios, una vez se tiene la imagen con los agujeros rellenos se procede a hacer una apertura morfológica con un kernel de 6x6 y forma de elipse para separar los núcleos juntos o pegados.

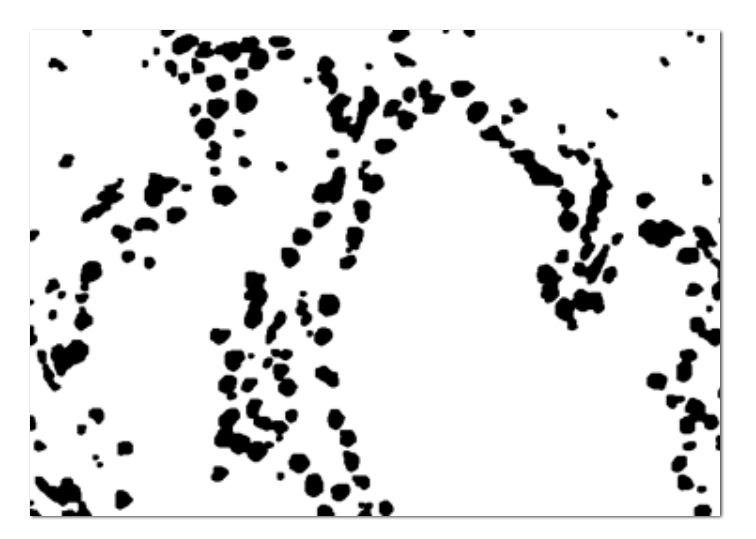

Figura 25. Resultado de aplicar apertura morfológica a la imagen con agujeros relleno.

El algoritmo da buenos resultados considerando lo complejas que son las imágenes de las biopsias, la apertura logra separar una buena cantidad de núcleos aunque no la totalidad (figura 25), para separar los núcleos restantes se hace una etapa de asistencia mediante usuario y el uso de *mouse*.

3.7.2 Detección y etiquetado de núcleos. Después de pasar todas las etapas de preprocesado se llega a una imagen con información útil, se tiene que los núcleos están separados y se pueden detectar, se usó el algoritmo que etiqueta las partes conectadas de una imagen binaria basado en la técnica "A linear-time component-labeling algorithm using contour tracing technique". [13]

Cada núcleo se detecta, enumera y se le asignan las coordenadas de una ROI (región de interés), se extrae el área del núcleo, circularidad y otras características (figura 26a).

La técnica es muy sensible y detecta todo tipo de núcleos hasta los musculares y de células basales, es por esto que se hace un filtrado por área (figura 26b).

3.7.3 Detección de nucléolos. Se usaron las ROI's asignadas en la etapa de detección y etiquetado de núcleos, los nucléolos normales no son fáciles de observar, mientras que uno canceroso se nota de gran tamaño y con sobre tinción comúnmente color púrpura (figura 27a).

Para detectar los nucléolos en primer lugar se hizo un preprocesado base, que consistió en aumentar el contraste, donde se refuerzan zonas oscuras (nucléolos) y se debilitan zonas más claras, se trabajó con el espacio de color RGB debido a que fue el mejores resultados ofreció para este análisis, se ecualiza cada componente del espacio RGB y se aplicó función gamma obteniendo la imagen base de esta etapa del sistema (figura 27b).

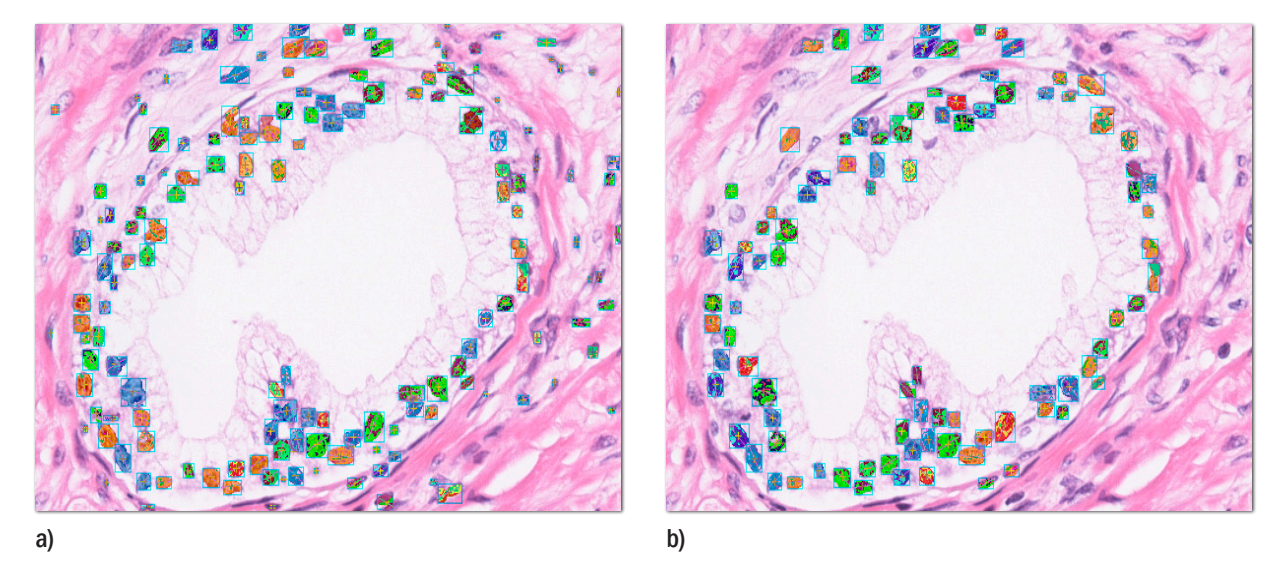

Figura 26. a) Núcleos detectados los colores solo indican blobs diferentes. b) Núcleos filtrados por área

Figura 27. a) Biopsia con nucléolos hipercormaticos. b) Preprocesado con lut gamma imagen base

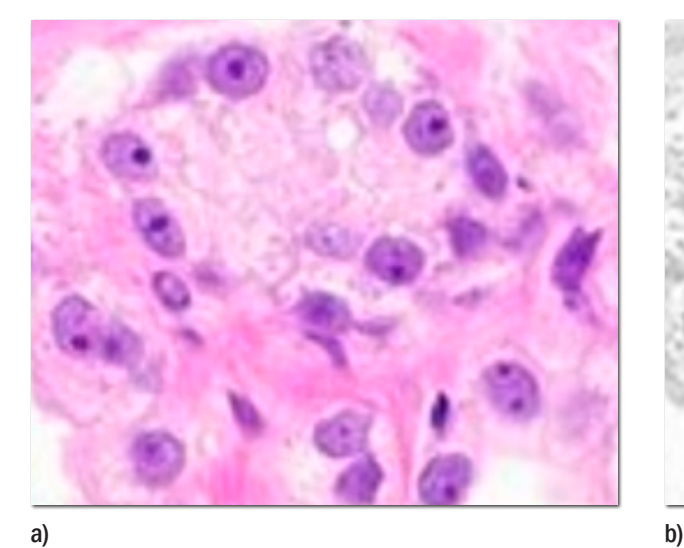

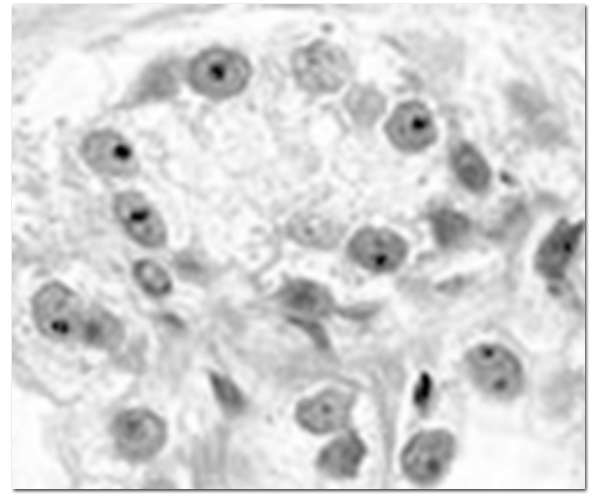

Fuente: http://www.webpathology.com

Después se usaron las ROI's que pertenecen a cada núcleo detectado en la sección 3.7.2, el núcleo se descompone en sus componentes RGB se ecualizan los planos y se aplica función gamma buscando contrastar el nucléolo y diferenciarlo del núcleo que tiene tinción menos fuerte, el resultado del contrastado individual de cada núcleo se suma con la imagen base

en las mismas coordenadas de su ROI, la imagen base ahora tiene el resultado del contrastado individual de todos los núcleos (figura 28).

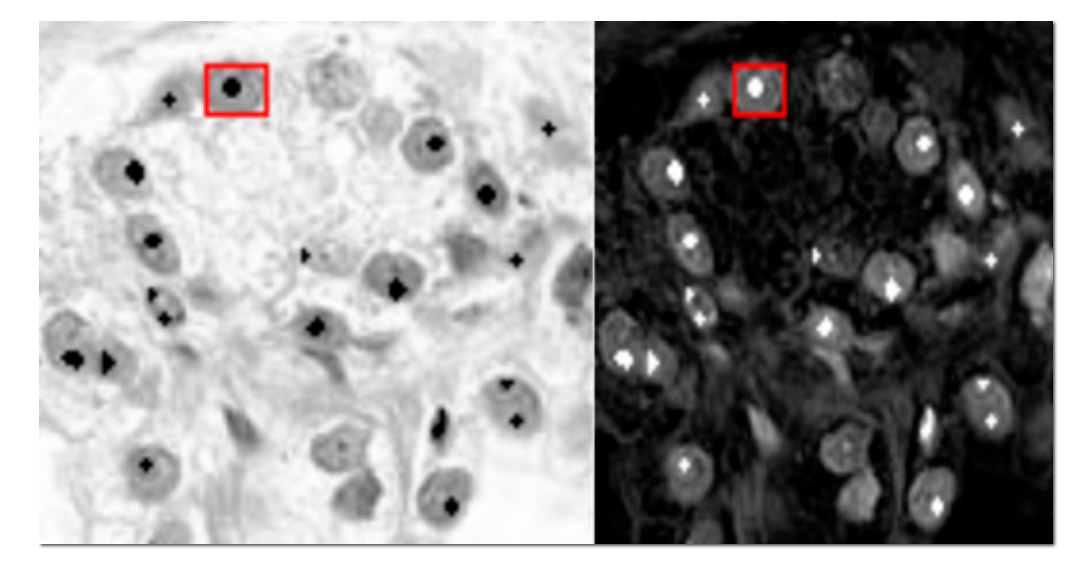

Figura 28. Contrastado de nucléolos usando las ROI (región de interés) de cada núcleo; en rojo, ROI de un núcleo con su respectivo nucléolo contrastado

Uno de los problemas más comunes de este algoritmo fueron algunos bordes y solapamiento de núcleos que también presentan sobre tinción (figura 29), los nucléolos en su mayoría son redondeados, por lo tanto se optó por hacer un filtrado morfológico buscando dejar solo los nucléolos.

Figura 29. ROI del núcleo en cuadro rojo de la imagen 28 con el problema de sobretinción en los bordes

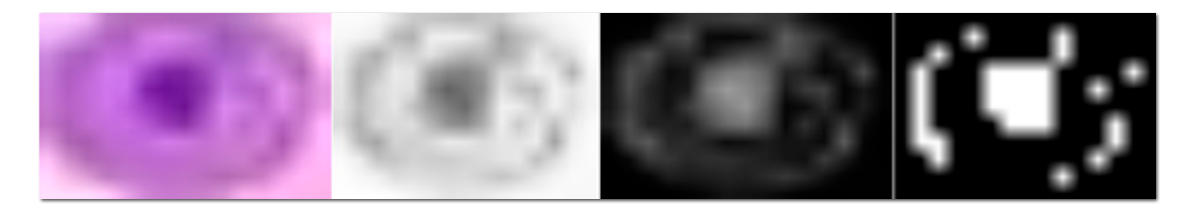

Se probaron diferentes algoritmos morfológicos y el que mejor resultado mostró fue el cierre con elemento estructural de elipse.

Figura 30. ROI del núcleo en cuadro de la imagen 28 después de aplicar cerradura con elemento estructural de elipse

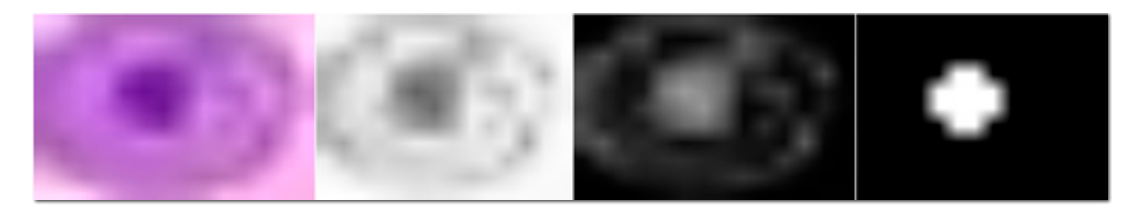

En la figura 30 se muestra la ROI del núcleo con su nucléolo umbralizado utilizando Otsu, se procede de igual forma en todos los núcleos y se obtiene una imagen con la umbralización de todos los nucléolos (figura 31b).

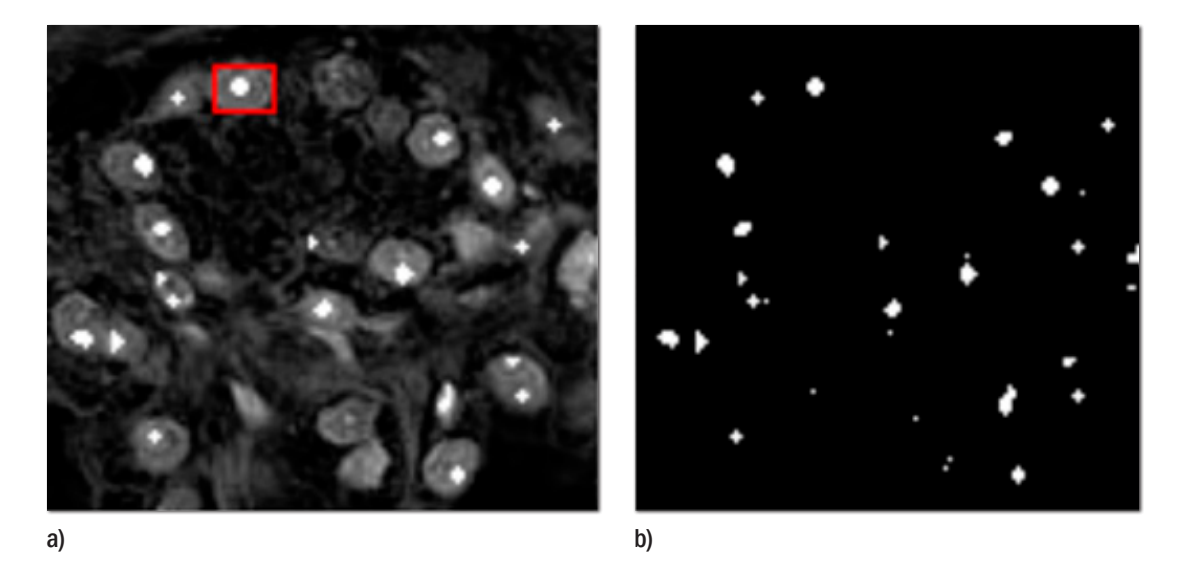

Figura 31. a) Escala gris contrastado de nucléolos. b) Umbralizado nucléolos

3.7.4 Etiquetado y ajuste de nucléolos. La imagen umbralizada (figura 31b) se usó para la detección y etiquetado de nucléolos, se aplicó el algoritmo que etiqueta las partes conectadas de una imagen binaria [13], una vez fueron detectados se enumeraron, se extrajeron características como área, perímetro, circularidad y se filtran por área (figura 32 b y c).

Figura 32. a) Imagen de entrada. b) Etiquetado y filtrado de nucléolos. c) Detección nucléolos

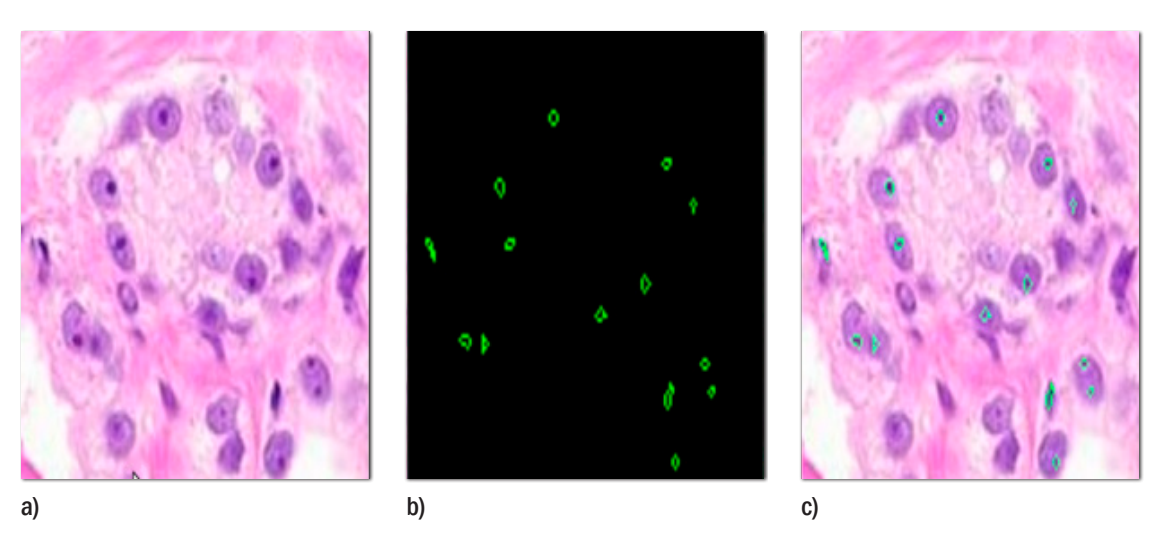

El algoritmo tuvo buen desempeño siempre y cuando los núcleos de las células estén enfocados, la tinción sea lo mejor posible siguiendo el protocolo de obtención de muestras antes descrito, hay que tener en cuenta que también detecta algunos objetos que no son nucléolos, por lo tanto las características extraídas en esta etapa se utilizan para entrenar un clasificador, se optó por una maquina de soporte vectorial (SVM) que se encarga de discriminar nucléolos de no nucléolos y se dan los respectivos resultados.

## 3.8 Sistema 10X, arquitectural (Escala Gleason)

El análisis en aumento 10X se centra en el cambio de arquitectura de las glándulas prostáticas debido al efecto del cáncer, para este sistema se parte de biopsias ya diagnosticadas por un patólogo y se centra en el grado de diferenciación basado en la escala Gleason.

3.8.1 Preprocesado glándulas. Se usó el algoritmo de preprocesado mostrado sección 3.5, para el análisis de aumento 10X es un resultado adecuado, sólo se hace un filtrado de mediana con kernel de 3x3 para eliminar el ruido de sal y pimienta (figura 33b).

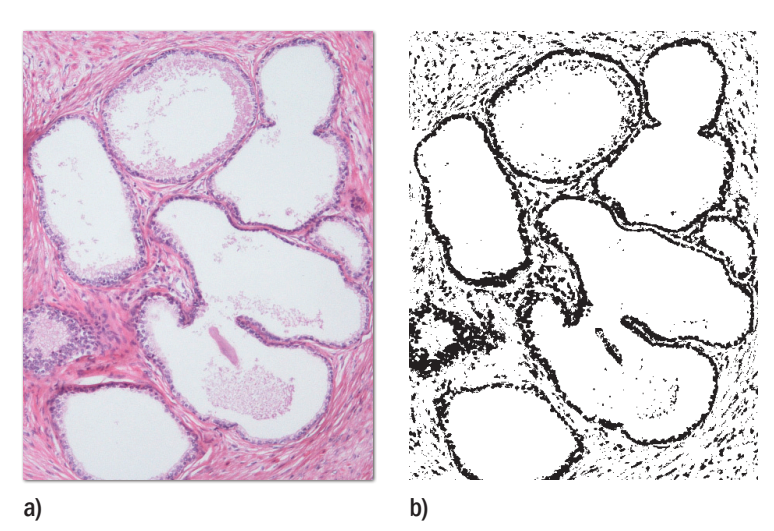

Figura 33. a) Biopsia de entrada aumento 10X. b) Biopsia preprocesado

3.8.2 Detección y ajuste de glándulas. Después de pasar las etapas de preprocesado se usó el algoritmo que etiqueta las partes conectadas de una imagen binaria basado en la técnica "A linear-time component-labeling algorithm using contour tracing technique" [13], cada glándula es detectada se enumera y se le asignan las coordenadas de una ROI, que serán usadas en la extracción de características y la detección de luces glandulares (figura 34).

El algoritmo ofreció resultados adecuados, también detecta núcleos de células del estroma y lesiones que no son de interés, por lo tanto se desarrolló una etapa de asistencia mediante usuario que permite hacer filtrado por área y haciendo uso del *mouse* eliminar zonas no deseadas o juntar zonas de las glándulas que a veces se separan por efectos del corte y de la preparación de la muestra, así se busca dejar solo las glándulas que son de interés para el análisis.

Figura 34. Glándulas detectadas con ROI's asignadas

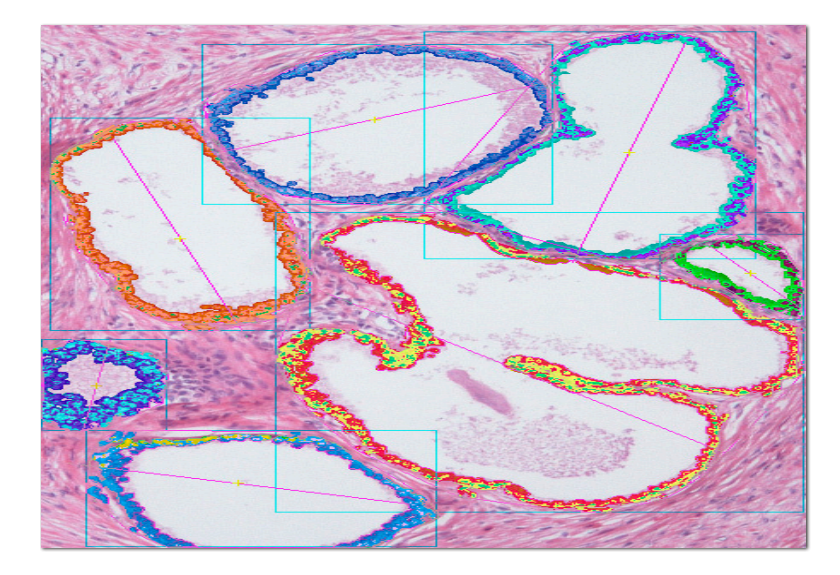

3.8.3 Preprocesado luces glandulares. Las luces glandulares son una importante característica a tomar en cuenta en la asignación del Gleason, en grados altos de la escala (4-5) las luces están pobremente formadas o prácticamente inexistentes, mientras en grados bajos de la escala se ven de tamaño considerable, es por esto que se hizo necesario un preprocesado donde se busque resaltar las luces mientras otras zonas como el estroma y células no interesan.

Se hace un preprocesado similar al de la sección 3.5, se pasa la imagen del sistema RGB al YCbCr y se ecualizan los tres planos (figura 35), para resaltar las luces se hace la operación booleana de la ecuación 32 y se obtiene una imagen en escala de grises.

Figura 35. Planos YCrCb ecualizados para luces glandulares

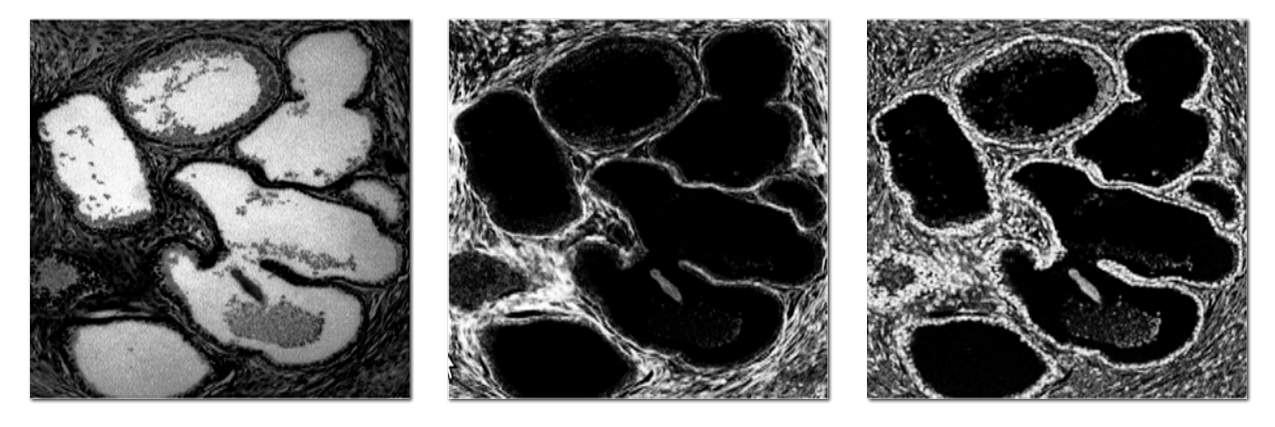

 $I = NOT[(Cb \ OR \ Cr)OR(NOT \ (Y))]$  (32)

La imagen en escala de grises resultado de la operación booleana ecuación 32 se umbralizó con el método de Otsu (figura 36a).

Este algoritmo oscurece todas las zonas teñidas por la hematoxilina y la eosina mientras aclara las zonas sin tinción o las luces. Para que se tenga un resultado como el de la figura 36a se debe tener una muestra con una buena tinción siguiendo con el protocolo de obtención de muestras antes descrito en la sección 3.1, este algoritmo tiene varios problemas el más común es que así como resalta las luces glandulares también resalta las luces en zonas donde está roto el tejido y generan información no deseada, estos problemas tratan de resolverse en la etapa de detección de las luces glandulares.

3.8.4 Detección luces glandulares. Después de pasar las etapas de preprocesado para las luces, se usó el algoritmo que etiqueta las partes conectadas de una imagen binaria basado en la técnica "A linear-time component-labeling algorithm using contour tracing technique" [13], cada luz glandular es detectada se enumera y se extraen características como área, perímetro, circularidad y convexhull (figura 36b).

Figura 36. a) Imagen con luces glandulares umbralizada con Otsu. b) Luces glandulares detectadas en una biopsia tintada siguiendo el protocolo de obtención, los colores son asignados al azar.

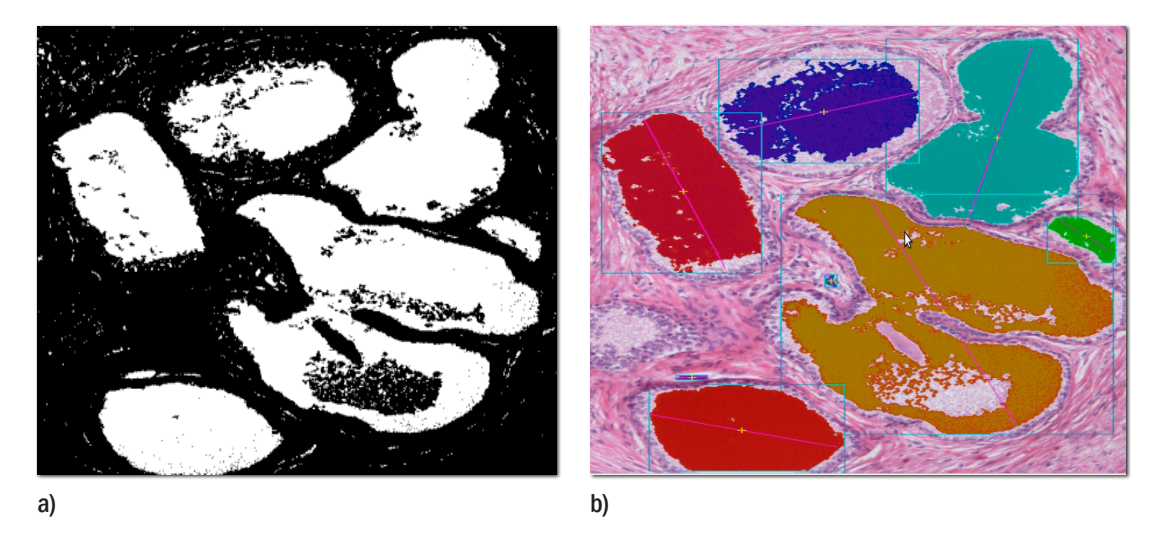

No todas las biopsias son adecuadas para este análisis, algunas biopsias con las que se trabajó en el sistema presentaban rupturas de tejido, mala tinción o tenían partes del fondo (figura 37a), apareciendo luces que no son de interés (figura 37b), detectando tanto luces glandulares como zonas donde no hay estroma, mala tinción o fondo (figura 37c).

Debido a este problema, se desarrolló un algoritmo que hace uso de las ROI's de las glándulas detectadas en la sección 3.8.2 y la idea consistió en detectar las luces solo dentro de las ROI's, pero se tienen problemas con el fondo y zonas rotas de estroma que quedan dentro de la ROI, por lo tanto se busco una mejora que se basó en hacer uso del ConvexHull de cada glándula y generar una máscara (figura 38).

Figura 37. a) Biopsia de consulta con ruptura de estroma y parte del fondo. b) Preprocesado luces, se nota como también resalta las zonas faltas de estroma y el fondo. c) Detección de luces de las glándulas pero con el problema de detección del fondo y zonas donde el estroma está roto

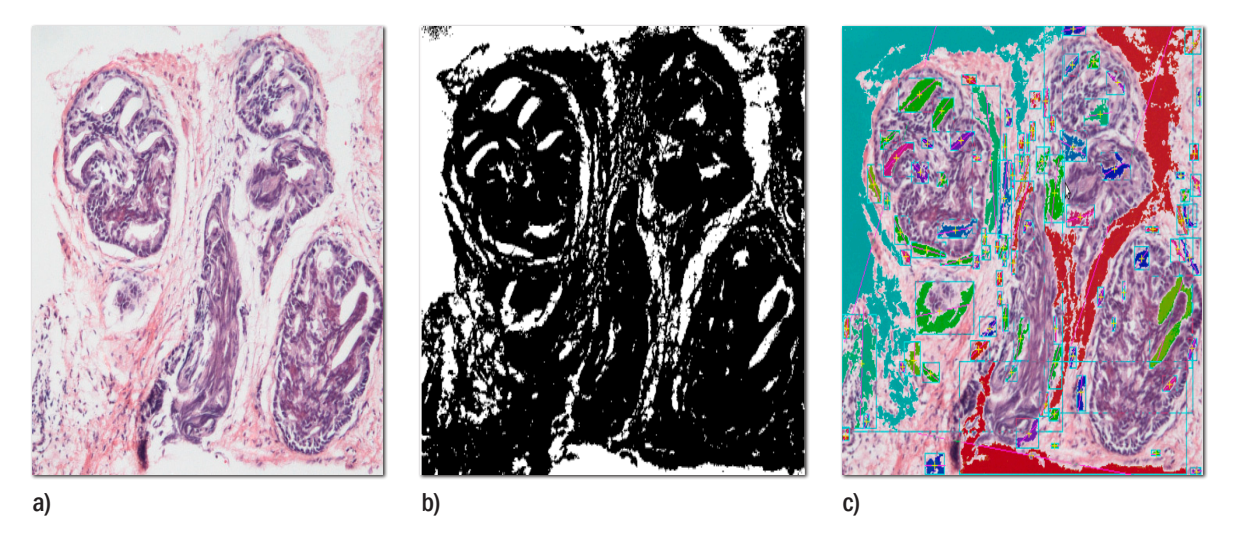

Figura 38. a) Glándula prostática. b) Convexhull dentro de la ROI. c) Máscara del convexhull

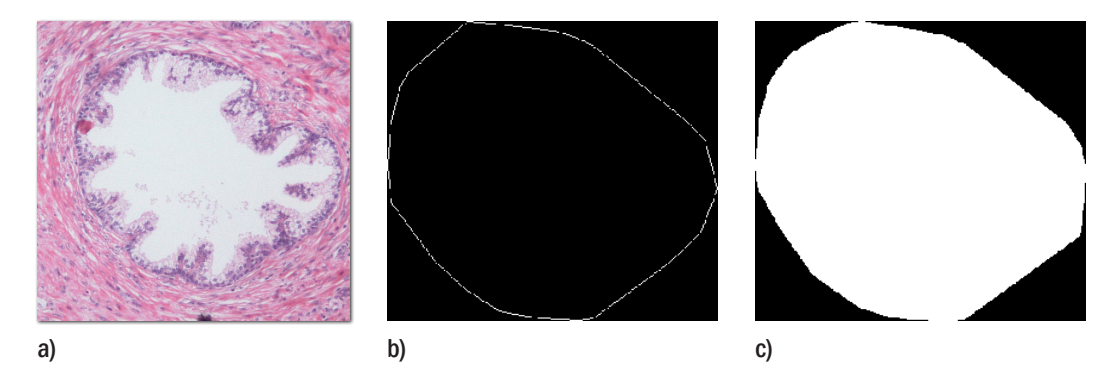

Se usó la máscara y se dejan solo las luces que están dentro del área encerrada por el convexhull, hay que aclarar que algunas glándulas no son redondeadas o pierden la forma por efecto del cáncer u otras patologías, por lo tanto el convexhull no representa la forma exacta de la glándula, pero en este caso sirve para limitar la búsqueda de luces en solo esa región.

Luego de aplicar este algoritmo es posible que algunas luces se detecten por fuera de la glándula, en regiones dentro del convexhull, entonces se hace una etapa de asistencia mediante usuario y con *mouse* se señala la luz que desea eliminar (figura 39b).

3.8.5 Extracción de características. Luego de todas las etapas de preprocesado y detecciones tanto de glándulas como de luces se tiene un buen número de características como áreas, perímetros, circularidad, convexhull, etc. (figura 41), la idea es que al ser un análisis arquitectural según la afectación por el cáncer estas características van a cambiar de similar forma.

Para extraer las características se toman las ROI´s de las glándulas y se procesan, pero se tiene un problema y es que en ocasiones dentro de la ROI´s quedan partes de otras glándulas que generan información errónea (figura 40b), por lo tanto lo que se hizo fue eliminar objetos que no son parte del análisis y dejar solo la glándula de interés dentro de la ROI, para esto se detectan todos los blobs dentro de la ROI y se filtran por área dejando solo el blob que tiene mayor área este es el objeto o glándula de interés (figura 40c).

Figura 39. a) Detección de luces glandulares sin máscaras. b) Luces glandulares detectadas usando las máscaras del convexhull para cada glándula prostática

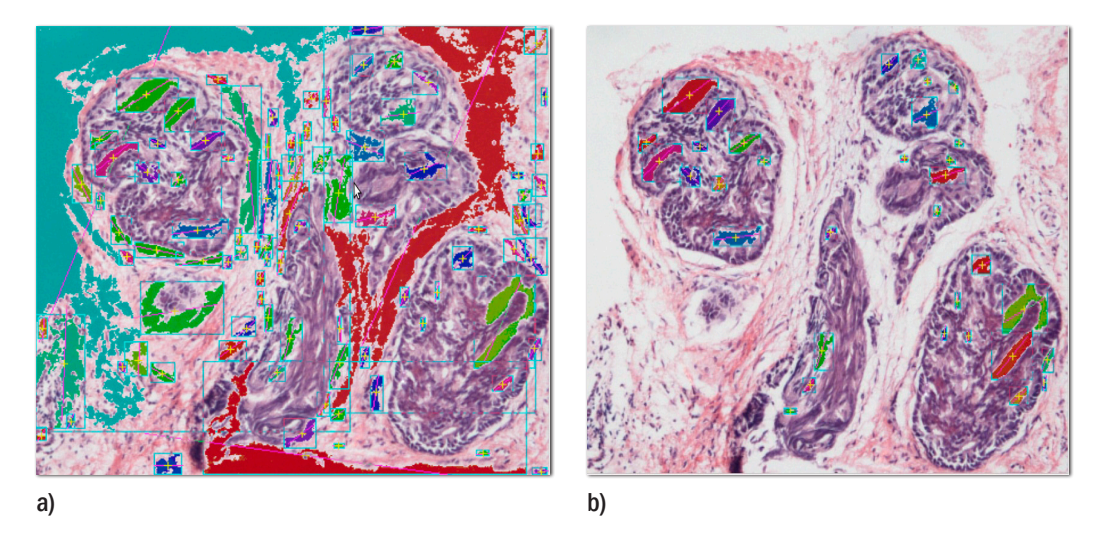

Figura 40. a) Glándulas prostáticas. b) Detección de blobs en la ROI. c) Filtrado por área dejando solo la de interés.

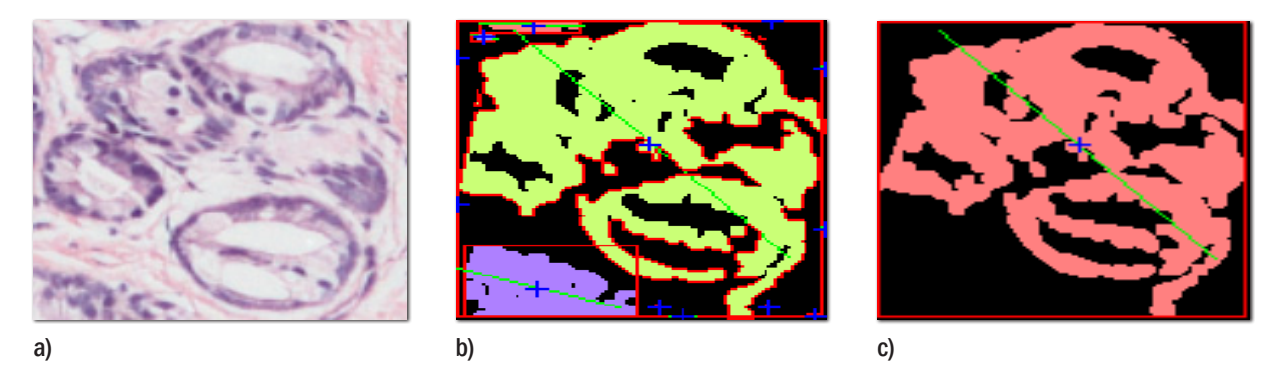

*3.8.5.1 Características de forma.* Después del filtrado por área se tienen solo las glándulas que son objeto de análisis, se extraen las características de forma descritas en la sección 2.9.1, en la figura 41 se muestra algunos ejemplos de características de forma extraídos a cada glándula prostática evaluada por el sistema.

*3.8.5.2 Características textura.* Se desarrollaron algoritmos basados en el histograma de color, para extraer los estadísticos de primer orden y de segundo orden (matrices de coocurrencia), las características de textura usadas fueron descritas en la sección 2.9.2, este

análisis tiene problemas principalmente por las grandes diferencias de tinción en las muestras usadas.

Figura 41. Ejemplos de algunas características de forma. a) Glándula prostática (PIN). b) Perímetro. c) Área ocupada por células glandulares (en rojo convexhull). d) Área ocupada por luces glandulares. e) Área ocupada convexhull

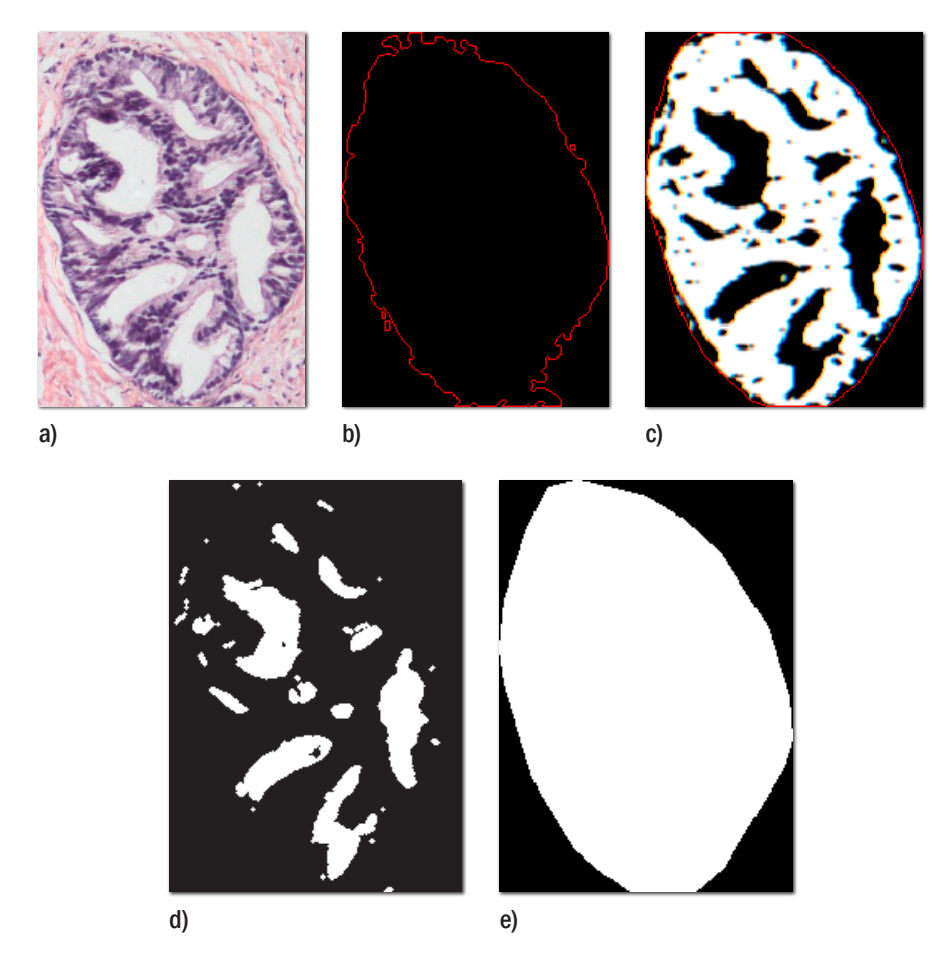

3.8.6 Clasificación. En una tarea de clasificación usualmente se separan los datos entre los de entrenamiento y evaluación, en los datos de entrenamiento cada glándula y sus características tiene una etiqueta (label) que la identifica con una clase, la meta del clasificador es producir un modelo basado en las características de entrenamiento que prediga las clases de las glándulas que se someten a evaluación.

*3.8.6.1 Clases del clasificador.* El clasificador SVM descrito en la sección 2.10.1, se utilizó para diferenciar los cambios que se evidencian en características de forma y texturales de las glándulas prostáticas por efecto del cáncer, se propusieron 7 clases que se describen en la tabla 7.

Tabla 7. Descripción 7 clases propuestas para entrenamiento del clasificador.

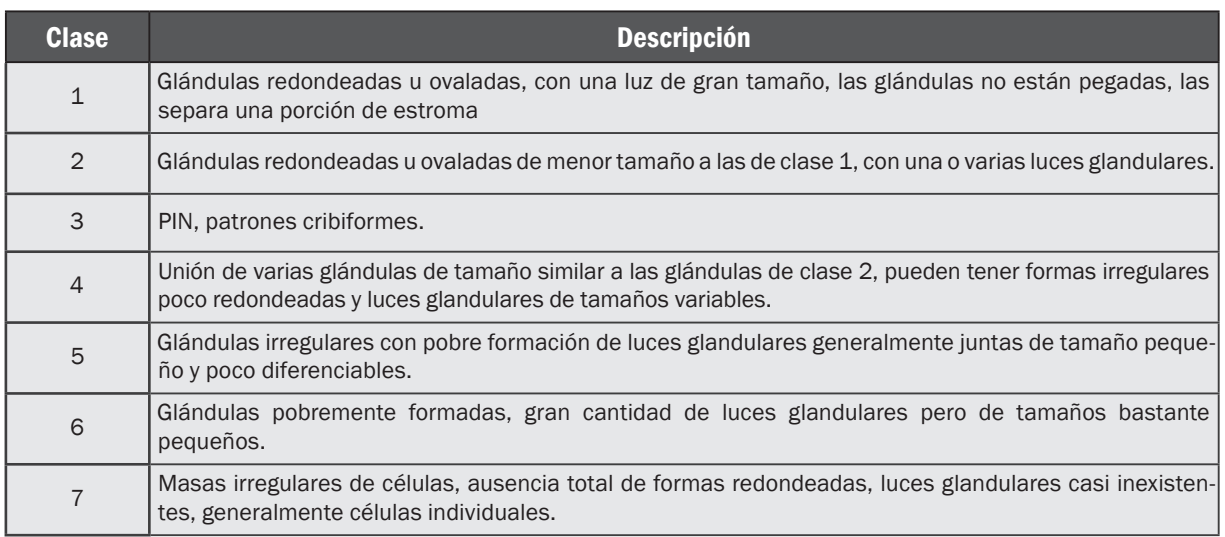

Figura 42. Ejemplos de las 7 clases. a) Clase 1. b) Clase 2. c) Clase 3. d) Clase 4. e) Clase 5. f) Clase 6. g) Clase 7

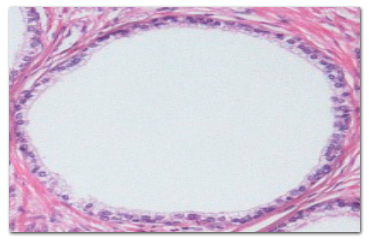

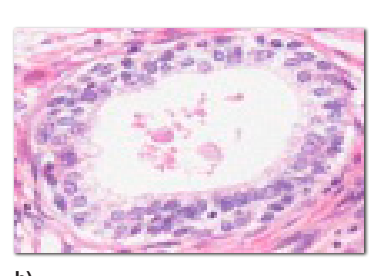

a) b)

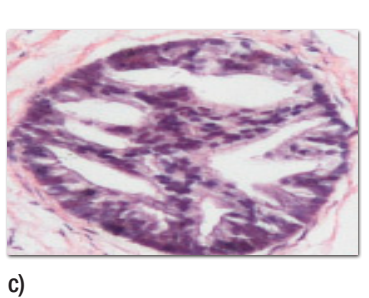

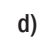

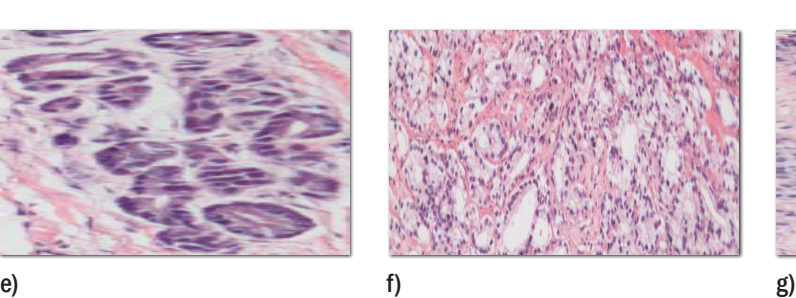

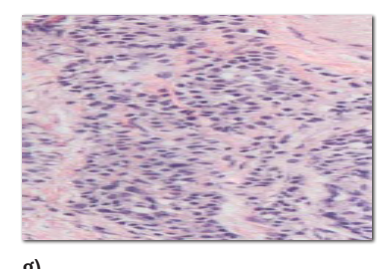

En la figura 42 se muestran ejemplos de glándulas pertenecientes a las 7 clases, después de la etapa de clasificación se hacen análisis de similitud con imágenes pertenecientes a la base de datos, estas proporcionan el grado Gleason de las glándulas sometidas a consulta, cabe aclarar que la base de datos fue diagnosticada por un patólogo.

3.8.7 Base de datos. El sistema cuenta con una base de datos que también contiene imágenes de glándulas pertenecientes a las 7 clases, estas fueron usadas para el entrenamiento del clasificador y el análisis de similitud.

La base de datos también cuenta con 4 archivos (.xml), estos archivos tienen los datos de las características de forma, luces, textura, clase y grado Gleason, la cantidad de imágenes varía de acuerdo al ajuste que se haga al sistema con cantidades aproximadas de 80 a 130 glándulas, la interfaz de usuario permite agregar glándulas a la base de datos con su clase y grado Gleason.

Todas las glándulas de la base de datos tienen su respectivo Gleason y este sólo es diagnosticado por el patólogo.

3.8.8 Configuración y entrenamiento del clasificador. Después de definir las clases se determinaron los parámetros de la SVM como también un procedimiento para emplear el clasificador de la mejor forma [23].

- Determinar la clase a la que pertenecen las glándulas de entrenamiento
- Escalado de datos (características)
- Usar el Kernel RBF  $K(x,y) = e^{-\gamma ||x-y||^2}$
- Usar validación cruzada para determinar los mejores parámetros *C* y *γ*
- Evaluar los resultados
- Ajustar el clasificador

El anterior procedimiento es basado en el propuesto por el artículo de la referencia [23].

*3.8.8.1 Escalado de datos.* La ventaja del escalado es que no se tiene el problema de características con grandes diferencias numéricas y evita dificultades durante el entrenamiento del modelo, los datos para este sistema fueron escalados en el rango [0,1], el mismo escalado para las glándulas de entrenamiento se tiene que aplicar a las glándulas de consulta, de lo contrario se tienen grandes errores.

*3.8.8.2 Kernel.* El kernel RBF es no lineal y es una buena opción para este tipo de clasificación debido a que se tienen entre 10 y 20 características y aproximadamente 130 glándulas en la base de datos para entrenamiento, es aconsejable no usarlo cuando el número de características es muy grande y el número de casos es mucho menor (ejemplo 1000 características y 100 casos), para este tipo de situaciones es más adecuado el kernel lineal.

*3.8.8.3 Validación cruzada.* El objetivo de la validación cruzada es encontrar los mejores parámetros *C* y *γ* del kernel RBF que aumentan la precisión del clasificador, se debe recordar que la validación cruzada puede ayudar a prevenir el sobremuestreo u *overfitting* un problema común en los sistemas de machine learning que consiste en buena clasificación de datos conocidos o ya entrenados pero con resultados malos en datos desconocidos.

*3.8.8.4 Ajuste del clasificador.* El entrenamiento del clasificador junto con su validación cruzada toma desde unos segundos hasta varios minutos dependiendo el número de iteraciones (en este caso 1000000 iteraciones toma alrededor de un minuto y medio) en bases de datos de 84, 76, 90 y 130 glándulas, el sistema en sus primeras evaluaciones arroja resultados poco satisfactorios que mejoran notablemente cuando se empieza a ajustar, es decir se agregan glándulas a la base de datos que le ayudan al clasificador mejorar el modelo, lo mas demorado fue la creación de la base de datos que tomó varios días haciendo pruebas de ajuste hasta tener un modelo satisfactorio.

La SVM entrenada, fue guardada en un archivo (.xml) que se carga en el sistema cada vez que se va a predecir la clase a la que pertenecen las glándulas de consulta (figura 43).

> -<opency storage>  $-<$ my sym type id="opency-ml-sym"> <svm type>C SVC</svm type> -<kernel>  $<$ type>RBF $<$ /type> <gamma>5.0625000000000009e-01</gamma>  $<$ /kernel $>$  $<$ C>6.2500000000000000e+01</C> -<term criteria> <epsilon>2.2204460492503131e-16</epsilon> <iterations>1000000</iterations> </term criteria> <var all>8</var all> <var count>8</var count> <class count>7</class count> -<class\_labels type\_id="opencv-matrix">  $<$ rows>1 $<$ /rows>  $<$ cols>7 $<$ /cols>  $<$ dt>i</dt>  $<$ data> 1 2 3 4 5 6 7 </data>  $\alpha$  /class labels >  $<$ sv total>56 $<$ /sv total>

Figura 43. a) Archivo xml con la información de la (SVM). b) Algunos vectores de soporte

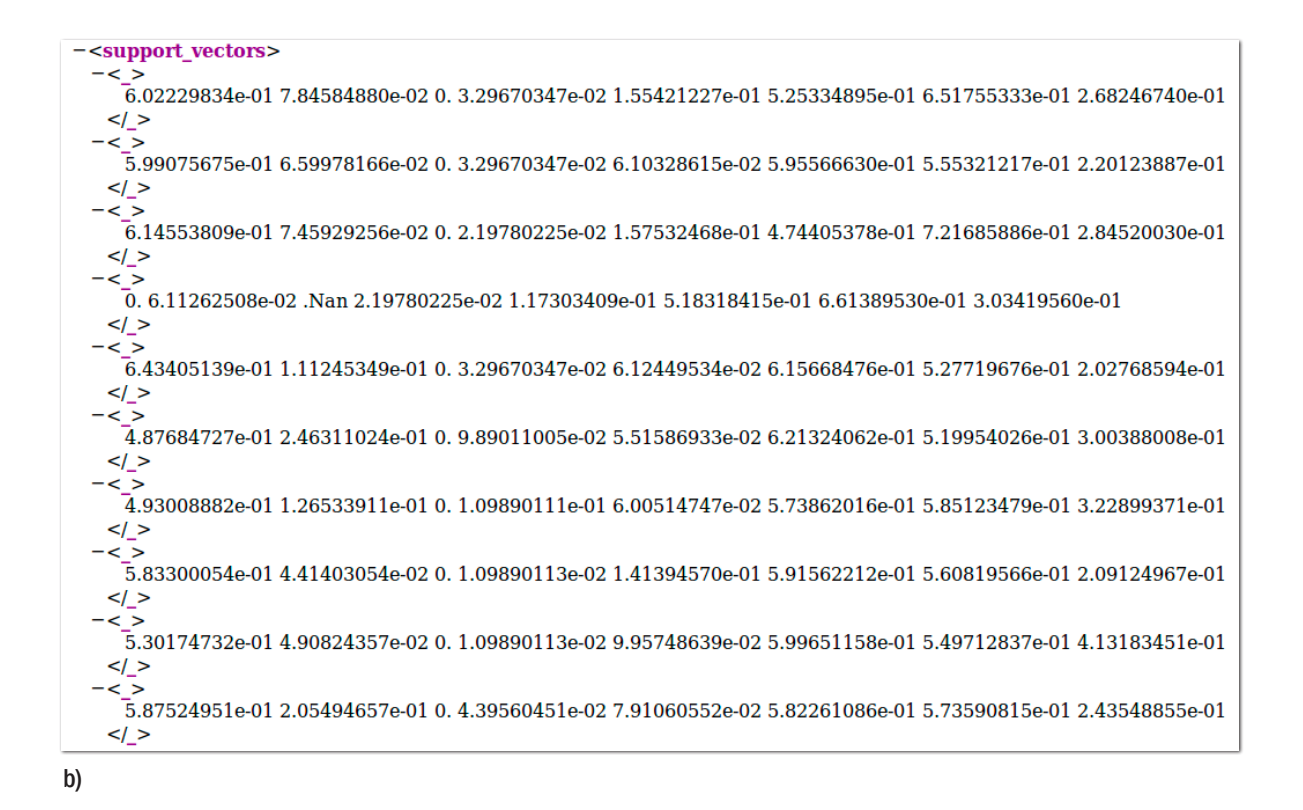

3.8.9 Glándulas similares y asignación del grado Gleason. Luego de que el clasificador determina a cuál de las 7 clases pertenece una glándula de consulta, se procedió a hacer un análisis de similitud para encontrar glándulas pertenecientes a la base de datos que sean lo más parecidas a la glándula de consulta, esto con el fin de asignar el grado Gleason.

Este análisis solo se efectúa con las glándulas pertenecientes a la base de datos que tengan la misma clase predicha por el clasificador SVM luego de analizar una glándula de consulta, el algoritmo se basó en hacer una comparación de histogramas y luego una comparación de contornos basado en sus momentos.

*3.8.9.1 Comparación de Histograma.* El análisis de comparación de histograma es de gran importancia debido a que las glándulas cancerosas en la mayoría de casos presentan hipercromacidad, esto es por la presencia de nucléolos haciendo que las glándulas cancerosas presenten un color más fuerte en la tinción de hematoxilina en comparación a una glándula normal.

Es por estas razones que no se podía pasar por alto el análisis de color en el desarrollo de este sistema.

Las glándulas fueron separadas en sus canales RGB se calculó el histograma de cada plano y se normalizaron, se hace comparación de histogramas entre los de la glándula de consulta y los de la base de datos usando la métrica de la correlación (sección 2.11.1), los resultados de la comparación están comprendidos en el rango de [0,1] donde valores próximos a 1 significa alta similitud (figura 44b).

Figura 44. a) glándula de consulta predicha clase 3 por la (SVM). b) Comparación de histograma usando correlación entre las glándulas clase 3 de la base de datos

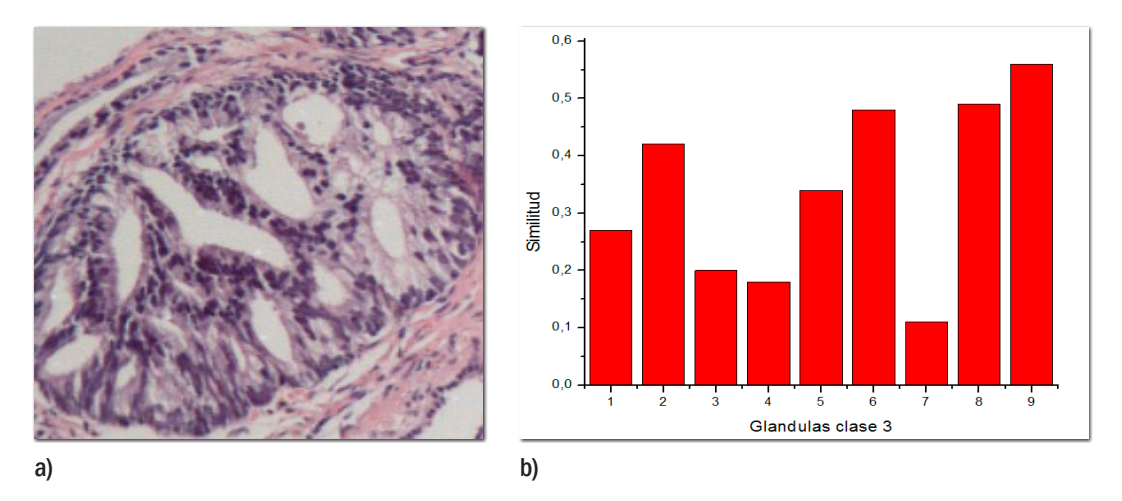

Los resultados de la comparación de histograma fueron bastante buenos (figura 45), pero se tienen unos problemas, y es que este análisis es muy sensible a condiciones de iluminación y tinción por lo tanto es necesario seguir todo el protocolo de obtención de la muestra como también estandarizar las condiciones de iluminación en el microscopio para la toma de las imágenes.

Figura 45. Glándulas clase 3 en la base de datos de mayor similitud mediante comparación de histograma según el gráfico de la figura 44b. a) Glándula de consulta. b) glándula 9. c) Glándula 8 d) Glándula 6.

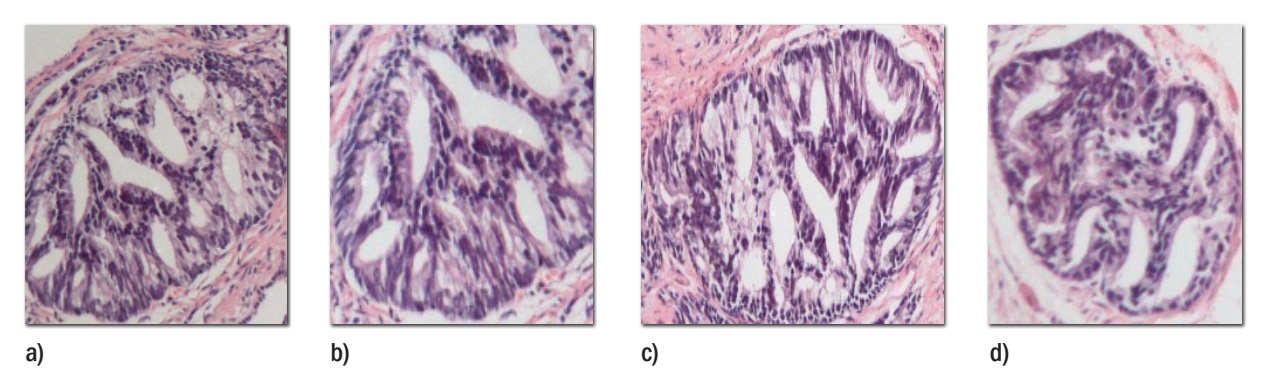

*3.8.9.2 Comparación de contornos.* La geometría de una región plana se basa en el tamaño, la posición, la orientación y la forma, estas características están relacionadas con un grupo de parámetros llamados momentos, para este análisis de tipo estructural se aplica el detector de bordes Canny y se comparan los momentos normalizados de los contornos (Hu invariant moments) (sección 2.11.2), cabe recordar que estos momentos son invariantes al escalado y translación.

Figura 46. a) Detector de contornos Canny de la glándula de consulta de la figura 44a b) Comparación de contornos entre glándulas clase 3 de la base de datos

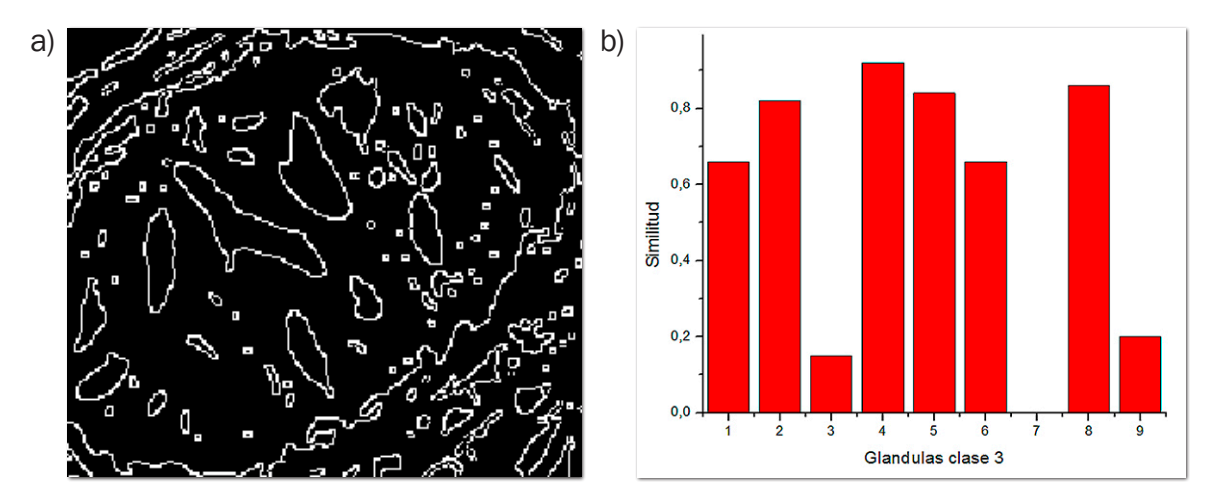

Del gráfico de la figura 46b, se observa que la glándula 8 es la que tiene un promedio de similitud mayor en los dos análisis, por lo tanto esta sería la glándula más similar (figura 45c), si bien la glándula 9 (figura 45b) tiene una mayor similitud en la comparación de histograma no pasa de forma igual en la comparación de contornos, esto se debe a que la glándula 9 (figura 45b) no está completa, la parte que le hace falta le daría una forma más ovalada y por lo tanto el análisis de contornos daría una similitud mayor.

#### 3.9 Asignación del Gleason

Después del análisis de imágenes similares, se estableció un porcentaje para ordenar las imágenes de mayor a menor similitud, se asigna el grado Gleason tomando el promedio de las tres imágenes más similares pertenecientes a la base de datos (recordar que en la base de datos cada imagen ya está graduada con el Gleason por el patólogo), para terminar se hace una estadística con el número de glándulas consultadas y los Gleason asignados, se toman los dos grados más detectados y se establece el patrón dominante y subdominante que se suman para dar el Gleason total.

# 4. ANÁLISIS Y DISCUSIÓN DE RESULTADOS

En este capítulo se van a analizar los resultados del el sistema propuesto en la sección 3, se evalúan los algoritmos desarrollados para la detección de nucléolos y arquitectural (asignación del Gleason), las biopsias usadas para este análisis son obtenidas siguiendo el protocolo mostrado en la sección 3.1, las imágenes tomadas en el microscopio Nikkon siguen las indicaciones de la sección 3.2.

Hay que tener en cuenta que existen muchos factores que pueden influenciar en el resultado de los algoritmos del sistema, como los siguientes:

- Problemas en el protocolo de obtención de muestras donde los que más afectan son tinciones débiles o sobre tinción.
- Cortes en microtomo demasiado gruesos.
- Biopsias con zonas faltantes de estroma y glándulas.
- Pliegues de tejido.
- Imágenes tomadas en el microscopio con problemas de iluminación, enfoque, resolución y contraste.

El sistema propuesto tiene un alto grado de asistencia por usuario y los factores que más influenciaron en los resultados fueron:

- Asistencia en las etapas de preprocesado tanto de núcleos como de glándulas.
- Asistencia mediante *mouse* para ajustar zonas juntas o faltantes en las etapas de detección de núcleos como de glándulas.
- Asistencia en etapas con filtrado por área tanto de núcleos como de glándulas detectadas.
- Asistencia mediante *mouse* en la etapa de relleno de agujeros de núcleos.
- Asistencia mediante *mouse* en la etapa de eliminación de luces glandulares.

## 4.1 Resultados sistema 10X, (Asignación del Gleason)

4.1.1 Matriz de Confusión. Se pusieron a prueba clasificadores SVM usando 6 diferentes tipos de combinaciones de características, el desempeño de los modelos entrenados fueron evaluados en matrices de confusión (tablas 8 a 13), estas contienen las 7 clases que fueron propuestas en la sección 3.8.6.1, para el desarrollo de este análisis se usaron 118 glándulas de consulta, la mayoría de estas eran diferentes a las usadas en la base de datos.

La configuración de las SVM, base de datos y las glándulas de consulta fueron las mismas en las 6 combinaciones de características.

# *4.1.1.1 Clasificador SVM usando características de forma*

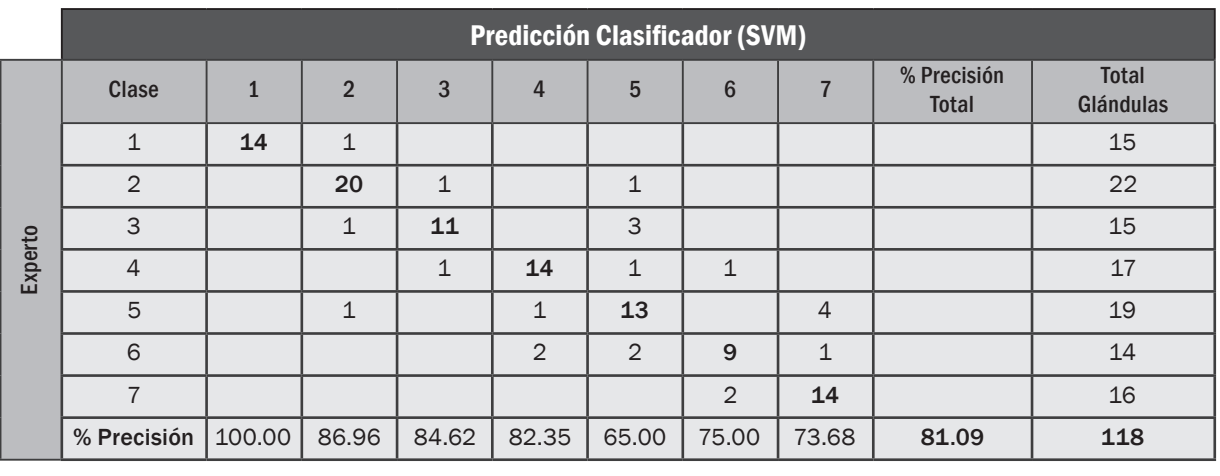

Tabla 8. Matriz de confusión clasificador SVM características de forma, aumento 10X

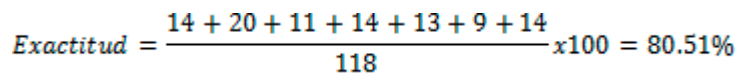

### *4.1.1.2 Clasificador SVM usando características texturales 1er orden*

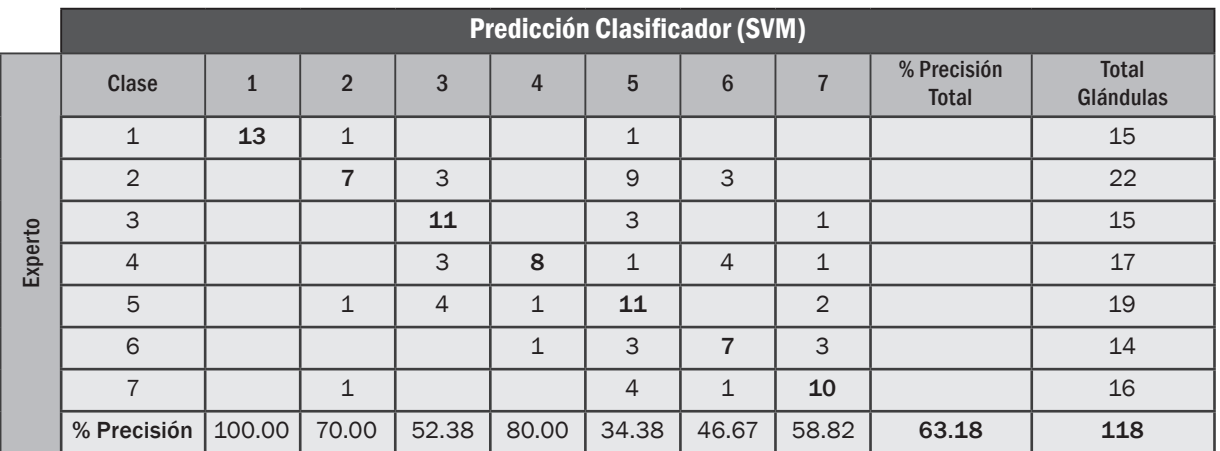

Tabla 9. Matriz de confusión clasificador SVM características texturales 1er orden, aumento 10X

$$
Exactitud = \frac{13 + 7 + 11 + 8 + 11 + 7 + 10}{118}x100 = 56.78\%
$$

## *4.1.1.3 Clasificador SVM usando características texturales 2do orden*

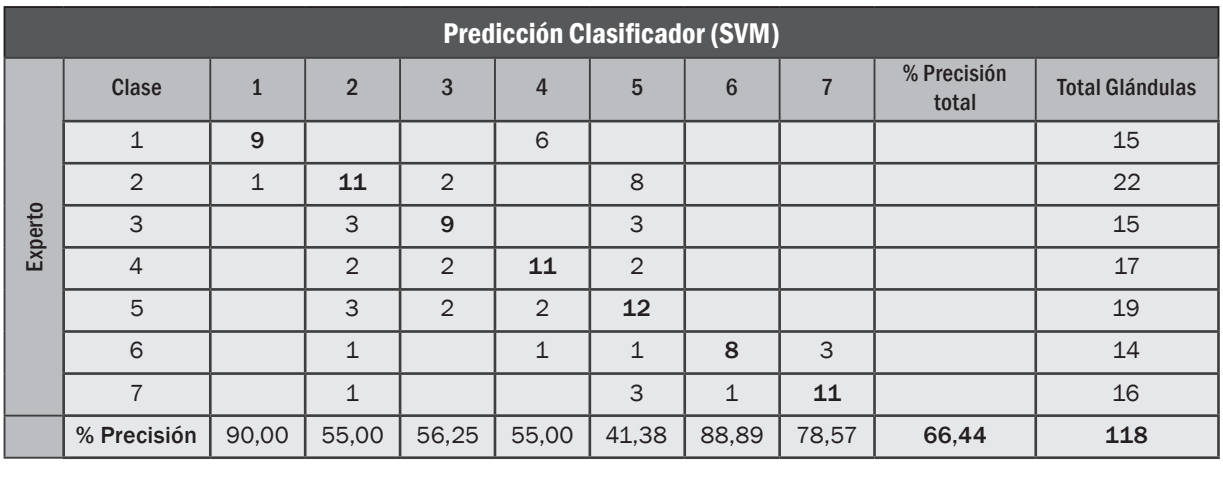

Tabla 10. Matriz de confusión clasificador SVM características texturales 2do orden, aumento 10X

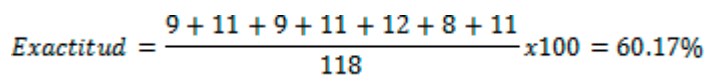

## *4.1.1.4 Clasificador SVM usando características de formas y texturales de 1er orden*

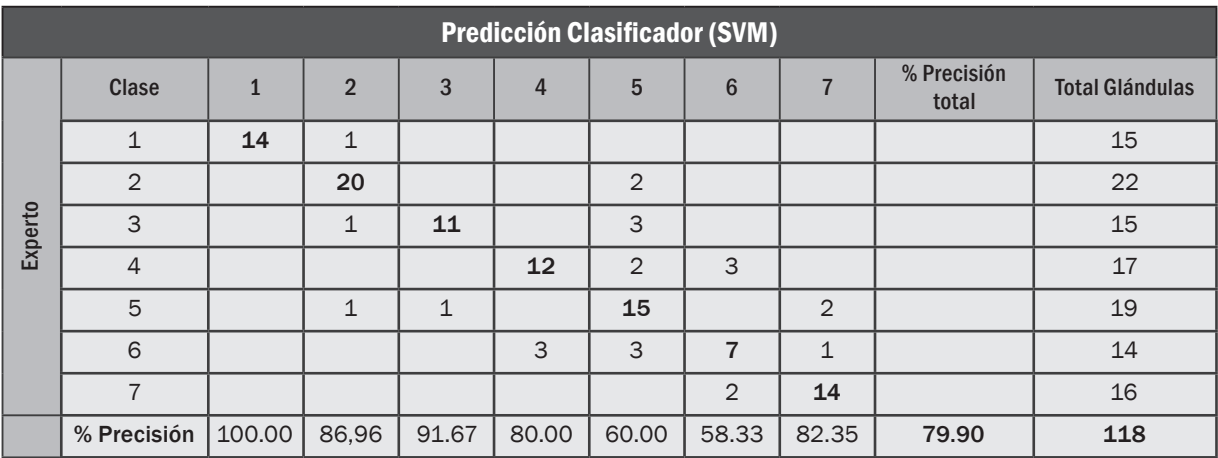

Tabla 11. Matriz de confusión clasificador SVM usando características de forma y texturales 1er orden, aumento 10X

 $Exactitud = \frac{14 + 20 + 11 + 12 + 15 + 7 + 14}{118}x100 = 78.81\%$ 

#### *4.1.1.5 Clasificador SVM usando características de formas y texturales de 2do orden*

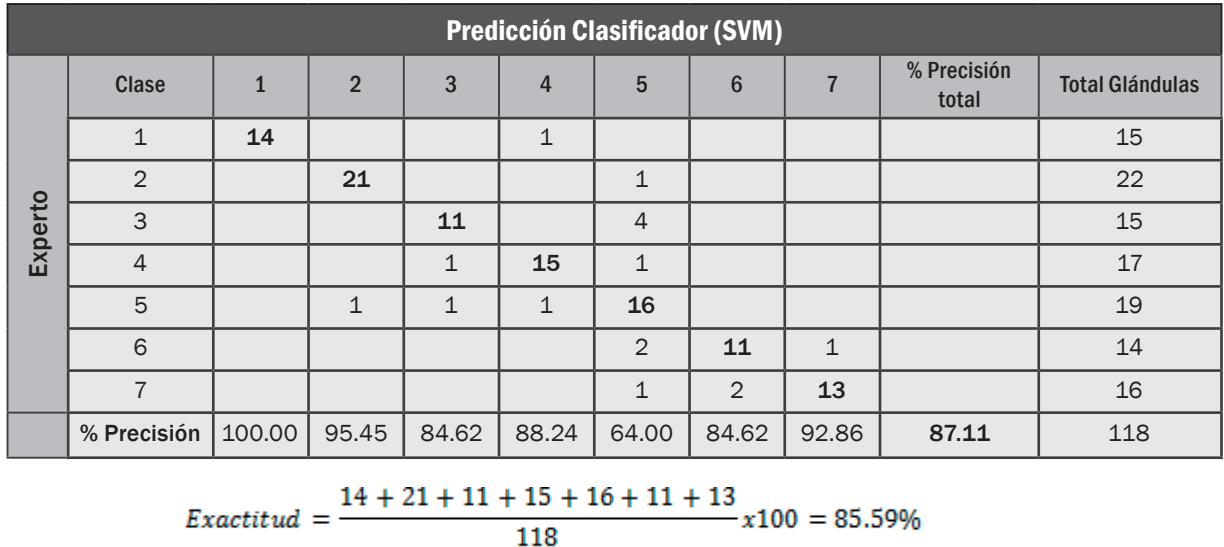

Tabla 12. Matriz de confusión clasificador SVM usando características de forma y texturales 2do orden, aumento 10X

# *4.1.1.6 Clasificador SVM usando características de formas y texturales de 1er y 2do orden*

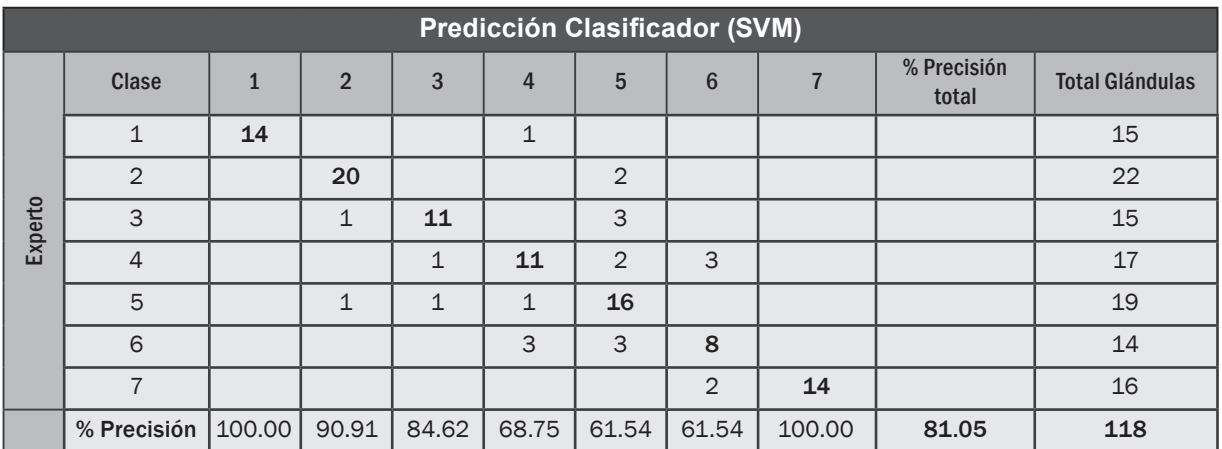

Tabla 13. Matriz de confusión clasificador SVM usando características de forma y texturales 2do orden, aumento 10X

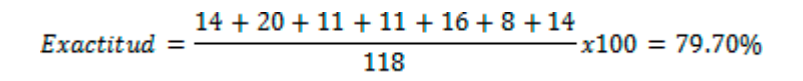

4.1.2 Análisis exactitud y precisión clasificadores SVM. La mejor exactitud de los clasificadores puestos a prueba fue del 85.59% con una precisión de 87.11% que se obtiene combinando características de forma y texturales de 2do grado (figura 47), por lo tanto este es el modelo de clasificación usado en el sistema.

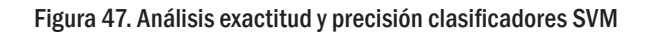

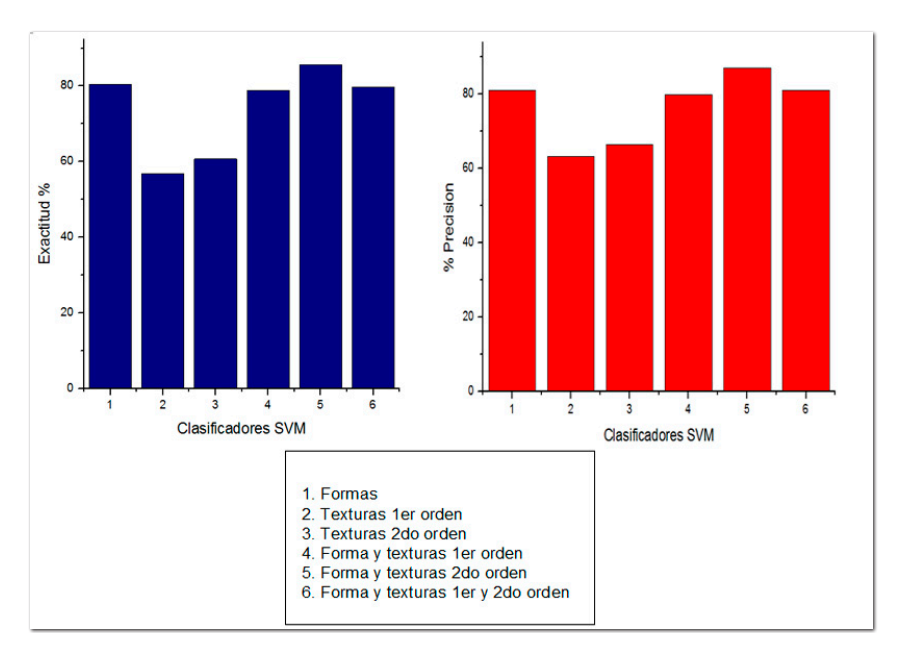

4.1.3 Análisis de Concordancia kappa para el grado Gleason. Se sometió a evaluación el sistema con 3 patólogos del Hospital San José de Popayán, se escogieron al azar 12 imágenes de biopsias prostáticas (tabla 14), cada imagen podría tener uno o varios grados de Gleason, las imágenes fueron mostradas a los patólogos quienes las diagnosticaron según el criterio de la escala Gleason, luego estas mismas imágenes fueron sometidas a evaluación por el sistema de visión artificial (tabla 15), esto se hizo con el objetivo de determinar el grado de concordancia kappa entre patólogos y sistema, como también la variabilidad interobservador.

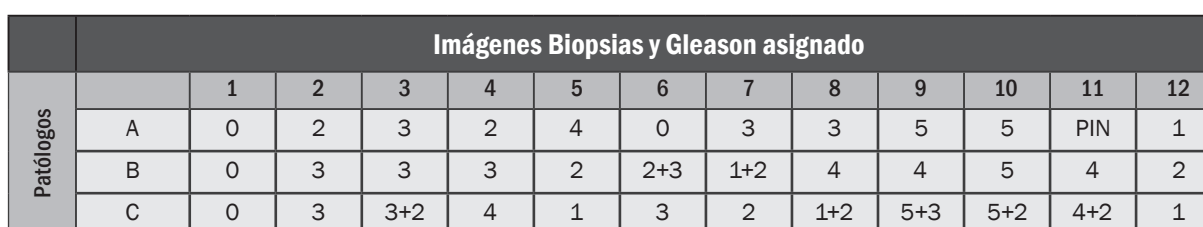

#### Tabla 14. Análisis de concordancia patólogos

#### Tabla 15. Análisis concordancia sistema

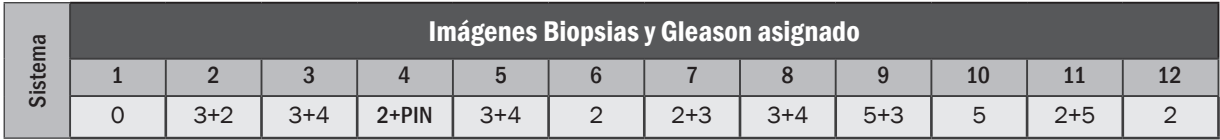

El análisis de concordancia Kappa propuesto por Cohen [21] se evalúa solo con los patrones dominantes graduados en las biopsias (el primer número que aparece en cada casilla).

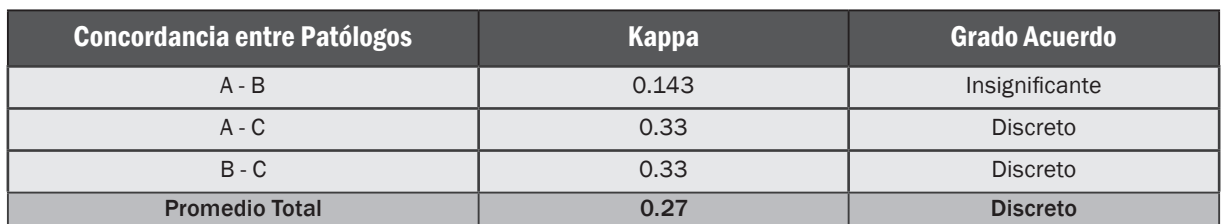

Tabla 16. Análisis Kappa entre patólogos

Tabla 17. Análisis Kappa Sistema–Patólogos.

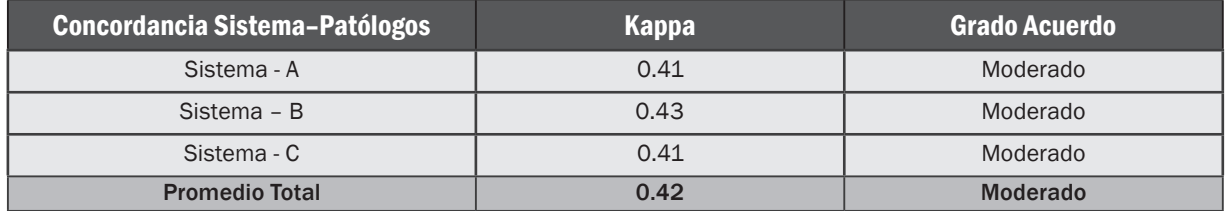

Los resultados de las tablas 16 y 17 muestran un acuerdo discreto entre patólogos esto es debido a la variabilidad interobservador, el sistema en cambio mostró un acuerdo moderado con los patólogos, además no hay que olvidar que la base de datos del sistema esta graduada con la escala Gleason según los criterios de otro patólogo, si bien se pasa de un acuerdo discreto a uno moderado se puede decir que el sistema logró disminuir la variabilidad interobservador problema a tratar en este trabajo.

#### 4.2 Resultados sistema 40X, (Nucléolos)

4.2.1 Matriz de confusión. En este caso el modelo entrenado por la SVM determina si un núcleo presenta nucléolo hipercromático, para este análisis se usaron 145 núcleos glandulares (tabla 18).

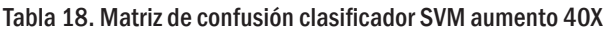

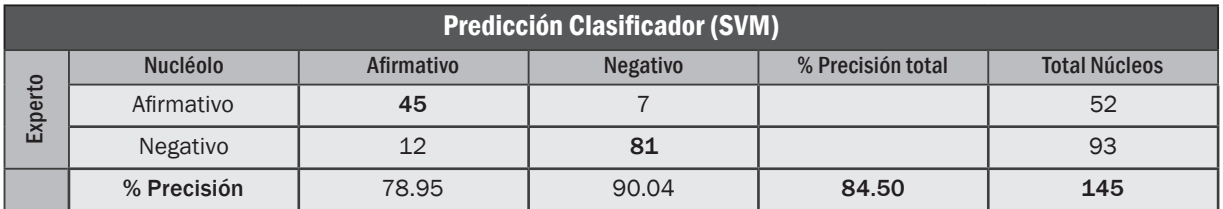

$$
Exactitud = \frac{45 + 81}{145}x100 = 86.90\%
$$

En este caso el clasificador solo tiene dos clases, cabe aclarar que no todas las muestras eran de utilidad principalmente a lo sensible en la tinción que es este análisis, sin embargo con aceptables condiciones de tinción el clasificador arroja resultados de 86.90% de exactitud con una precisión de 84.50%, muchos de los errores de los afirmativos–negativos se deben a que estos núcleos quedan desenfocados o el núcleo no es bien detectado después del preprocesado, en cambio en los negativos-afirmativos se debe en ocasiones a sobre tinciones y núcleos juntos.

#### 4.3 Interfaz sistema

La interfaz de usuario fue desarrollada usando las herramientas brindadas por el software Qt (figura 48).

Figura 48. Interfaz de usuario del sistema de visión artificial desarrollado, mostrando los resultados de asignación del Gleason, en el lado izquierdo se tiene la muestra de consulta con aumento 10X, en el lado derecho los resultados de la clasificación y comparación en la base de datos.

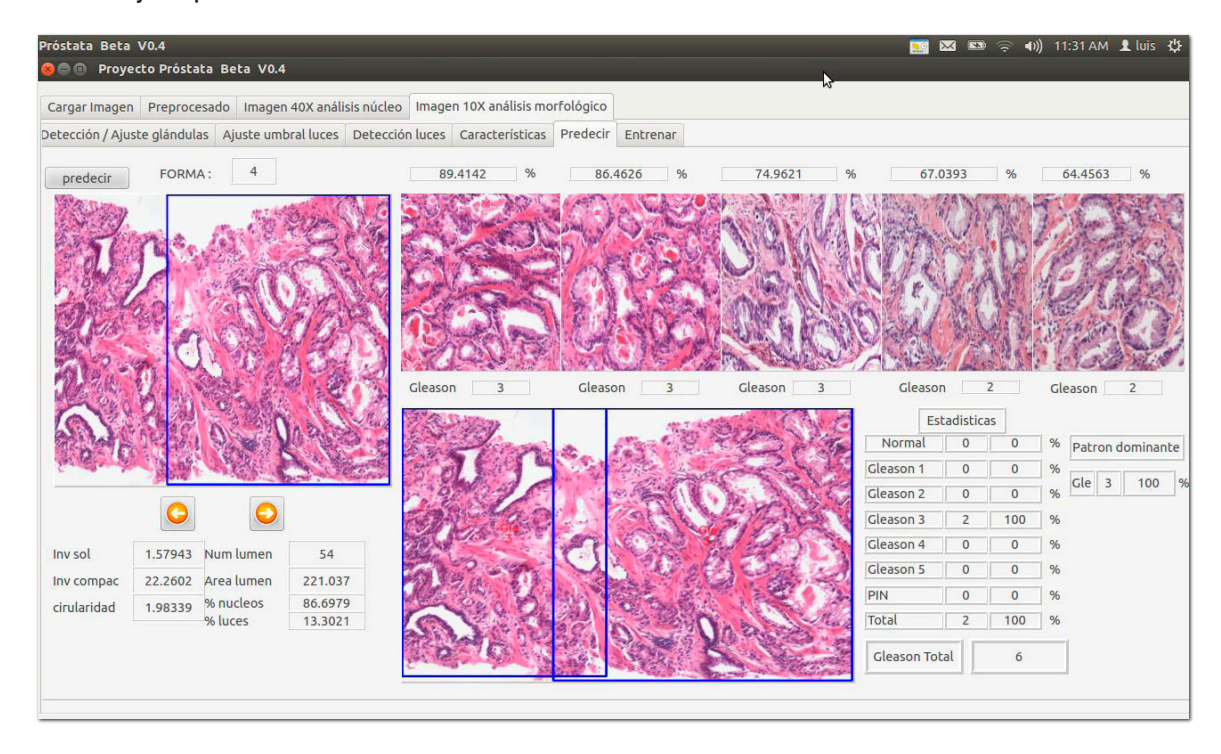

## **CONCLUSIONES**

- El procesamiento digital de imágenes es una potente herramienta de ayuda en el campo de la histopatología, puede brindar análisis objetivos como precisos, esta rama de la medicina es muy grande y se podría decir que es un excelente campo de aplicación para los sistemas de visión artificial donde aún hay mucho por hacer, esto sólo se puede lograr con la interdisciplinariedad entre la medicina y la ingeniería.
- El sistema asistido de visión artificial logra el objetivo para el que fue diseñado, obteniendo el grado Gleason en biopsias diagnosticadas como adenocarcinoma de la próstata, cuya mejor exactitud para el clasificador SVM fue del 85.59% con una precisión del 87.11% que se obtuvo al usar características de forma y texturales de 2do grado y un índice de concordancia kappa de 0.42 (moderado).
- El sistema logra detectar nucléolos hipercromáticos en biopsias diagnosticadas como adenocarcinoma de la próstata con tinción hematoxilina-eosina en imágenes tomadas en microscopia óptica con aumento de 40X, con una exactitud para el clasificador SVM del 86.90% y precisión del 84.50%, siendo un análisis objetivo que sería de utilidad en un posible diagnóstico de adenocarcinoma.
- Para sistemas de visión artificial aplicados en el campo de la histopatología es primordial estandarizar los protocolos de obtención y tinción de los tejidos analizados como también la iluminación, contraste, resolución y enfoque de las imágenes tomadas en el microscopio óptico, debido a que los algoritmos empleados son muy susceptibles a estos cambios haciendo que los resultados sean erróneos.
- El algoritmo de preprocesado logra que la mayoría de biopsias puedan ser utilizadas en el sistema considerando las grandes diferencias en tinción y grosor del corte de las mismas, para conseguirlo se hizo necesaria la asistencia mediante usuario, de otra manera sería demasiado complejo.
- Las características usadas para describir las glándulas dieron buenos resultados, si bien es posible mejorar la predicción del clasificador agregando más características no hay que olvidar que una cantidad muy grande de las mismas puede generar el problema de sobre muestreo u overfitting, haciendo que cuando se ingrese una biopsia desconocida al sistema en el momento de la predicción pueda arrojar resultados poco satisfactorios.
- Las máquinas de soporte vectorial demostraron ser un robusto algoritmo de clasificación, en este sistema se usaron para diferenciar las formas y texturas en el análisis arquitectural (asignación del Gleason), como también en la detección de nucléolos, el kernel no lineal RBF demostró ser adecuado, además la validación cruzada que determina los mejores parámetros *c, γ* del kernel mejoró notoriamente la precisión del clasificador.
- Los clasificadores basados en solo características de textura logran resultados poco satisfactorios, esto se debió principalmente a la gran diferencia en la tinción y grosor de las muestras, de mejorar y estandarizar las anteriores condiciones, este análisis mejoraría la exactitud del sistema, debido a que las glándulas cancerosas en su mayoria presentan nucléolos hipercromáticos, haciendo que su tinción sea más fuerte en la hematoxilina en comparación con una glándula prostática normal.
- Es ideal graduar con la escala Gleason la base de datos del sistema usando el consenso de un grupo de patólogos, y no usando el criterio de un solo patólogo como se hizo en este sistema, esto podría mejorar los resultados mostrados en el índice kappa.
- El algoritmo de detección de nucléolos al ser un análisis en imágenes con aumento de 40X es demasiado sensible a la tinción, solo arroja buenos resultados si la tinción es la más adecuada posible, además los núcleos que tengan nucléolo hipercromático y que hayan quedado desenfocados no logran ser detectados por el sistema.
- En el desarrollo de este sistema se hizo necesaria la asistencia mediante usuario, esto debido a que las imágenes usadas son de un alto grado de complejidad para un sistema de visión artificial, sumado a esto, también se tienen problemas con la tinción, el corte de la muestra y la fisiología propia de los tejidos cancerígenos, es por esto que en la gran mayoría de este tipo de sistemas la asistencia mediante usuario es vital.
- Estos sistemas de visión artificial son una herramienta de ayuda, que no reemplazan en ningún momento la labor de los patólogos, sin el conocimiento y la experiencia de ellos, no sería posible su adecuado uso.
- El sistema de visión artificial desarrollado podría servir como una plataforma de entrenamiento para patólogos en formación.

## TRABAJOS FUTUROS

Si bien el sistema propuesto obtuvo buenos resultados, se puede agregar algunos análisis y mejorar etapas del mismo.

- Desarrollar un sistema basado en la técnica de la inmunohistoquímica para el análisis de las células basales, otra característica importante en el diagnóstico del adenocarcinoma de próstata.
- Mejorar la etapa de preprocesado de imágenes desarrollando clasificadores de color .
- Agregar o diseñar mejores descriptores morfológicos y texturales para ser usados en la etapa de clasificación y que logren mejorar la exactitud del mismo.
- Desarrollar un protocolo para la estandarización en la obtención, tinción y toma de imágenes histológicas para uso estricto en sistemas de visión artificial.
- Mejorar algoritmos en la detección de glándulas y núcleos que hagan posible disminuir la asistencia mediante usuario.
- Añadir más casos especiales del adenocarcinoma de próstata.
- Mejorar el algoritmo de detección de luces glandulares que es el que más problemas presenta sobretodo en glándulas con luces demasiado pequeñas.
- Agregar una etapa de automatización para la muestra en el microscopio óptico, buscando complementar el sistema y mejorar la rapidez del mismo.

# BIBLIOGRAFÍA

[1] DÍAZ BERROCAL, Jaime, *et al*. Análisis de concordancia de clasificación de Gleason en biopsias transrectales, [en línea]. Volumen IX N° 1, Abril 2000. Publicación de la Sociedad Colombiana de Urología. Consultado el [2/4/2013], <http://www.encolombia.com/medicina/urologia/urologia9100-analisisconcordancia.htm> Pontificia Universidad Javeriana.

[2] DE LA ESCALERA, Arturo. Visión por computador fundamentos y métodos. Prentice Hall, 2001.

[3] TORTORA, Gerard y DERRICKSON, Bryan. Principios de anatomía y fisiología. 11 edición, Editorial médica Panamericana, 2007.

[4] ROSS, Michael y PAWLINA, Wojciech. Histología. Texto y atlas color con Biología celular y molecular, 5 edición, editorial medica panamericana ,2007

[5] GUYTON, C Arthur y HALL E. John. Tratado de Fisiología Medica. 11 edición. Editorial Elsevier Science, 2006.

[6] COTRAN Ramzi, KUMAR, Vinay y COLLINS Tucker. Robbins Patología estructural y funcional. 6 edición. McGraw-Hill Interamericana editores. 2000.

[7] TORRES RAMIREZ, I. Factores pronósticos y predictivos del carcinoma de próstata en la biopsia prostática. Servicio de Anatomía Patológica. Hospital Universitario Vall'dHebrón. Barcelona. Actas Urol Esp. 2007.

[8] Hipercromasia. From Wikipedia the free encyclopedia, página internet http://es.wikipedia. org/wiki/Hipercromasia, fecha de acceso 4 de abril 2013.

[9] MORENO LACALLE, Rafael. Vídeo Digital, ediciones Anaya Multimedia-Anaya Interactiva, 2009, ISBN 8441525366.

[10] BRADSKI Gary y KACHER Adrian. Learning OpenCV, computer vision with the OpenCV library. Publicado por O'Relly Media inc. 2008.

[11] GARCÍA, M., Ginés. Notas sobre procesamiento audiovisual, departamento de informática y sistemas universidad de Murcia http://dis.um.es/~ginesgm fecha acceso 5 abril 2013

[12] NOBUYIKI, Otsu, A threshold Method from Gray-Level Histograms. IEE transactions on systems, man, and cybernetics, vol SMC-9, No 1, January 1979

[13] CHANG, Fu; CHEN, Chun-Jen y LU Chi-Jen, A linear-Time Component-labeling algorithm using contour tracing technique, Computer vision and image understanding 2003.

[14] LOEFFER Markus, *et al*. Classifying Prostate Cancer Malignancy by Quantitative Histomorphometry. The Journal of Urology, Vol 187, 1867-1875, may 2012.

[15] ORTIZ RODRÍGUEZ, Alberto, Texturas y descriptores de regiones. Universidad de las Islas Baleares, 10 de Enero del 2008.

[16] WAGNER, Philipp, Machine Learning with OpenCV2. Documento web <http://bytefish.de/ index.html> Febrero 9 2012. Fecha acceso 10 octubre 2012.

[17] Histogram Comparison, From OpenCV documentation, página internet <http://docs. opencv.org/doc/tutorials/imgproc/histograms/histogram\_comparison/histogram\_comparison.html>, fecha acceso 5 abril 2013.

[18] Canny Edge Detector, From OpenCV documentation, página internet <http://docs. opencv.org/doc/tutorials/imgproc/imgtrans/canny\_detector/canny\_detector.html>, fecha acceso 5 abril 2013

[19] Structural Analysis and Shape Descriptors, From OpenCV documentation, http://opencv. willowgarage.com/documentation/cpp/structural\_analysis\_and\_shape\_descriptors.html, pagina internet, fecha acceso 7 abril 2013.

[20] Confusion Matrix, pagina internet <http://www2.cs.uregina.ca/~dbd/cs831/notes/confusion\_matrix/confusion\_matrix.html>, fecha acceso 6 abril 2013.

[21] COHEN, J. Coefficient of agreement for nominal scales. Educ Psycol Meas 20:37-46, 1960.

[22] Índices de concordancia, Hospital Universitario Ramón y Cajal, página internet <http:// www.hrc.es/bioest/errores\_2.html>, fecha acceso 10 mayo 2013.

[23] HSU Chilin-wei, CHANG Chilin-Chung, LIN Chilin-Jen. A practical Guide to Support Vector Classification. Departament of Computer Science and Information Engineering National Taiwan University, July 15 2010.